# olivetti

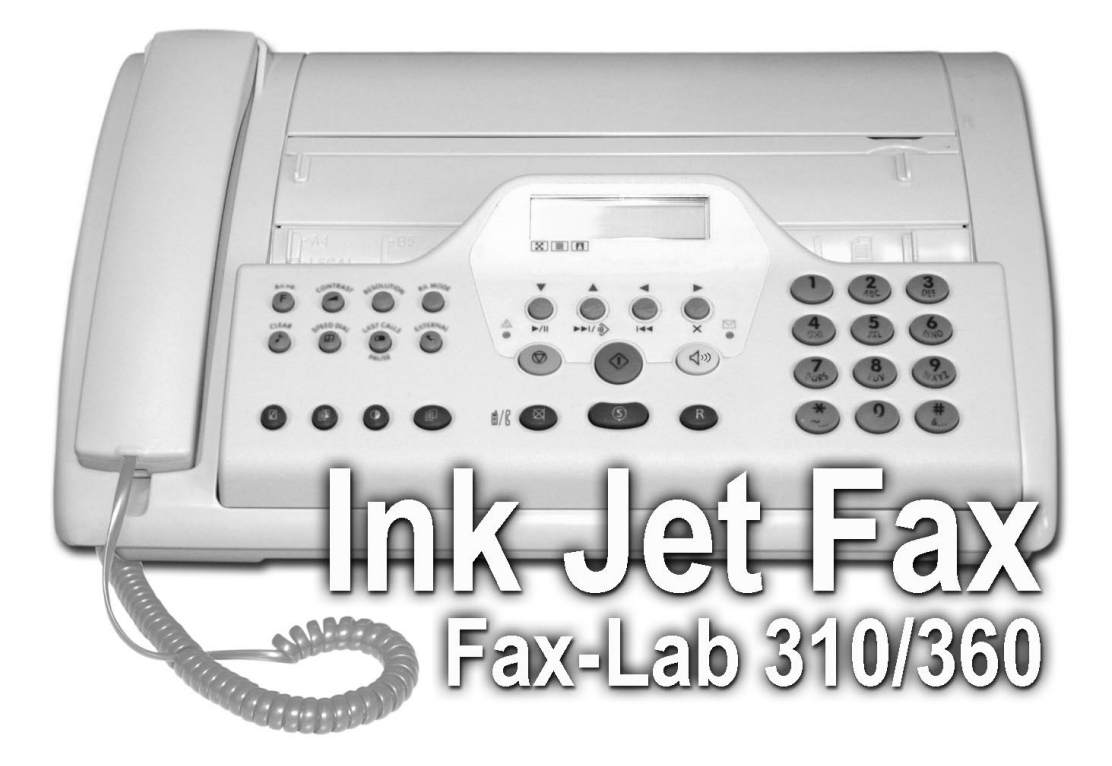

Manuel d'utilisation

### **PUBLICATION EMISE PAR :**

Olivetti I- Jet S.p.A. Località Le Vieux 11020 ARNAD (Italie) **Réalisation de l'édition :**

Olivetti Tecnost, S.p.A. Direzione @ Home/Office Via Jervis, 77 - 10015 IVREA (Italie)

Copyright © 2003, Olivetti Tous droits réservés

Le constructeur se réserve le droit d'apporter des modifications au produit décrit dans cette documentation à tout moment et sans préavis.

Cet équipement a reçu l'agrément, conformément à la décision 482/98/CE du Conseil, concernant la connexion paneuropéenne de terminal unique aux réseaux téléphoniques publics commutés (RTPC). Toutefois, comme il existe des différences d'un pays à l'autre entre les RTPC, l'agrément en soi ne constitue pas une garantie absolue de fonctionnement optimal à chaque point de terminaison du réseau RTPC. En cas de problème, contactez en premier lieu le fournisseur du produit.

> Le fabricant déclare, sous sa responsabilité exclusive, que ce produit est conforme à la directive 1999/05/CE.

La conformité est garantie par le label  $\mathsf{\mathfrak{C}}\mathsf{\mathfrak{C}}$  appliqué sur le produit même.

### **Déclaration de compatibilité réseau**

Nous déclarons que ce produit a été conçu pour fonctionner au sein de tous les réseaux des pays de la Communauté Européenne, de la Suisse et de la Norvège.

Dans chaque pays, la pleine compatibilité réseau pourrait dépendre de la prédisposition adéquate des interrupteurs logiciels nationaux. En cas de problème concernant la connexion à des réseaux autres que les réseaux RTPC CE, contactez votre centre d'assistance technique national.

Nous attirons votre attention sur les actions suivantes qui peuvent compromettre la conformité attestée ci-dessus et les caractéristiques du produit :

- Alimentation électrique erronée.
- Installation ou utilisation erronée ou non conforme aux indications exposées dans le manuel d'utilisation fourni avec le produit.
- Remplacement de composants ou d'accessoires originaux par des pièces non approuvées par le constructeur, ou effectué par du personnel non autorisé.

La prise doit être facilement accessible et doit se trouver à proximité du fax. Pour déconnecter l'appareil du réseau électrique, débranchez la fiche du câble d'alimentation.

### NOTE POUR L'UTILISATEUR FRANÇAIS

La réitération d'un numéro dont la connexion n'a pas abouti ne peut être effectuée (automatiquement ou manuellement) plus de cinq fois dans l'intervalle d'une heure. Après cinq tentatives, le numéro sélectionné sera désactivé. En cas de recomposition du même numéro, l'écran affichera le message "NUMERO BRULE". Cet état est indiqué par le code "BL" dans les rapports des activités de connexion.

Pour réactiver le numéro, il suffit d'effacer l'activité de connexion liée à celui-ci ou de relancer l'émission.

Vous trouverez ci-dessous une description simplifiée des procédures d'installation, d'émission, de réception et de copie. Pour obtenir des informations plus détaillées, consultez les chapitres correspondants.

# **INSTALLATION**

Pour obtenir d'ultérieures informations, consultez le chapitre "**Opérations préliminaires**".

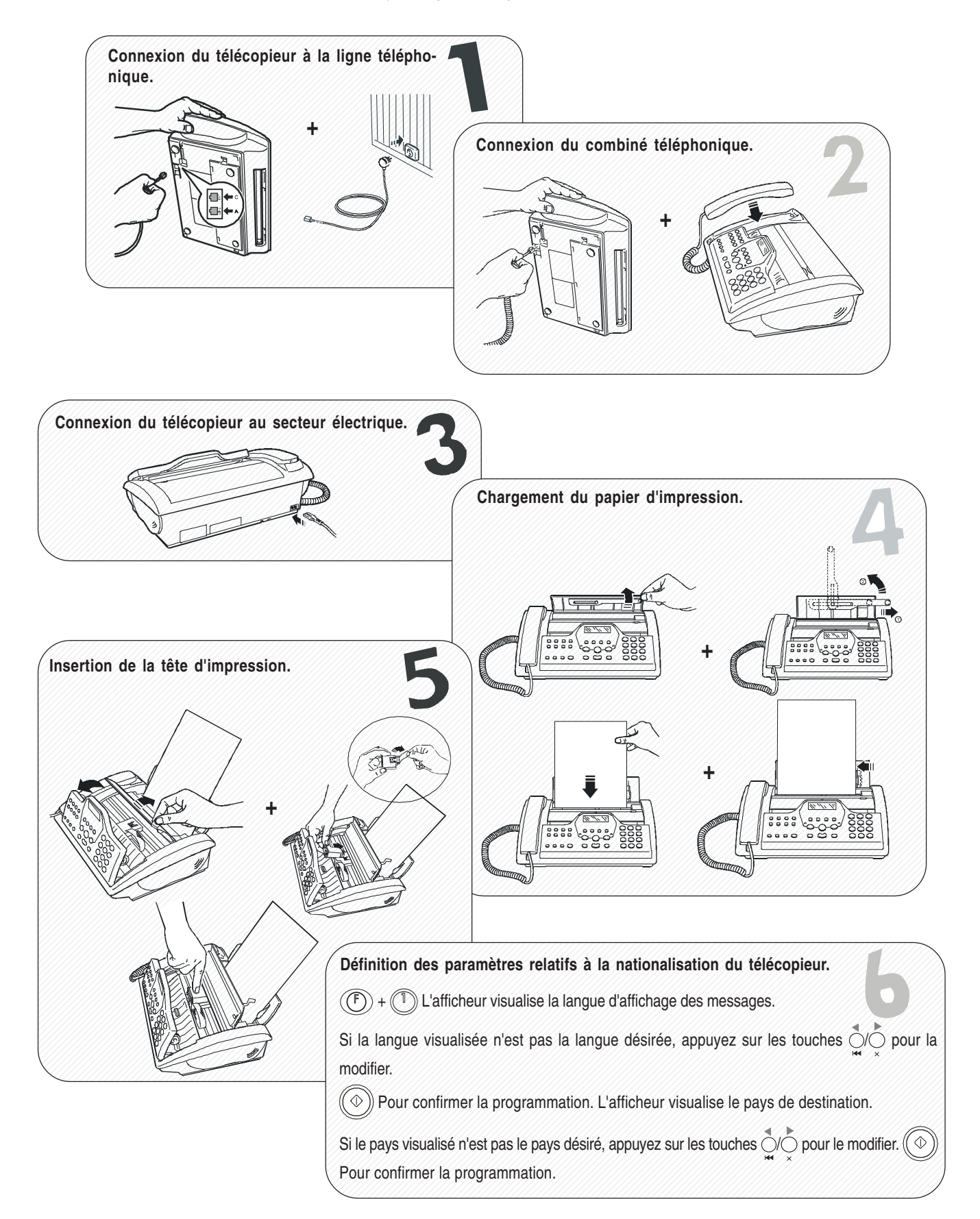

# **UTILISATION RAPIDE**

# **EMISSION**

Pour obtenir d'ultérieures informations, consultez la section "**Emission**" du chapitre "**Opérations de base pour l'émission et la réception**".

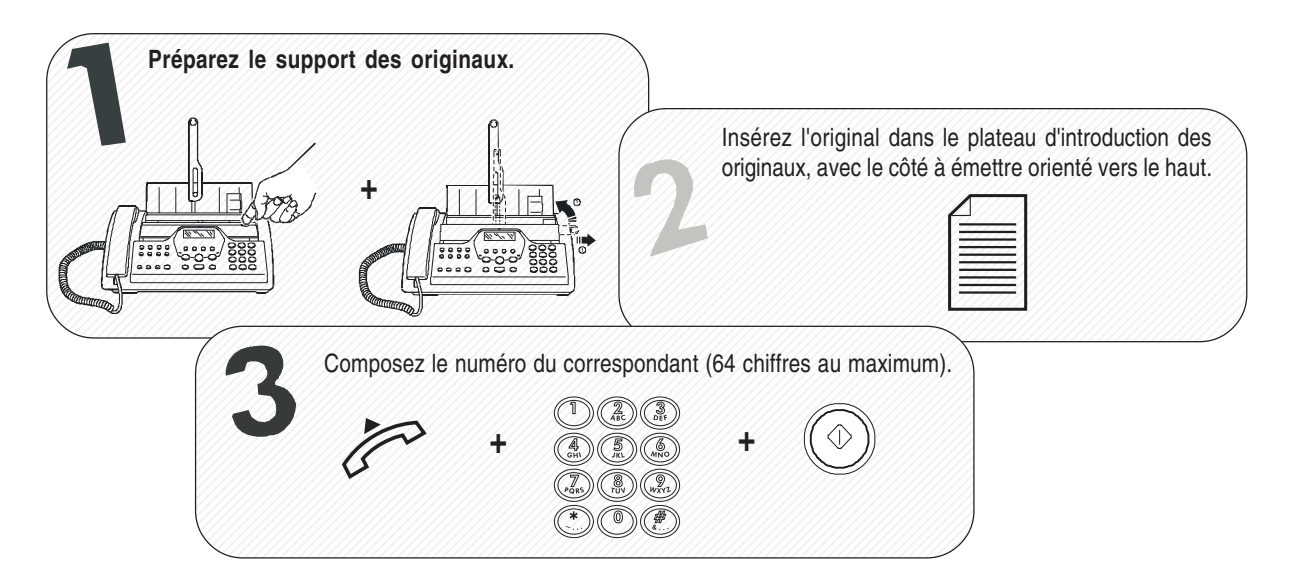

# **RECEPTION**

Pour obtenir d'ultérieures informations, consultez la section "**Réception**" du chapitre "**Opérations de base pour l'émission et la réception**".

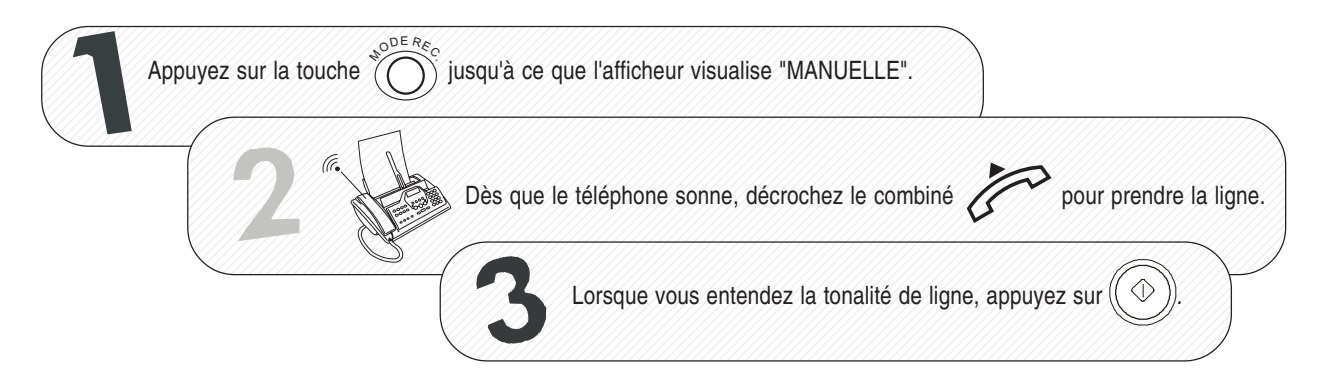

# **COPIE**

Pour obtenir d'ultérieures informations, consultez le chapitre "**Pour effectuer une copie**".

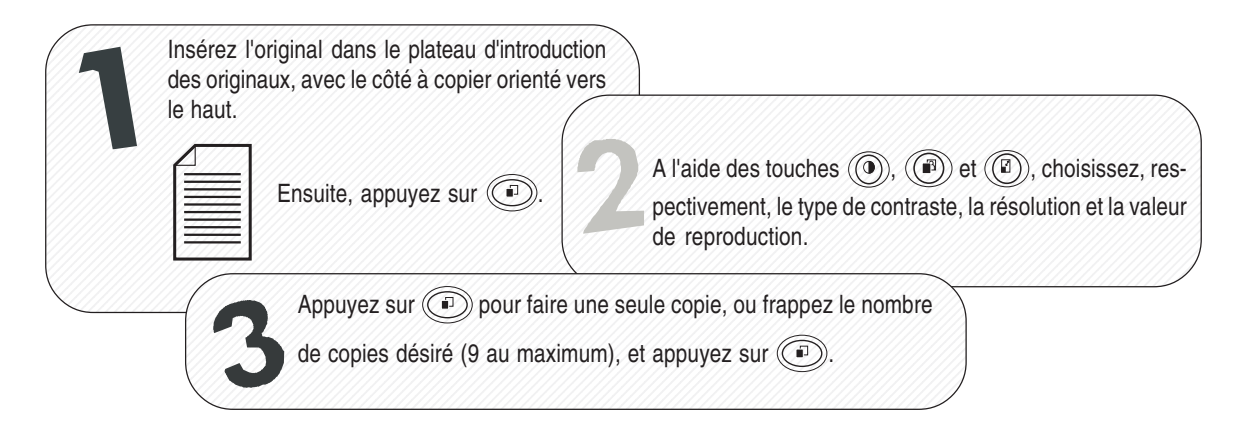

**Les figures illustrent les composants externes** et **internes** communs aux **deux** modèles de télécopieur. La **première rangée de touches**, au **centre du tableau de bord**, se réfère au **modèle avec répondeur automatique intégré**.

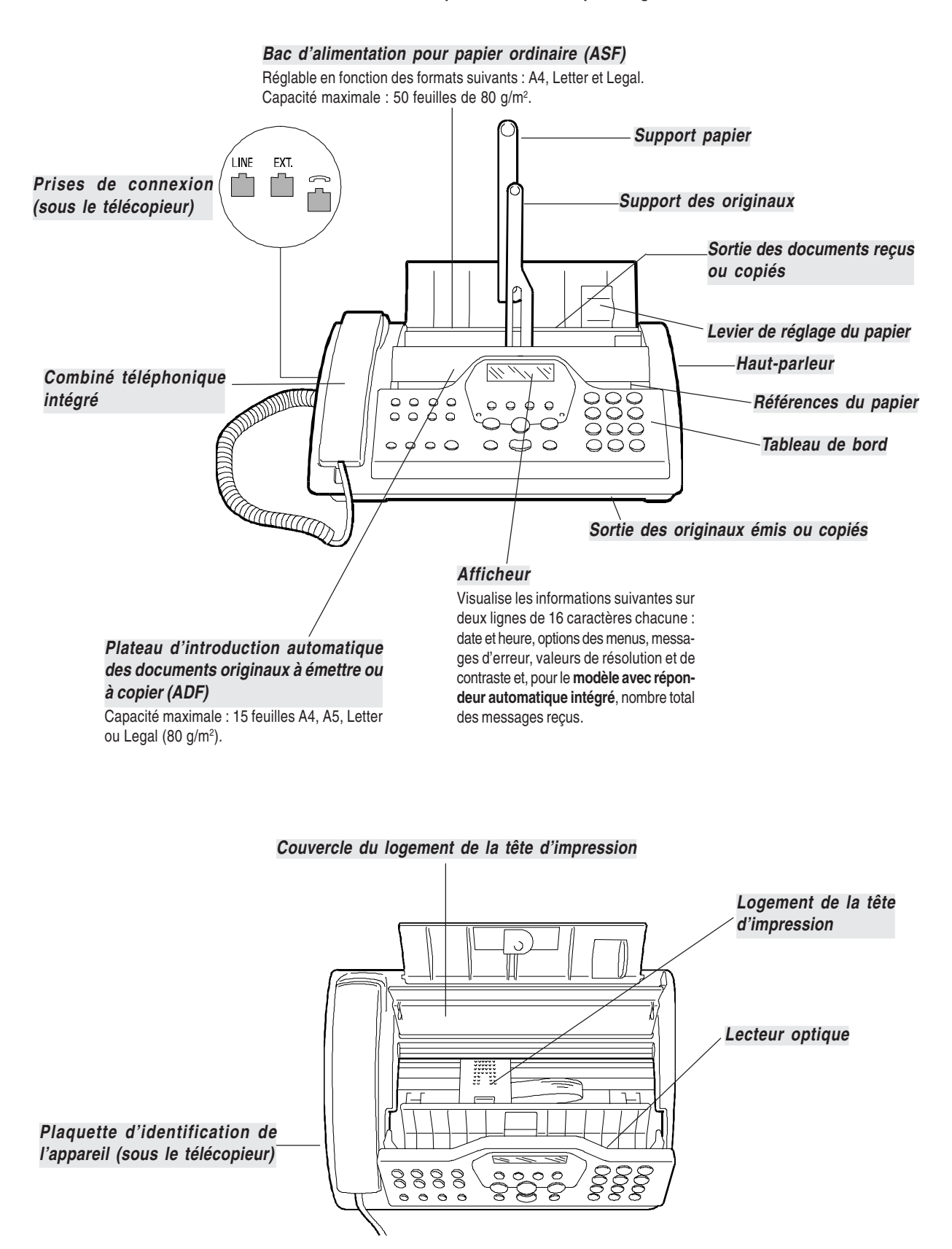

# **TABLEAU DE BORD**

Les figures illustrent le tableau de bord du **modèle avec répondeur automatique intégré**. Les touches du modèle de base qui diffèrent par rapport au modèle avec répondeur, et vice versa, sont décrites individuellement.

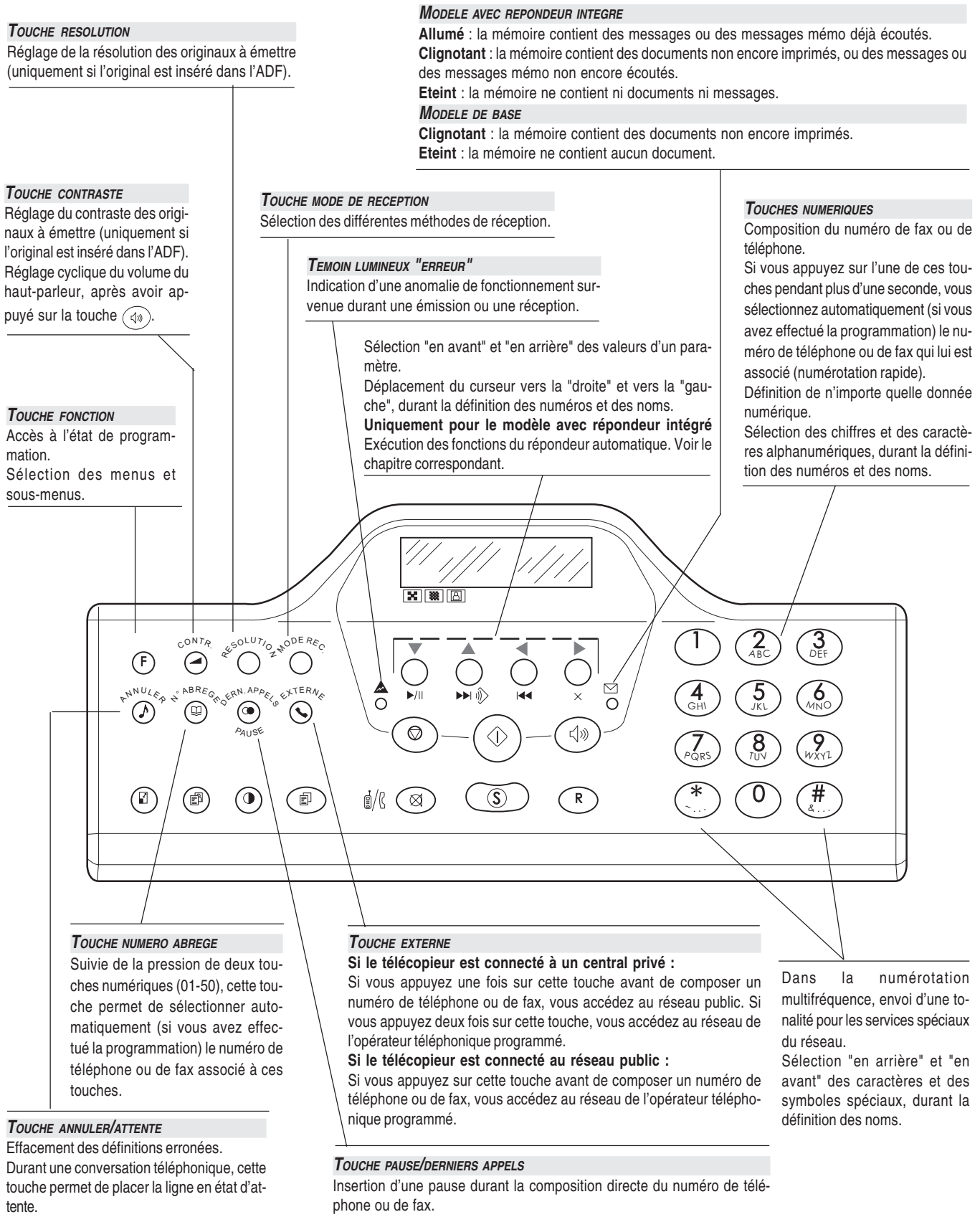

Visualisation de la liste des 10 derniers numéros de fax ou de téléphone composés (**appels sortants**) ou des 20 derniers numéros qui ont appelé (**appels entrants**), indépendamment de la présence ou non de l'original dans l'ADF.

**Uniquement pour le modèle de base** Augmentation et diminution du volume du haut-parleur, après avoir appuyé sur la touche  $\widehat{A}$ 

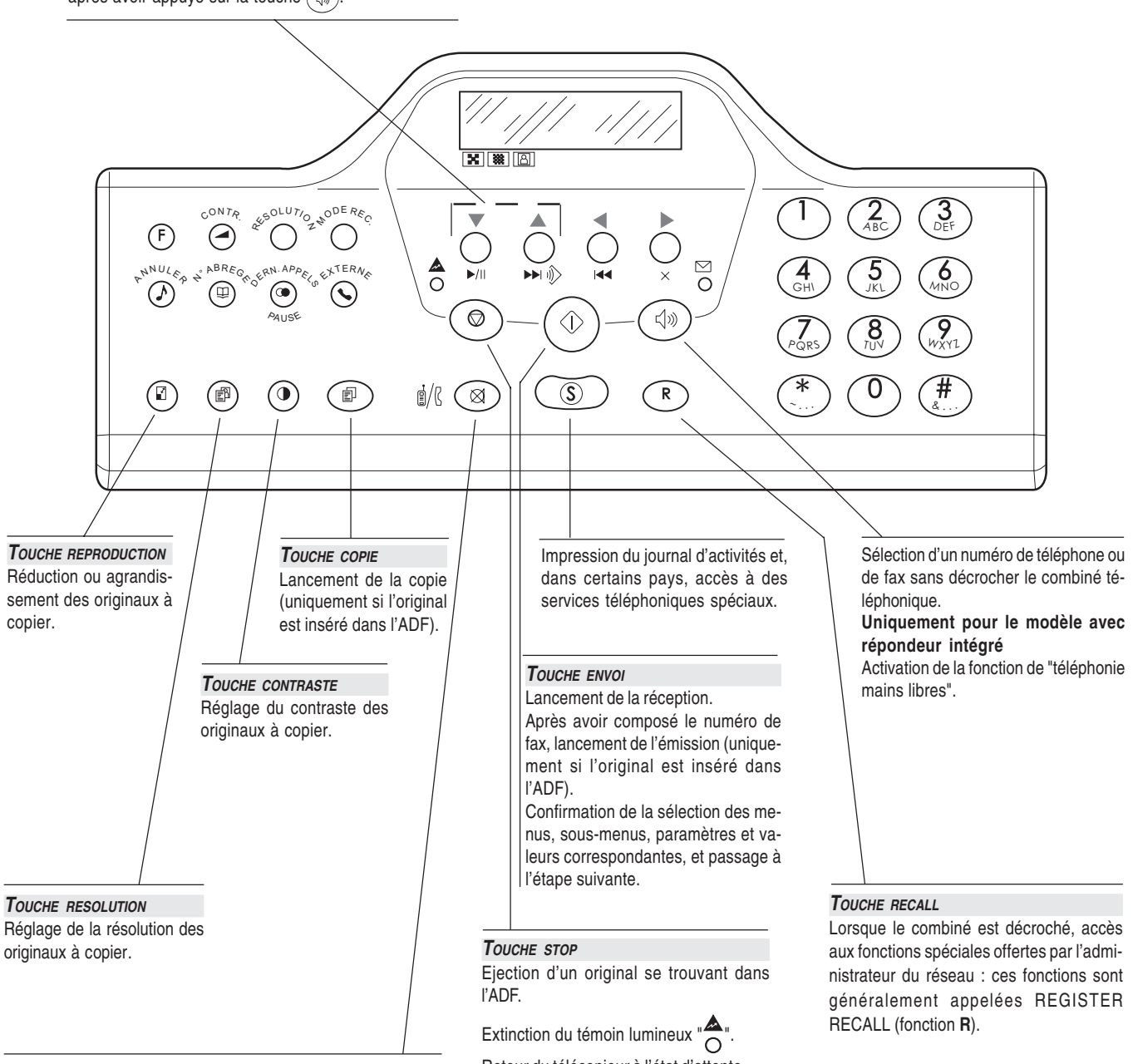

Exclusion du microphone : le correspondant ne peut plus écouter la conversation.

Retour du télécopieur à l'état d'attente. Interruption de la programmation, de l'émission, de la réception ou de la copie en cours.

# **SOMMAIRE**

# **INTRODUCTION** 1

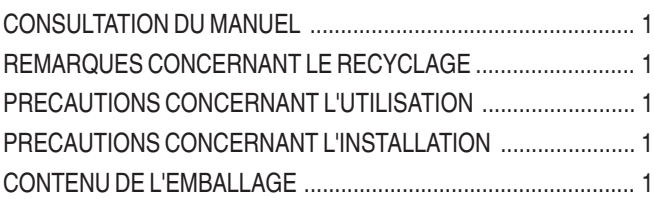

### **OPERATIONS PRELIMINAIRES 2**

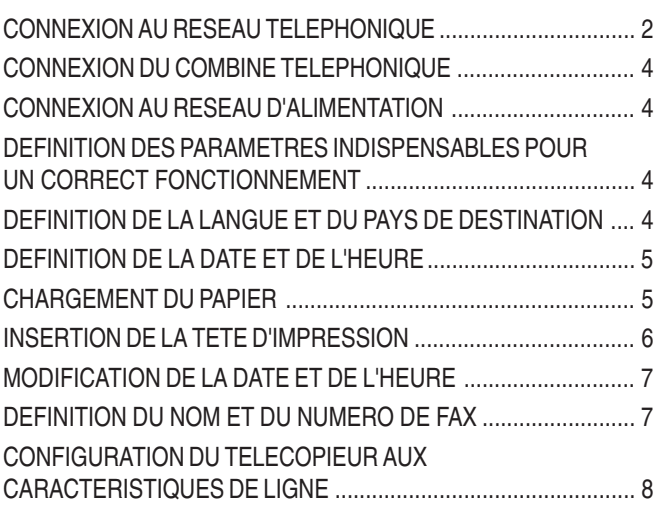

# **OPERATIONS DE BASE POUR L'EMISSION ET LA** RECEPTION 10

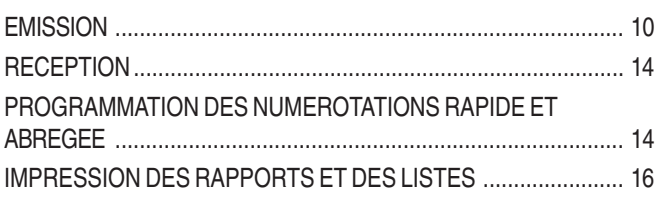

# **POUR TELEPHONER** 19

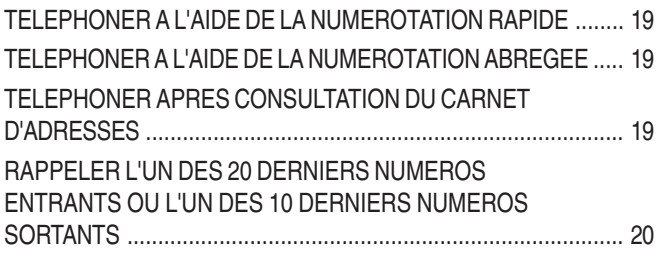

# **POUR EFFECTUER UNE COPIE 21**

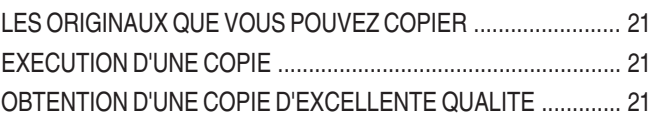

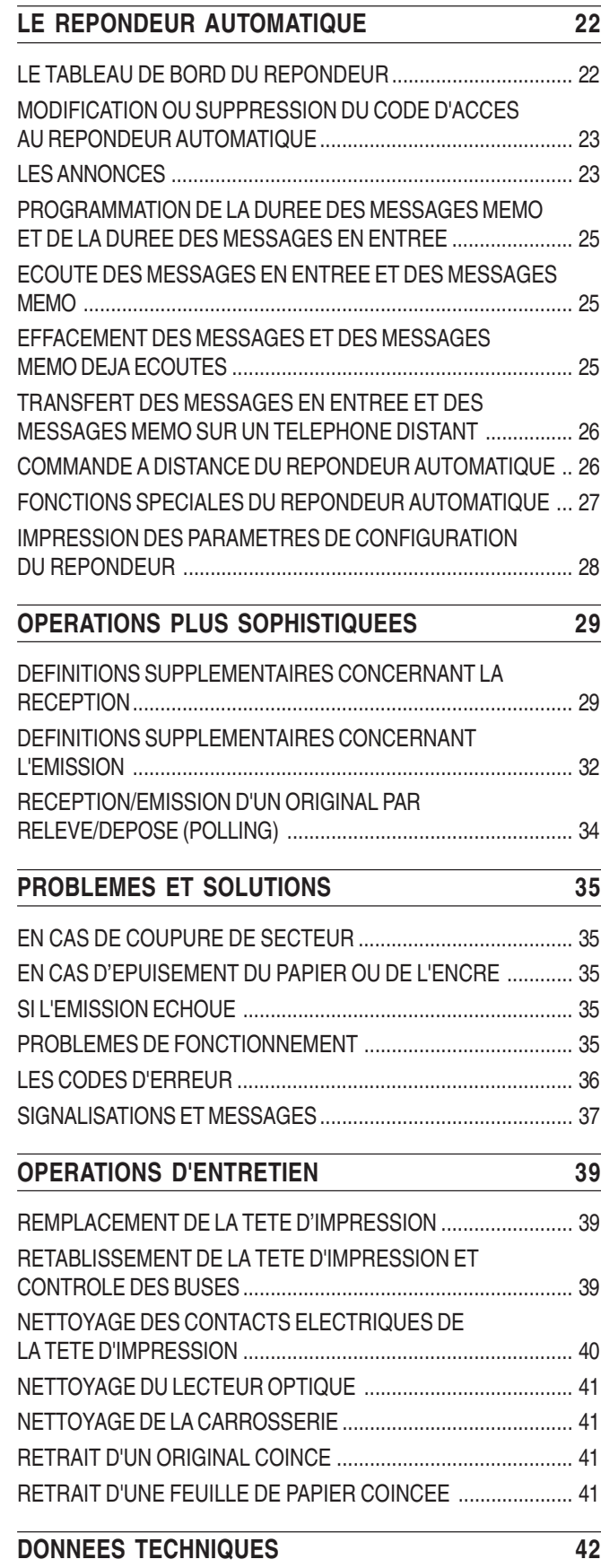

**INDEX 43**

# **CONSULTATION DU MANUEL**

Ce manuel décrit **deux modèles** de télécopieur : le modèle **de base** et le modèle **avec répondeur automatique intégré**. Par conséquent, chaque fois qu'il sera nécessaire de différencier les modèles, le manuel précisera "**Modèle avec répondeur automatique intégré**" ou "**Modèle de base**".

# **REMARQUES CONCERNANT LE RECYCLAGE**

La boîte en carton et les coques qui protègent le télécopieur ont été fabriquées avec un matériau recyclé, et peuvent être recyclées à leur tour.

Le plastique contenu dans l'emballage et les parties composant le télécopieur peuvent être recyclés, conformément aux normes en vigueur dans votre pays.

# **PRECAUTIONS CONCERNANT <sup>L</sup>'UTILISATION**

- **•** Ne réparez jamais le fax personnellement : le retrait de la carrosserie vous expose à des risques de décharges électriques ou d'autre nature. Contactez toujours un technicien qualifié.
- **•** Si vous n'utilisez pas le fax pendant une longue période, déconnectez-le de la prise d'alimentation : vous éviterez que des interférences ou des coupures de secteur puissent l'endommager.
- **En cas d'orage, nous vous conseillons de déconnecter l'appareil de la prise secteur et de la prise téléphonique, pour éviter tout endommagement du télécopieur.**
- **•** En cas de coupure de courant ou d'interruption de l'alimentation, vous ne pouvez ni effectuer ni recevoir un appel téléphonique, car le pavé numérique est désactivé.

Cependant, si vous devez absolument effectuer un appel, vous pouvez connecter directement au fax un téléphone d'urgence (homologué par le gérant du réseau).

# **PRECAUTIONS CONCERNANT <sup>L</sup>'INSTALLATION**

- **•** Placez le fax sur une surface stable et horizontale, afin d'éviter des chutes qui pourraient blesser des personnes ou endommager le produit.
- **•** Evitez que le fax entre en contact avec des liquides ou de la vapeur. Ne l'installez pas à proximité de sources de chaleur ou dans des lieux poussiéreux. Ne l'exposez pas à la lumière directe du soleil.
- **•** Eloignez-le également d'autres dispositifs électriques ou électroniques pouvant générer des interférences (appareils de radio, de télévision, etc.).
- **•** Conservez un espace libre suffisant autour du fax pour autoriser une bonne ventilation. Les conditions ambiantes idéales prévoient une température de 5°C à 35°C et un taux d'humidité entre 15% et 85%.
- **•** Libérez un espace suffisant devant la fente d'expulsion des originaux émis et copiés, afin que ceux-ci ne tombent pas au sol.

# **CONTENU DE <sup>L</sup>'EMBALLAGE**

Outre l'appareil et le présent manuel, l'emballage contient les éléments suivants :

- **•** Le câble de connexion à la ligne téléphonique.
- **•** Le câble de connexion au secteur électrique.
- **•** La fiche téléphonique (dans certains pays).
- **•** La confection contenant la tête d'impression monochrome fournie avec l'appareil.
- **•** Le combiné téléphonique.
- **•** Le masque permettant de nationaliser la partie gauche du tableau de bord.
- **•** La liste des centres d'assistance client.

# **OPERATIONS PRELIMINAIRES**

# **CONNEXION AU RESEAU TELEPHONIQUE**

La **connexion** à la ligne téléphonique du télécopieur, du répondeur externe, du téléphone supplémentaire ou de tout autre appareil **dépend de normes nationales** propres à chaque pays : par conséquent, **les figures suivantes n'illustrent que quelques types de connexion**. Si dans votre pays la connexion à la ligne téléphonique est différente des connexions illustrées dans les figures, informez-vous sur les normes nationales en vigueur.

Le télécopieur **est prédisposé** pour être raccordé au **réseau téléphonique public**. Si vous souhaitez le raccorder à une **ligne privée**, et l'utiliser également sur le réseau public, consultez le paragraphe "**Configuration du télécopieur aux caractéristiques de ligne**", plus loin dans ce chapitre.

### **CONNEXION DU TELECOPIEUR**

- **1.** Renversez le fax sur le côté droit, et insérez le connecteur "miniature" (transparent) du câble de connexion à la ligne téléphonique dans la prise "**LINE**" située sous le fax (voir les figures "**1er cas**", "**2ème cas**" ou "**3ème cas**").
- **2.** Insérez l'autre extrémité du câble dans la fiche téléphonique fournie (si prévue), et insérez ensuite cette fiche dans la prise murale de connexion à la ligne téléphonique (voir les figures "**1er cas**", "**2ème cas**" ou "**3ème cas**").

**CONNEXION <sup>D</sup>'UN AUTRE APPAREIL (REPONDEUR AUTOMATIQUE, TELEPHONE <sup>D</sup>'URGENCE, ETC.)**

### **Connexion - 1er cas**

**1.** Renversez le fax sur le côté droit, retirez éventuellement le cache prédécoupé qui protège la prise de connexion à la ligne téléphonique "**EXT**" située sous le fax, et insérez le câble téléphonique de l'appareil dans cette prise (voir la figure correspondante). Si vous ne pouvez pas connecter l'appareil supplémentaire directement à la prise "**EXT**", utilisez l'adaptateur correspondant (nationalisé).

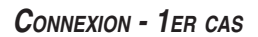

Si votre installation téléphonique est du type à prises multiples, vous pouvez raccorder l'appareil supplémentaire à n'importe quelle prise disponible, à condition que l'installation soit une installation à plusieurs prises en parallèle. Pour vérifier cette éventualité, décrochez simultanément les combinés des appareils téléphoniques préexistants : si les tonalités de ligne sont toujours présentes, votre installation est du type à plusieurs prises en parallèle.

En revanche, si les tonalités de ligne ne sont pas présentes lorsque vous décrochez simultanément les combinés des appareils téléphoniques supplémentaires, cela signifie que votre installation est du type à plusieurs prises en série. Dans ce cas, les appareils téléphoniques supplémentaires doivent être raccordés directement au télécopieur, comme décrit précédemment. Toutefois, si cela est impossible, connectez le fax à la prise la moins prioritaire.

### **Connexion - 2ème cas**

**1.** Insérez le connecteur ou la prise (nationalisée) de l'appareil dans la fiche-prise (voir la figure correspondante).

### **Connexion - 3ème cas**

**1.** Insérez la fiche de l'appareil dans la prise murale de connexion à la ligne téléphonique (voir la figure correspondante).

Si vous le souhaitez, grâce à l'adaptateur correspondant (voir le 1er cas de connexion), vous pouvez raccorder un ultérieur appareil à la prise de connexion à la ligne téléphonique "**EXT**" du fax.

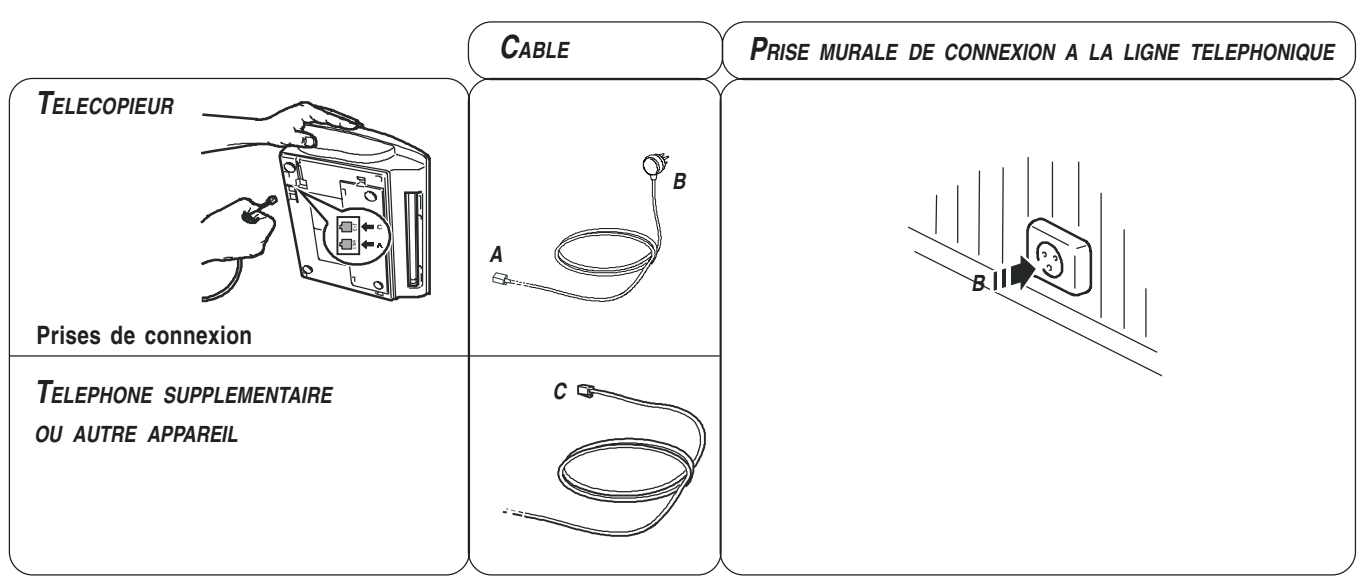

### **CONNEXION - 2EME CAS (FRANCE)**

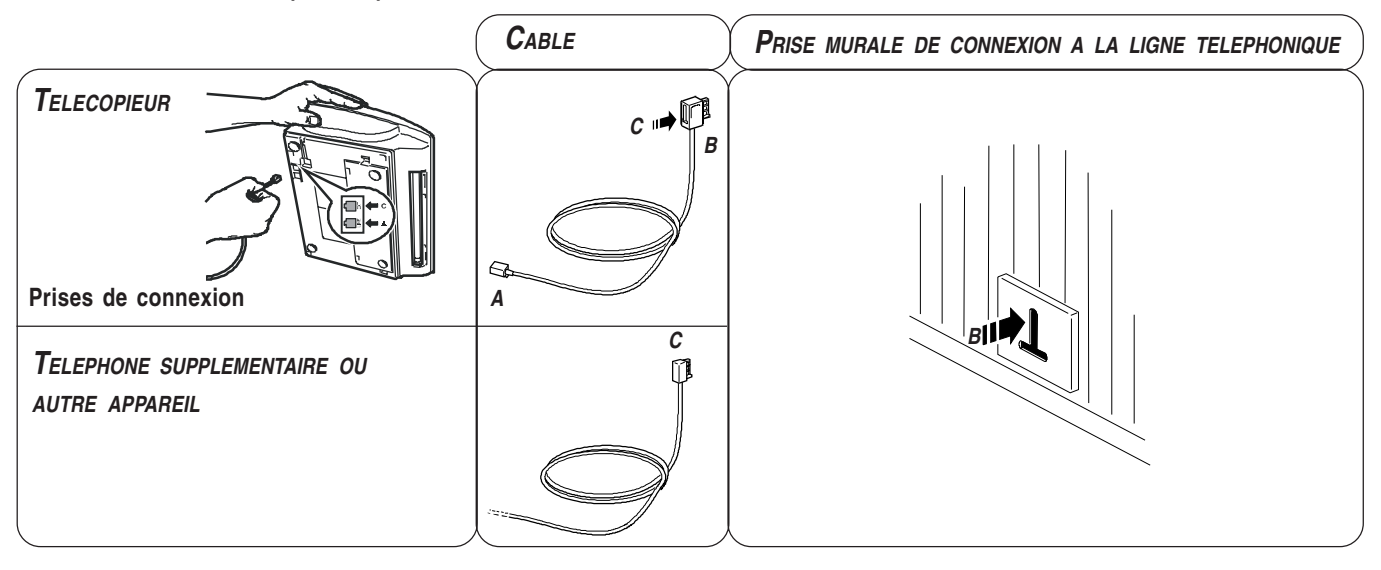

**CONNEXION - 2EME CAS (BELGIQUE)**

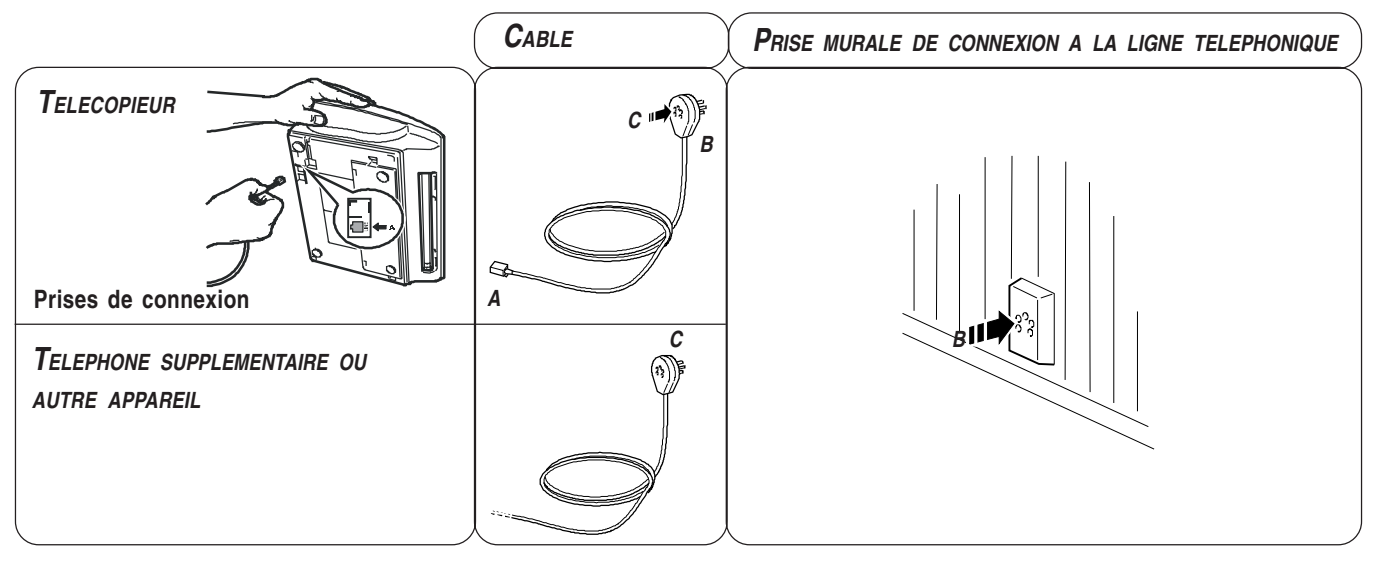

**CONNEXION - 3EME CAS**

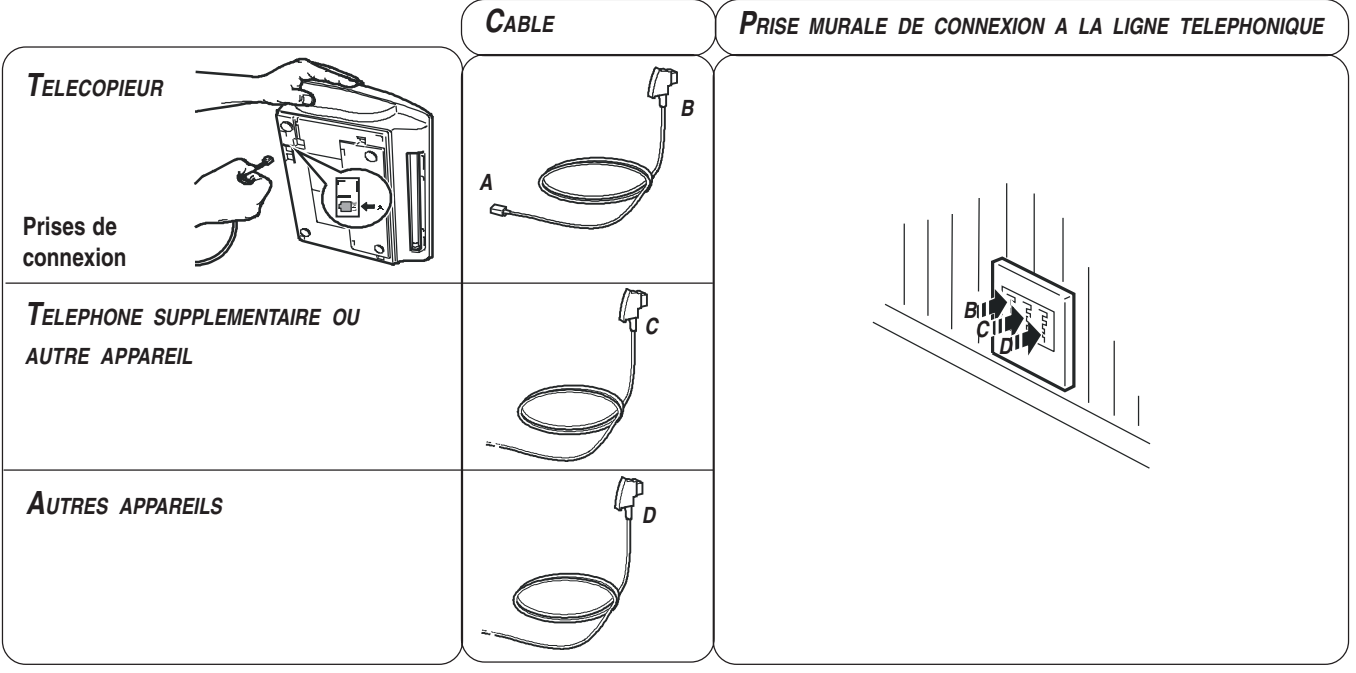

# **CONNEXION DU COMBINE TELEPHONIQUE**

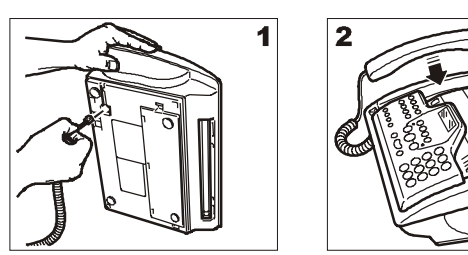

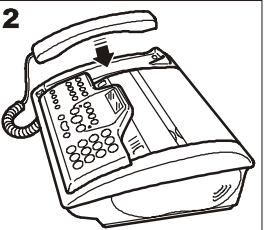

- 1. Renversez le fax sur le côté droit, insérez le connecteur du câble du combiné dans la prise correspondante du fax (caractérisée par le symbole <sub>(c</sub>), et fixez le câble dans la rainure appropriée.
- 2. Mettez le fax dans sa position normale, et placez le combiné sur son logement.

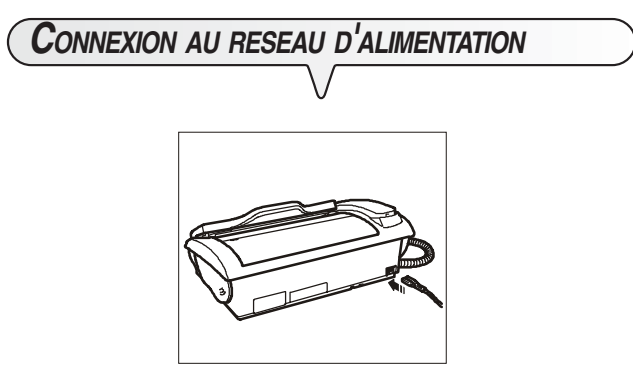

- 1. Raccordez la fiche située à une extrémité du câble d'alimentation électrique au connecteur placé sur le côté arrière de l'appareil.
- 2. Insérez ensuite la fiche située à l'autre extrémité du câble dans la prise murale du réseau d'alimentation électrique.

# **REMARQUE**

Le fax est **connecté de façon permanente**, et peut recevoir et émettre des documents **24 heures sur 24**. Pour le mettre **hors tension**, vous devez **déconnecter la fiche** du câble d'alimentation de la prise secteur, car le fax n'est pas équipé d'un interrupteur marche/arrêt.

# **DEFINITION DES PARAMETRES INDISPENSA-BLES POUR UN CORRECT FONCTIONNEMENT**

Après la connexion au secteur électrique, le télécopieur effectue automatiquement un bref test de contrôle du fonctionnement de ses composants, et l'afficheur visualise les messages suivants (en général en anglais).

Sur la ligne supérieure :

### **AUTOMATIC**

Sur les modèles avec répondeur automatique intégré, l'afficheur visualise également le nombre total de messages reçus : "00" dans notre cas.

### RUTOMATIC 00

Sur la ligne inférieure, l'afficheur visualise en séquence les messages suivants :

### **CHECK PRINT HEAD SET DRTE/TIME**

# REMARQUE

**Pour que le télécopieur puisse fonctionner correctement**, vous devez définir votre langue et votre pays.

# **DEFINITION DE LA LANGUE ET DU PAYS DE**

### **DESTINATION**

 $\widehat{f}(\widehat{f})$ + $\widehat{f}(\widehat{f})$ L'afficheur visualise la langue qui sera appliquée aux messages. Par exemple :

ENGLISH

Pour sélectionner la langue désirée. Par exemple :

**FRANCAIS** 

 $\infty$ ) Pour confirmer la définition. L'afficheur visualise un pays de destination. Par exemple :

**EUROPE** 

Pour sélectionner le pays désiré. Par exemple :

**FRANCE** 

Si vous ne parvenez pas à visualiser votre pays, consultez le tableau suivant :

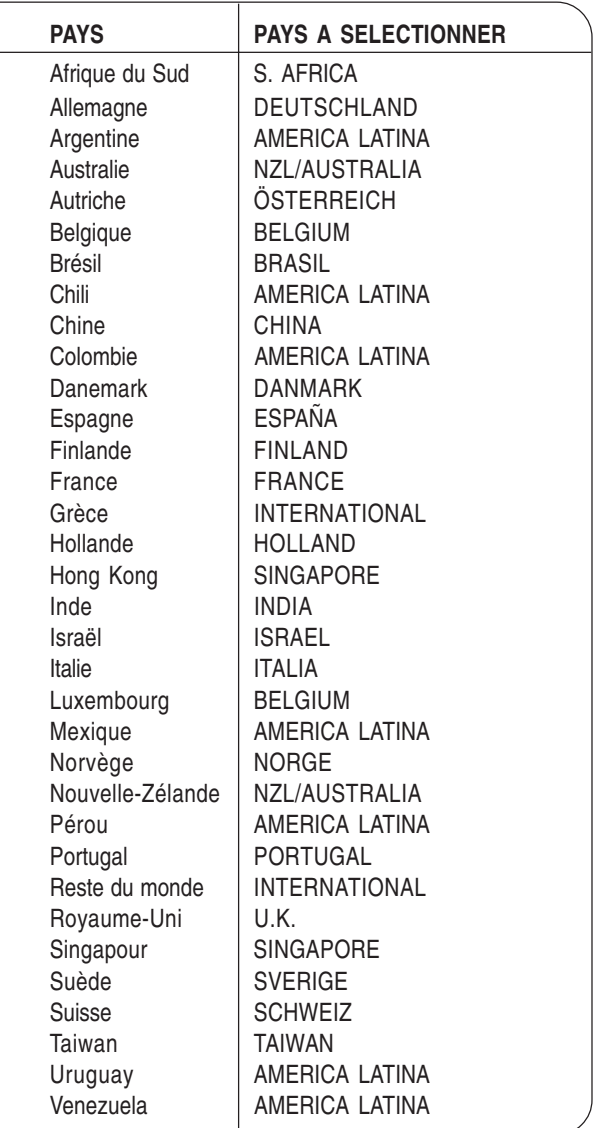

 $\textcircled{x}$  Pour confirmer la définition.

**Pour terminer la procédure.** 

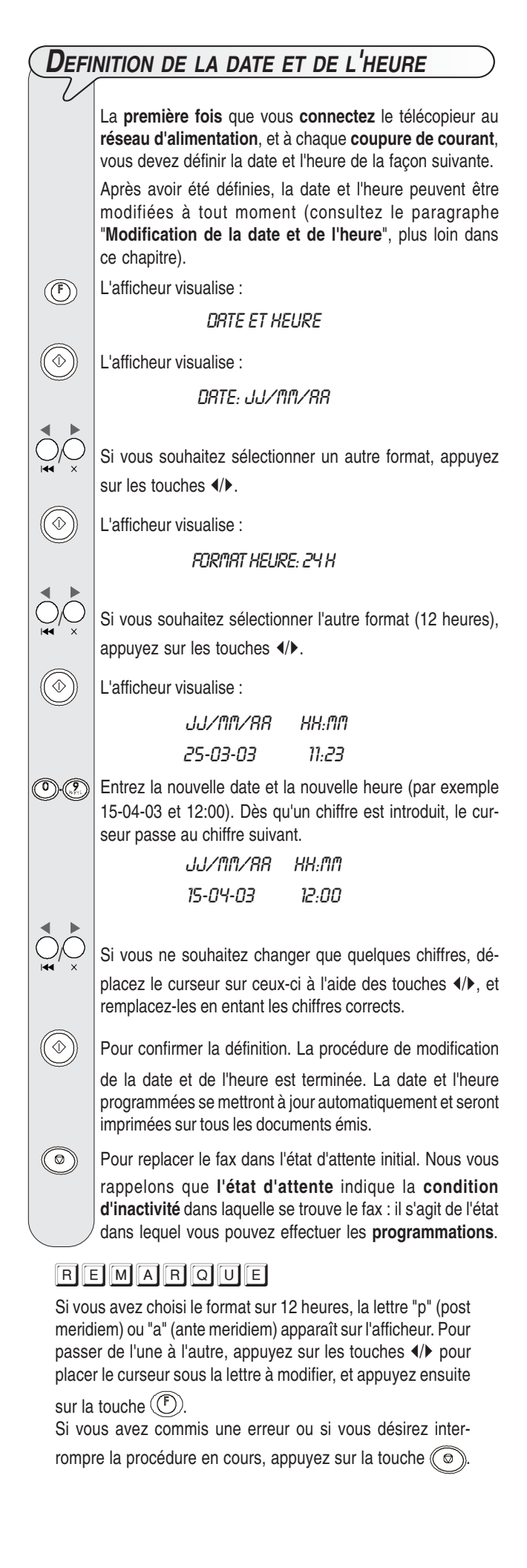

# **CHARGEMENT DU PAPIER**

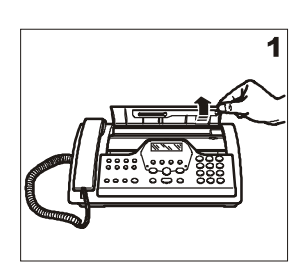

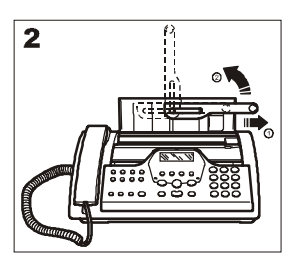

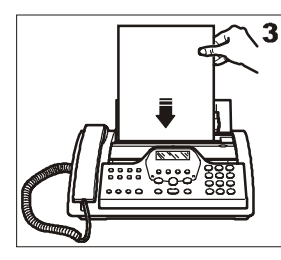

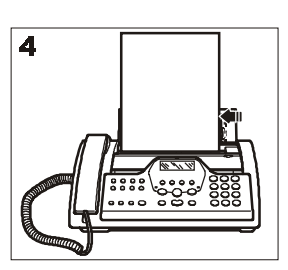

- 1. Soulevez le couvercle de l'ASF, comme indiqué dans la figure.
- 2. Placez le support papier en position verticale, comme indiqué dans la figure.
- 3. Prenez les feuilles par le bord supérieur, et introduisez-les en les faisant "tomber" dans le bac (ASF), sans les plier et sans forcer.
- 4. A l'aide du levier de réglage, poussez les feuilles contre le bord gauche du bac (ASF).

# REMARQUE

Si vous ajoutez des feuilles alors qu'il y en a encore dans le bac, veillez à introduire les nouvelles feuilles **sous** et non pas sur les autres.

# **REMARQUE**

Grâce à la **mémoire** dont il est doté, le télécopieur peut **recevoir** jusqu'à un maximum de **28 pages**, même si le bac **ne contient aucune feuille**.

**VERIFICATION DU FORMAT <sup>D</sup>'IMPRESSION DEFINI SUR LE FAX** Après avoir réglé manuellement le bac d'alimentation papier (ASF), pour **garantir le fonctionnement correct du fax**, vous devez vérifier si le **format d'impression** prédisposé sur le fax **correspond** au **format papier** que vous désirez utiliser. Jusqu'à ce que l'afficheur visualise :  $(\mathcal{F})$ **CONFIG FRX**  L'afficheur visualise : DRTE ET HEURE  $(\widehat{(\mathbb{F})})$ Jusqu'à ce que l'afficheur visualise : PARAMETRES IMPR. L'afficheur visualise : **FORMAT AY** 

 $\bigcirc$  Appuyez sur les touches  $\psi$  pour visualiser le format d'impression désiré.

 $\Diamond$ ) Pour confirmer la programmation.

L'afficheur visualise :

**AUTOMAT. VERIF.TETE IMP.** 

# **INSERTION DE LA TETE <sup>D</sup>'IMPRESSION**

La tête d'impression **fournie avec l'appareil** vous permet **d'imprimer jusqu'à 80 pages**\*. En revanche, les **têtes d'impression de rechange**, d'une plus grande capacité, vous permettent **d'imprimer jusqu'à 450 pages**\*.

\* Format Test Chart ITU-TS n.1 (couverture du noir de 3,8%).

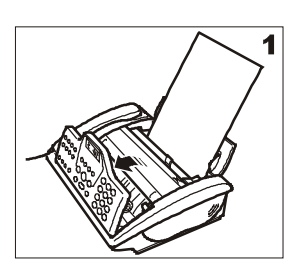

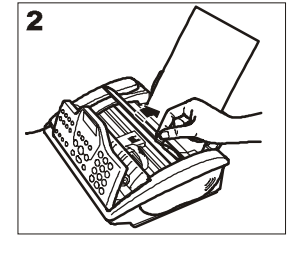

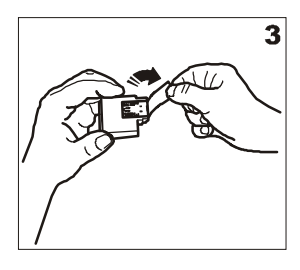

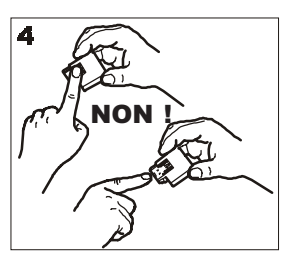

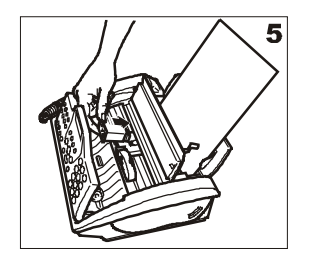

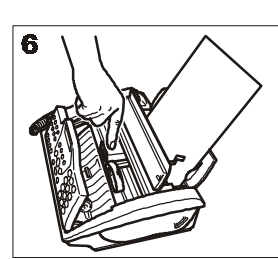

- 1. Soulevez le tableau de bord, comme indiqué dans la figure.
- 2. Soulevez le couvercle du logement de la tête d'impression, comme indiqué dans la figure.
- 3. Sortez la tête de son emballage, et enlevez le film de protection des buses.
- 4. Evitez de toucher les buses et les contacts électriques.
- 5. Insérez la tête dans son logement, avec les contacts électriques orientés vers le bas.
- 6. Poussez la tête jusqu'à ce que vous entendiez un déclic qui confirme sa correcte insertion. Ensuite, fermez le couvercle du logement de la tête d'impression et le tableau de bord.

# REMARQUE

Lorsque la tête d'impression fournie avec l'appareil sera épuisée, souvenez-vous de n'utiliser **que des têtes d'impression non rechargeables** (monobloc).

# REMARQUE

Si après avoir inséré la tête, le message "VERIF.TETE IMP." apparaît de nouveau sur l'afficheur, retirez la tête et essayez de la réintroduire en appuyant plus fermement. Si le message ne disparaît pas, retirez la tête d'impression et nettoyez les contacts électriques de la tête et du chariot porte-tête (consultez le paragraphe "**Nettoyage des contacts électriques de la tête d'impression**" du chapitre "**Opérations d'entretien**").

**PROCEDURE AUTOMATIQUE DE RETABLISSEMENT ET DE CONTROLE DES BUSES DE LA TETE <sup>D</sup>'IMPRESSION**

**Après avoir inséré la tête**, le fax exécute la **procédure de rétablissement et de contrôle des buses**. Cette procédure se termine par :

- L'**impression**, sur la feuille automatiquement insérée, d'un résultat diagnostic. Cette impression contient :
	- Une échelle araduée permettant de contrôler le flux d'encre et les circuits électriques des buses de la tête d'impression.
	- De la graphique et du texte permettant d'évaluer la qualité d'impression.
- La visualisation sur l'afficheur du message suivant : "CONTROLE IMPRES.", "1 = SORTIE 0 = REPET.".

Examinez l'impression du résultat diagnostic de la façon suivante :

• Contrôlez que l'échelle graduée **ne présente aucune interruption**, que les zones noires **ne présentent aucune ligne blanche horizontale**, et que les **lignes verticales sont bien alignées** : si tel est le cas, cela signifie que la tête d'impression est parfaitement insérée et qu'elle fonctionne correctement. Dans ce cas, sélectionnez l'option **1** : l'afficheur visualise le message "ALIGNEMENT: OUI". Appuyez sur la touche

 $\circled{e}$  pour quitter la procédure et replacer le fax dans l'état d'attente initial.

- En revanche, si vous remarquez des **interruptions ou des lignes blanches**, sélectionnez l'option **0** pour répéter le nettoyage des buses : si la qualité de la nouvelle impression ne vous satisfait toujours pas, répétez encore une fois la procédure.
- Si les lignes verticales sont mal alignées, lorsque l'afficheur visualise le message "ALIGNEMENT: OUI", appuyez sur la

touche  $(\Diamond \Diamond)$ . Le fax exécute la procédure d'alignement de la tête, qui se termine par :

- L'impression, sur la feuille automatiquement insérée, de 10 exemples d'alignement (composés chacun d'une série de lignes verticales), et l'affichage du message "XX" : dans ce message, "XX" représente une valeur comprise entre 00 et 19.

Si cette valeur ne correspond pas au meilleur exemple d'alignement, définissez à l'aide des touches  $\blacktriangleleft/\blacktriangleright$  la valeur représentant l'alignement optimal, et appuyez ensuite sur la touche

 $\hat{\mathbb{O}}$  (la valeur définie peut également être une valeur intermédiaire).

Le fax imprime des lignes verticales alignées, pour confirmer le choix effectué. Ensuite, le fax retourne automatiquement à l'état d'attente initial.

> RUTOMAT. OO 15-04-03 11:23

### **IMPORTANT**

Lorsque l'encre de la tête d'impression est presque épuisée, l'afficheur visualise le message suivant :

### PEU D'ENCRE

Simultanément, le télécopieur imprime automatiquement une feuille, pour vous avertir que l'encre est sur le point de s'épuiser, et que vous devrez bientôt remplacer la tête d'impression. En revanche, lorsque l'encre est épuisée, l'afficheur visualise le message suivant :

### **ENCRE EPUISEE**

Pour **remplacer la tête d'impression**, consultez le chapitre "**Opérations d'entretien**".

Pour **acquérir de nouvelles têtes d'impression**, consultez les **codes indiqués à la fin du manuel**.

### **MODIFICATION DE LA DATE ET DE <sup>L</sup>'HEURE**

Si la date et l'heure visualisées sur l'afficheur sont erronées, vous pouvez les modifier à tout moment.

Jusqu'à ce que l'afficheur visualise :

 $\circled{\left(\text{F}\right)}$ 

CONFIG. FRX

 $(\Diamond \Diamond)$  Pour confirmer la définition. L'afficheur visualise :

DRTE ET HEURE

Ensuite, effectuez la procédure décrite dans le paragraphe "**Définition de la date et de l'heure**".

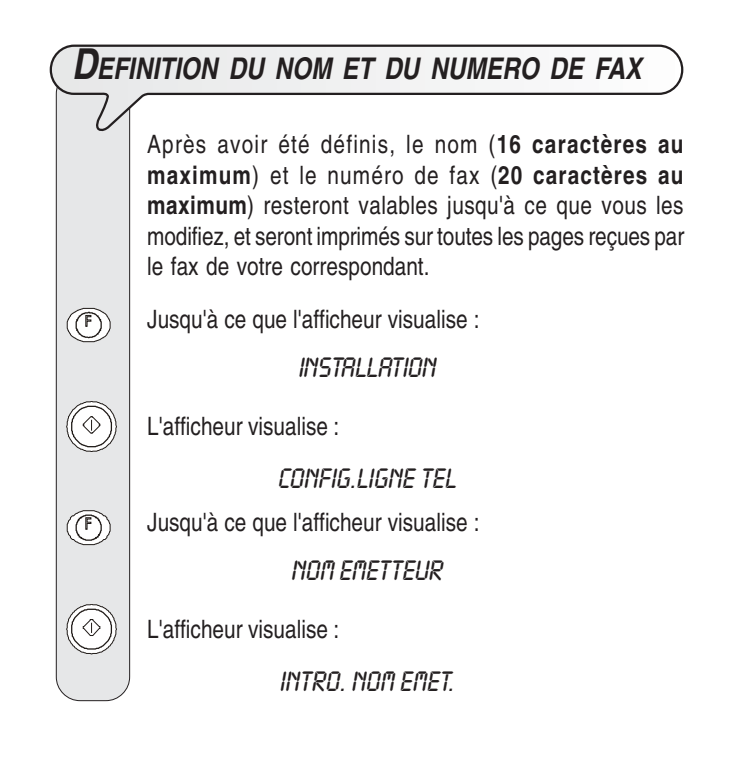

Pour sélectionner de façon cyclique les caractères de chaque touche.  $\Box$  Pour insérer un espace, appuyez sur  $\Diamond$ . Pour introduire dans votre nom des symboles spéciaux, par exemple &. Si vous avez commis une erreur : placez le curseur sur le caractère erroné, à l'aide des touches (/), et remplacezle par le caractère correct. *CO*<sup> $\leftarrow$ </sup> Pour effacer complètement le nom. **Par exemple, pour introduire le nom "LARA" :**  $\binom{5}{2}$ Jusqu'à ce que la lettre "L" soit visualisée. (2) Jusqu'à ce que la lettre "A" soit visualisée.  $(\mathbb{Z})$ Jusqu'à ce que la lettre "R" soit visualisée. Jusqu'à ce que la lettre "A" soit visualisée.  $(2)$  $\bigcirc$   $\bigcirc$   $\bigcirc$  Pour confirmer le nom. L'afficheur visualise : NUM.TEL.EMETTEUR

Pour introduire le numéro de fax, effectuez les opérations suivantes :

# **DEFINITION DU NUMERO DE FAX**

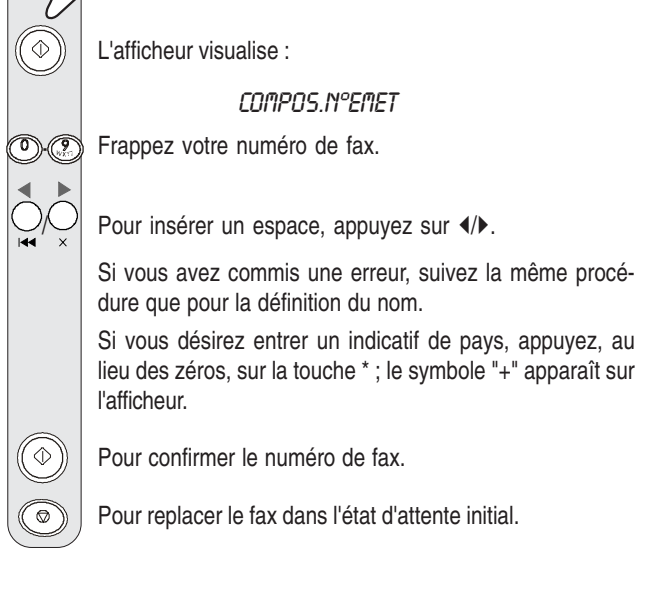

### **POSITION DU NOM ET DU NUMERO DE FAX**

Les informations constituant l'en-tête de l'original à émettre (nom, numéro de fax, date et heure et nombre de pages) peuvent être reçues par le fax de votre correspondant à l'extérieur de la zone de texte (juste au-dessous du bord supérieur de la feuille) ou à l'intérieur de la zone de texte (légèrement plus bas que dans le cas précédent).

Le fax est prédisposé pour envoyer ces informations à l'intérieur de la zone de texte.

**Modification de la position :**

Jusqu'à ce que l'afficheur visualise :  $(\mathbb{F})$ 

**CONFIG FRX** 

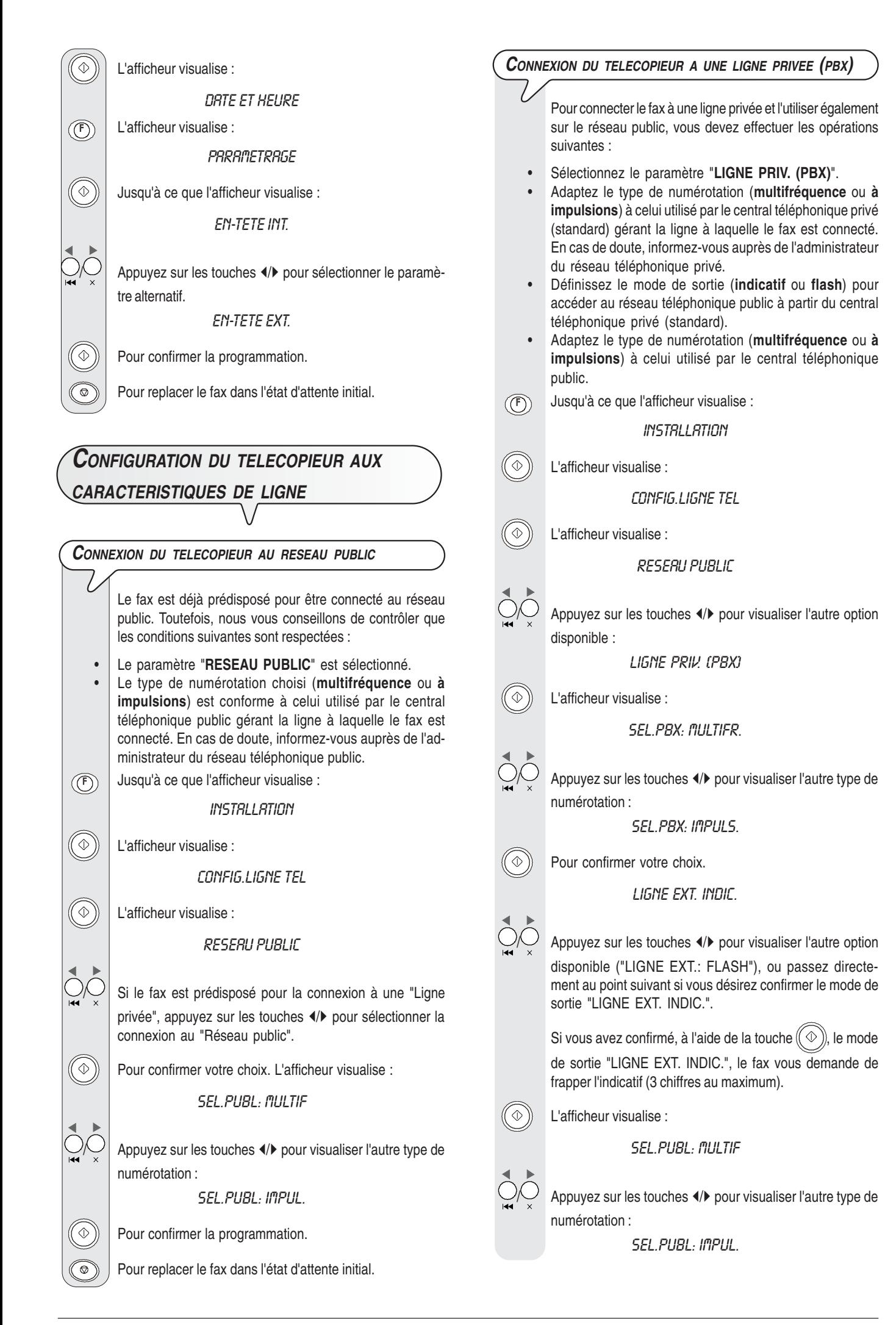

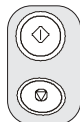

 $\Diamond$  ) Pour confirmer la programmation.

 $\lceil \odot \rceil$  Pour replacer le fax dans l'état d'attente initial.

# **REMARQUE**

Après la confirmation du mode d'accès au réseau public, il suffit, avant de composer le numéro de téléphone ou de fax du correspondant, d'appuyer sur la touche  $\overline{\text{S}}$  pour y accéder : l'afficheur visualise la lettre "**E**" (externe).

# **MODIFICATION TEMPORAIRE DU TYPE DE NUMEROTATION**

Si le fax est prédisposé pour la numérotation à impulsions, et si vous désirez le prédisposer pour la numérotation multifréquence :

Avant ou pendant la composition du numéro de fax ou de téléphone, appuyez sur la touche e pour modifier temporairement le type de numérotation.

Au terme de l'émission, le fax restaure toujours le type de numérotation pour lequel il a été prédisposé.

# **OPERATIONS DE BASE POUR <sup>L</sup>'EMISSION ET LA RECEPTION**

A présent que vous avez défini le nom et le numéro, vous pouvez utiliser le fax pour effectuer les opérations suivantes :

- **Emettre** des documents (avec la procédure normale, en mode différé, depuis la mémoire ou à l'aide de la méthode par dépose - Polling).
- **Recevoir** des documents (avec la procédure normale ou à l'aide de la méthode par relève - Polling).
- **Téléphoner** (voir le chapitre "**Pour téléphoner**").
- **Copier** des documents (voir le chapitre "**Pour effectuer une copie**").

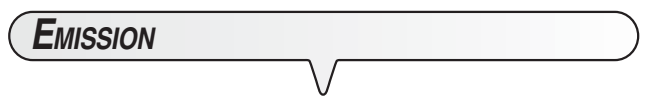

**LES ORIGINAUX QUE VOUS POUVEZ UTILISER**

### **Dimensions**

- Largeur min. 148 mm max. 216 mm.
- Longueur min. 216 mm max. 600 mm.

### **Epaisseur**

De : 60 g/m<sup>2</sup> (15 feuilles au maximum). 60 - 90 g/m2 (10 feuilles au maximum). 50 - 140 g/m2 (1 feuille à la fois).

Pour les **originaux différents des formats spécifiés**, vous pouvez utiliser un transparent avec verso comme porte-document.

### **N'UTILISEZ JAMAIS**

- Du papier roulé.
- Du papier trop fin.
- Du papier déchiré.
- Du papier mouillé ou humide.
- Du papier trop petit.
- Du papier froissé.
- Du papier carbone.

En outre, pour éviter des dommages qui pourraient mettre votre fax hors-service et qui annuleraient sa garantie, n'utilisez jamais d'originaux présentant :

- Des agrafes métalliques.
- •Des trombones.
- •Du ruban adhésif.
- •De la colle ou du correcteur liquide non sec.

Dans ces cas, copiez l'original et envoyez la copie ou utilisez un transparent avec verso.

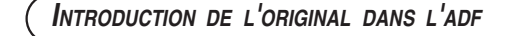

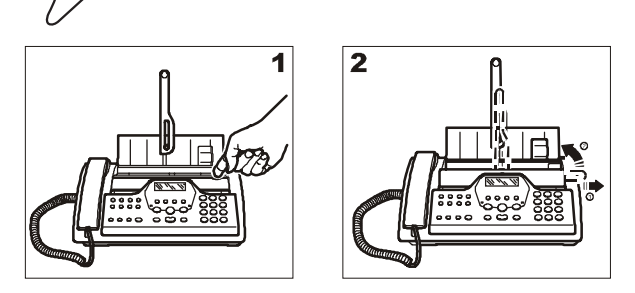

- 1. Soulevez le couvercle de l'ADF, comme indiqué dans la figure.
- 2. Placez le support des originaux en position verticale, comme indiqué dans la figure.

Insérez l'original, **sans forcer**, dans le plateau d'introduction automatique des originaux (ADF), avec la face à émettre orientée vers le haut.

Sur la ligne supérieure, l'afficheur visualise le message suivant : DOCUMENT PRET

Sur la ligne inférieure, l'afficheur visualise les valeurs initiales des types de contraste et de résolution : respectivement, NORMAL et **[X]** (Standard).

**REGLAGE DU CONTRASTE ET DE LA RESOLUTION**

Avant d'émettre un original, vous pouvez effectuer des **réglages** afin **d'optimiser** la qualité de l'impression.

- $\bigodot^{\!\!\!\!\!\!\!\!\!\!\!\!\!\!\!\!\!\ {}^{\scriptstyle\circ}\,}$ Le type de contraste doit être choisi en fonction des critères suivants :
	- **NORMAL**, si l'original **n'est ni trop clair ni trop foncé**. La ligne inférieure de l'afficheur visualise "NORMAL".
	- **CLAIR**, si l'original **est particulièrement foncé**. La ligne inférieure de l'afficheur visualise "CLAIR".
	- **FONCE**, si l'original **est particulièrement clair**. La ligne inférieure de l'afficheur visualise "FONCE".

 $\bigcirc$ Le type de résolution doit être choisi en fonction des critères suivants :

- **STANDARD**, si l'original contient des **caractères facilement lisibles**. La ligne inférieure de l'afficheur visualise "une flèche" en regard du symbole "[" imprimé sur le tableau de bord.
- **FIN**, si l'original contient des **caractères très petits ou des dessins**. La ligne inférieure de l'afficheur visualise "une flèche" en regard du symbole "[...]" imprimé sur le tableau de bord.
- **DEMI-TONS**, si l'original contient des **zones grises**. La ligne inférieure de l'afficheur visualise "deux flèches" en regard des symboles "[8]" et "[88]" imprimés sur le tableau de bord.

### **EMISSION <sup>D</sup>'UN ORIGINAL**

Insérez l'original dans l'ADF. L'afficheur visualise les valeurs initiales des types de contraste et de résolution : respectivement, NORMAL et [x] (Standard).

Si vous le souhaitez, modifiez les valeurs de contraste et de résolution, en suivant les procédures décrites précédemment.

Composez le numéro du fax du destinataire (64 chiffres au  $\textcircled{r}$ maximum) directement sur le pavé numérique du fax.

 $\Phi(\mathbb{Q})$  | Pour lancer l'émission.

Au terme de l'émission, si celle-ci s'est bien déroulée, l'afficheur visualise pendant quelques secondes le message "EMISSION ACHEVEE".

# **REMARQUE**

Si vous avez commis une erreur, utilisez les touches </> pour placer le curseur sur le chiffre erroné, et remplacez ce dernier par le chiffre correct. Pour supprimer complètement

le numéro, appuyez sur la touche  $\overline{\widehat{\mathbb{C}}}\widehat{\mathbb{D}}$ .

# REMARQUE

Si vous le souhaitez, pour composer le numéro, vous pouvez utiliser les procédures accélérées de numérotation : consultez les paragraphes "**Programmation des numérotations rapide et abrégée**", "**Emission à l'aide de la numérotation rapide**" et "**Emission à l'aide de la numérotation abrégée**".

# REMARQUE

Si vous désirez **interrompre l'émission en cours**, appuyez sur la touche  $\circledcirc$  : le fax éjecte l'original de l'ADF, et retourne à l'état d'attente initial.

Si l'original à retirer est composé de plusieurs feuilles, avant d'appuyer sur la touche  $\circledcirc$  pour éjecter la première feuille,

**retirez manuellement** toutes les autres.

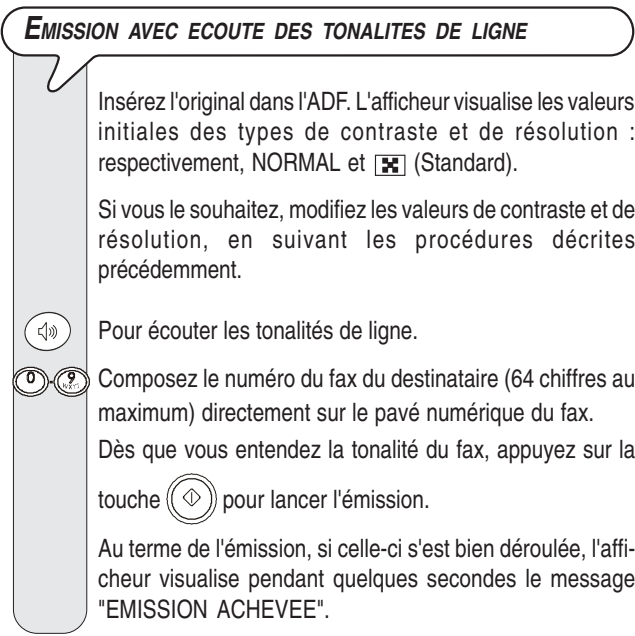

### **EMISSION AVEC DECROCHEMENT DU COMBINE TELEPHONIQUE**

Insérez l'original dans l'ADF. L'afficheur visualise les valeurs initiales des types de contraste et de résolution : respectivement, NORMAL et [E] (Standard).

Si vous le souhaitez, modifiez les valeurs de contraste et de résolution, en suivant les procédures décrites précédemment.

 Décrochez le combiné pour prendre la ligne. L'afficheur visualise :

**RPPEL TEL.** 

Composez le numéro du fax du destinataire (64 chiffres au maximum) directement sur le pavé numérique du fax. Si le fax du destinataire est prédisposé pour la **réception**

**automatique**, vous entendrez la **tonalité du fax**. En revanche, si le fax est prédisposé pour la **réception manuelle**, le destinataire décrochera le combiné, vous l'inviterez à appuyer sur la **touche d'envoi** de son fax, et vous entendrez ensuite la **tonalité du fax**.

 $(\!(\diamond\!)\!)$  Pour lancer l'émission.

Au terme de l'émission, si celle-ci s'est bien déroulée, l'afficheur visualise pendant quelques secondes le message "EMISSION ACHEVEE".

### **RAPPEL AUTOMATIQUE**

Si la connexion a échoué à cause d'une anomalie de ligne ou parce que le numéro du correspondant est occupé, le fax **répète automatiquement et jusqu'à trois fois** la composition du numéro.

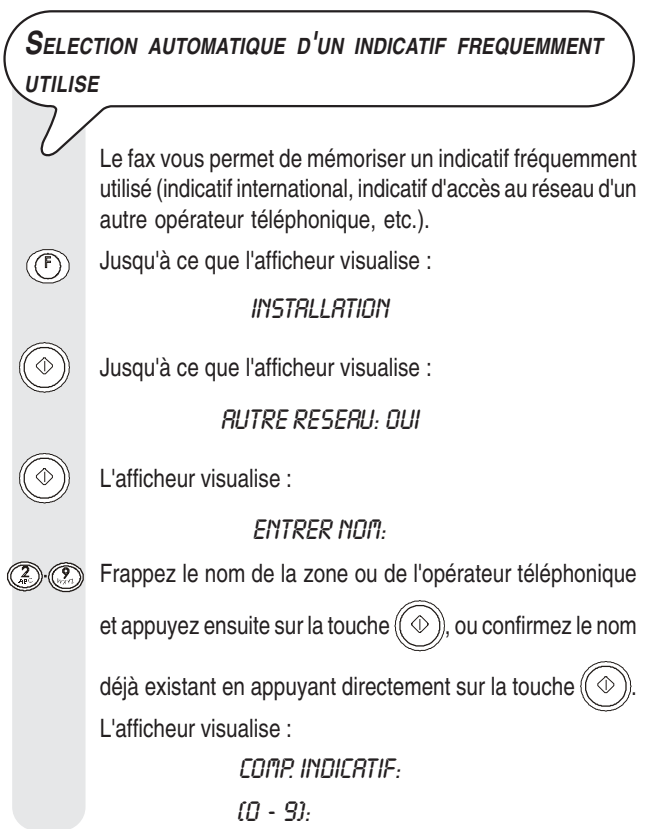

Frappez le nouvel indicatif (6 chiffres au maximum) et appuyez ensuite sur la touche  $(\Diamond)$ , ou confirmez l'indicatif déjà existant en appuyant directement sur la touche  $(\Diamond)$ L'afficheur visualise : **ENTREZ RCRONYME:**  $(8 - 7)$ Frappez l'acronyme d'identification de l'indicatif (1 carac-② ③ tère) et appuyez ensuite sur la touche  $(\Diamond \Diamond)$ , ou confirmez l'acronyme déjà existant en appuyant directement sur la touche  $(\!(\Diamond)\!)$ **E** Pour replacer le fax dans l'état d'attente initial.

# REMARQUE

Pour sélectionner automatiquement cet indicatif, avant de composer le numéro du correspondant, appuyez sur la touche  $\widehat{(\mathbb{Q})}$ 

Si le fax est connecté à une ligne privée (PBX), appuyez deux fois sur la touche  $\widehat{\langle\!\langle\,\rangle}$  avant de composer le numéro du correspondant.

# **EMISSION <sup>D</sup>'UN ORIGINAL <sup>A</sup> UNE HEURE PREDEFINIE (EMISSION DIFFEREE)**

Cette fonction permet d'**éviter les inconvénients liés au décalage horaire** lorsque le destinataire se trouve à des milliers de kilomètres de distance, et permet également de **profiter des tarifs réduits** en choisissant des tranches horaires pendant lesquelles les lignes sont le moins encombrées.

Insérez l'original dans l'ADF. L'afficheur visualise les valeurs initiales des types de contraste et de résolution : respectivement, NORMAL et [E] (Standard).

Si vous le souhaitez, modifiez les valeurs de contraste et de résolution, en suivant les procédures décrites précédemment.

Jusqu'à ce que l'afficheur visualise :

EMIS. DIFFEREE

 $(\circledcirc)$  L'afficheur visualise :

 $(F)$ 

**INTRODUIRE HEURE** 

**HH:MM** 

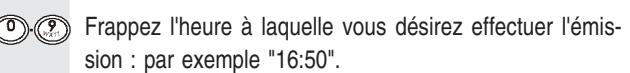

L'afficheur visualise :

COMPOSER N° FRX

NUM/RAPIDE/ABREG

**(O).** Composez le numéro du destinataire dans l'un des modes prévus : directement sur le pavé numérique du fax, ou à l'aide des touches de numérotation rapide ou des codes de numérotation abrégée (consultez le paragraphe "**Programmation des numérotations rapide et abrégée**").

Pour confirmer la programmation. L'afficheur visualise :

RUTOMAT. OO EMIS. H: 16:50

# **REMARQUE**

Pour annuler la programmation de l'émission différée, retirez l'original de l'ADF ou appuyez sur la touche  $\circled{\color{black} \circled{\color{black} \circ}}$ 

# REMARQUE

En cas de **coupure de courant**, **l'original** inséré dans l'ADF **sera immédiatement émis** au rétablissement des conditions normales de fonctionnement, et non pas à l'heure définie durant la programmation de l'émission différée. Si la coupure de courant dure plus d'une heure, l'émission différée programmée est annulée.

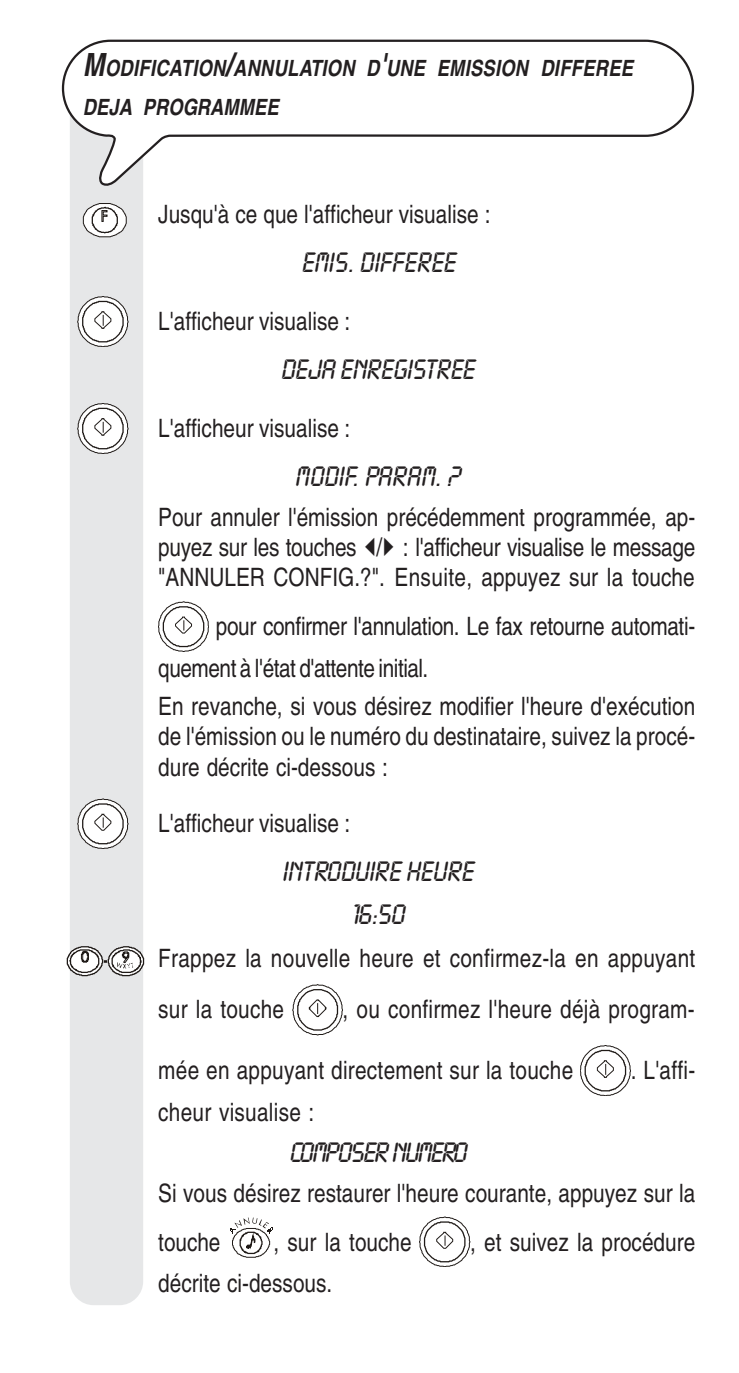

Frappez le nouveau numéro et confirmez-le en appuyant  $\widehat{\mathcal{O}}$   $\widehat{\mathcal{O}}$ sur la touche  $(\mathbb{Q})$ , ou confirmez le numéro déjà programmé en appuyant directement sur la touche  $(\Diamond)$ ). L'afficheur visualise : RUTOMAT. OO EMIS. H: 18:00

**EMISSION <sup>D</sup>'UN ORIGINAL <sup>A</sup> PLUSIEURS DESTINATAIRES**

Votre fax est doté d'une **mémoire** qui vous **permet** d'**émettre** un original **à une heure prédéfinie** (émission différée), et d'**émettre** un original à **plusieurs destinataires** (multidiffusion, à 10 destinataires au maximum). Consultez le paragraphe ci-dessous, "**Emission d'un original depuis la mémoire**".

**EMISSION <sup>D</sup>'UN ORIGINAL DEPUIS LA MEMOIRE** l Insérez l'original dans l'ADF. L'afficheur visualise les valeurs initiales des types de contraste et de résolution : respectivement, NORMAL et [x] (Standard). Si vous le souhaitez, modifiez les valeurs de contraste et de résolution, en suivant les procédures décrites précédemment. L'afficheur visualise :  $(\mathbf{F})$ EMIS.DEPUIS MEM.  $\left(\circledast\right)$  Le fax commence à mémoriser l'original. Au terme de la mémorisation, l'afficheur visualise pendant quelques secondes le message "DOC. N° XXX", et il visualise ensuite : **INTRODUIRE HEURE HH-MM**  $\mathbb{O}(\mathbb{O})$ Frappez l'heure à laquelle vous désirez effectuer l'émission, par exemple "16:50", et appuyez ensuite sur la touche  $(\langle \Phi \rangle)$ , ou appuyez sur la touche  $(\langle \Phi \rangle)$  pour confirmer l'heure courante. L'afficheur visualise : COMPOSER N° FRX **NUM/<D/CD** Composez le numéro du destinataire dans l'un des modes prévus : directement sur le pavé numérique du fax, ou à l'aide des touches de numérotation rapide ou des codes de numérotation abrégée (consultez le paragraphe "**Programmation des numérotations rapide et abrégée**").  $(\textcircled{\scriptsize\diagup})$  Le fax vous invite à introduire un autre numéro : COMPOSER N° FAX NUM/<br/>>/(v) Si vous désirez émettre l'original à plusieurs destinataires, répétez les deux points précédents pour chaque destinataire, et appuyez ensuite sur la touche  $(\heartsuit\Diamond)$  pour terminer la procédure.

En revanche, si vous ne désirez émettre l'original qu'à un

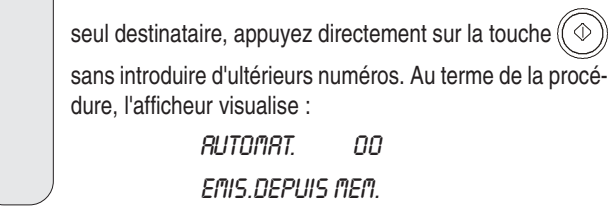

# REMARQUE

En cas de **coupure de courant**, **l'original** mémorisé **sera immédiatement émis** au rétablissement des conditions normales de fonctionnement, et non pas à l'heure définie durant la programmation de l'émission depuis la mémoire. Si la coupure de courant dure plus d'une heure, l'émission depuis la mémoire programmée est annulée.

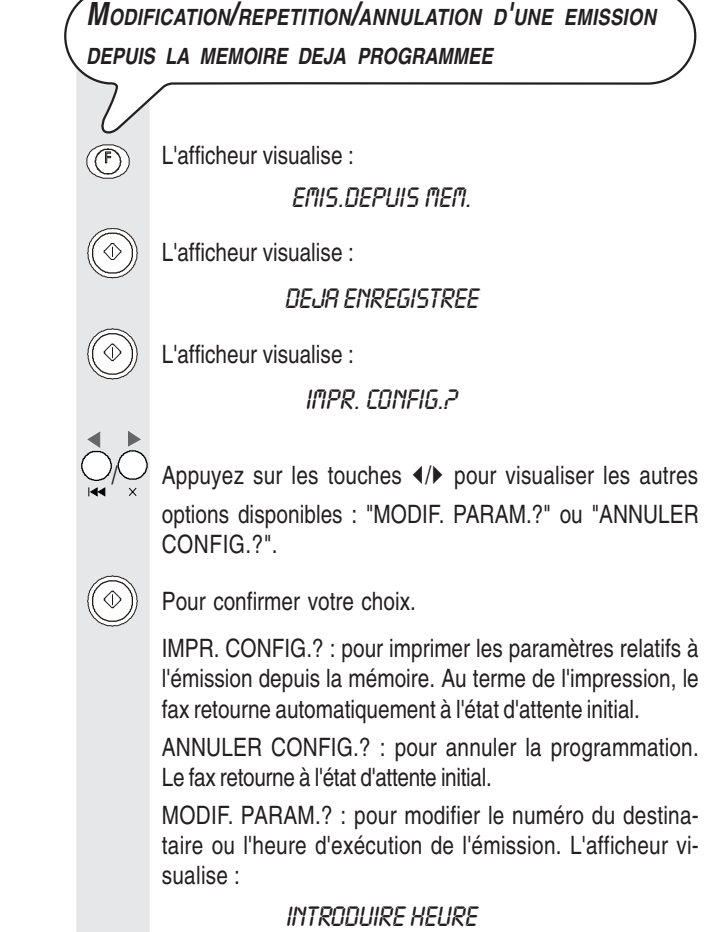

### $HH:$ MM

Effectuez ensuite les opérations décrites dans les trois derniers points de la procédure "**Emission d'un original depuis la mémoire**".

# **RECEPTION**

Sur votre fax, vous pouvez programmer **quatre modes distincts** de réception des documents. Pour accéder à

- ces modes, appuyez sur la touche  $\widehat{\text{CS}}$ .
- Réception **manuelle** : ce mode de réception est indiqué lorsque vous êtes **présent** et que vous pouvez répondre personnellement aux appels.
- $\sum_{i=1}^{\infty}$

Jusqu'à ce que l'afficheur visualise :

### MANUELLE 00

 Dès que le téléphone sonne, décrochez le combiné pour prendre la ligne. L'afficheur visualise :

### **RPPEL TEL.**

 $L(\mathbb{Q})$  Lorsque vous entendez la tonalité du fax ou lorsque l'inter-

### locuteur vous invite à recevoir. L'afficheur visualise : **CONNEXION**

### Raccrochez le combiné.

Le fax commence à recevoir, et l'afficheur visualise des informations sur la réception en cours, comme le numéro du fax de l'interlocuteur ou, s'il a été programmé, son nom. Au terme de la réception, l'afficheur visualise pendant quelques secondes le message "RECEPT.ACHEVEE", et il visualise ensuite l'état d'attente initial.

• Réception **automatique** : ce mode de réception convient si vous êtes **absent**, mais que vous désirez tout de même recevoir des documents. Il s'agit du mode de réception prédéfini sur le fax : si tel n'est pas le cas, appuyez sur la

touche  $\widehat{\text{O}}$  jusqu'à ce que l'afficheur visualise:

### RUTOMAT. OO

La réception se déroule comme indiqué pour la réception manuelle.

• Réception **automatique avec reconnaissance du type d'appel** : dans ce mode de réception, après un certain nombre de sonneries (la valeur prédéfinie est 2 sonneries), le fax se connecte à la ligne téléphonique et peut reconnaître si l'appel provient d'un fax ou d'un téléphone.

### Jusqu'à ce que l'afficheur visualise : FRX/TFI NN

Dans ce mode de réception, le comportement du fax dé-

pend de la provenance de l'appel :

- Si l'appel provient d'un autre fax, après deux sonneries, votre fax se prépare automatiquement à recevoir.
- Si l'appel provient d'un téléphone, après deux sonneries, votre fax émet un signal sonore pendant 20 secondes et l'afficheur visualise "DECROCHER LE TEL". Si vous ne décrochez pas le combiné dans les 20 secondes, votre fax se prépare automatiquement à recevoir.

Si vous décrochez le combiné avant la deuxième sonnerie et si vous entendez les tonalités de ligne, appuyez sur la

touche  $(\Diamond \Diamond)$  et raccrochez le combiné.

• Réception avec **répondeur automatique** : dans ce type de réception, le répondeur reçoit l'appel, enregistre le message éventuel de l'interlocuteur et, si ce dernier désire vous transmettre un document, permet au fax de le recevoir.

Pour le modèle avec **répondeur automatique intégré**, consultez le chapitre correspondant.

En revanche, si vous disposez d'un **répondeur automatique externe**, vous devez vous assurer que le nombre de sonneries après lesquelles le répondeur répond à l'appel est inférieur au nombre de sonneries programmé sur le fax (consultez le paragraphe "**Modification du nombre de sonneries**", du chapitre "**Opérations plus sophistiquées**").

 $\hat{f}(\hat{O})$ 

Jusqu'à ce que l'afficheur visualise : REP./FAX 00

# REMARQUE

Pour interrompre une réception en cours (quel que soit son type), appuyez sur la touche  $\binom{\odot}{}$ . Le fax retourne à l'état d'attente initial.

# **PROGRAMMATION DES NUMEROTATIONS RAPIDE ET ABREGEE**

Le fax peut également effectuer des procédures **accélérées de numérotation**, telles que la **numérotation rapide** et la **numérotation abrégée** (pour utiliser ces numérotations, vous devez programmer le fax de façon adéquate).

### **L<sup>A</sup> NUMEROTATION RAPIDE**

Vous pouvez **associer** à chacune des 10 touches numériques (**0 - 9**) un **numéro de fax** ou un **numéro de téléphone** et un **nom**, qui seront automatiquement sélectionnés lorsque vous appuierez sur la touche correspondante pendant plus d'une seconde.

Jusqu'à ce que l'afficheur visualise :  $(\mathcal{F})$ 

### CONFIG. FRX

 $(\circledcirc)$  L'afficheur visualise :

### DRTE ET HEURE

Jusqu'à ce que l'afficheur visualise :  $(\mathcal{F})$ 

NUMEROT.RAPIDE

### $(\circledcirc)$  L'afficheur visualise :

### PROG. NUM. RAPIDE

### TOUCHE: 0-9

Appuyez sur la touche numérique à laquelle vous désirez  $\mathbb{O}(\Omega)$ associer le numéro de téléphone ou de fax (par exemple ). L'afficheur visualise :

### 1:NUMERO TEL.

Si un numéro de téléphone ou de fax a déjà été mémorisé, l'afficheur le visualise.

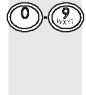

Composez le numéro de téléphone ou de fax du correspondant (64 chiffres au maximum), directement sur le pavé numérique du fax.

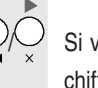

Si vous avez commis une erreur, placez le curseur sur le chiffre erroné, à l'aide des touches  $\blacktriangleleft/\blacktriangleright$ , et remplacez-le par le chiffre correct.

Pour effacer complètement le numéro.

 $\bigcirc$ 

Si le fax est connecté à une ligne privée (PBX), accédez au réseau public en appuyant sur la touche  $\widehat{S}$  avant de composer le numéro. L'afficheur visualise la lettre "**E**" (externe).

 $\textcircled{c}$ ) | Pour confirmer la programmation. L'afficheur visualise :

### ת-<br>מטור:1

わの

Si un nom a déjà été mémorisé, l'afficheur le visualise.

Entrez le nom du correspondant (16 caractères au maximum) : la procédure est identique à celle d'introduction de votre propre nom (consultez le paragraphe "**Définition du nom et du numéro de fax**", du chapitre "**Opérations préliminaires**").

Si vous avez commis une erreur, placez le curseur sur le caractère erroné, à l'aide des touches  $\langle \rangle$ , et remplacez-le par le caractère correct.

 $\widehat{(\mathcal{D})}$  Pour effacer complètement le nom.

 $\textcircled{c}$ ) | Pour confirmer la programmation. L'afficheur visualise :

### PROGR.RUTRE:OUI

A ce niveau, vous pouvez soit **interrompre** la procédure en appuyant sur la touche  $\textcircled{\textcircled{\tiny \odot}}$ , soit **programmer** une **autre touche de numérotation rapide** en appuyant sur

la touche  $(\Diamond \Diamond)$  et en répétant la procédure à partir des points concernant l'introduction du numéro et du nom du correspondant.

### **L<sup>A</sup> NUMEROTATION ABREGEE**

Vous pouvez **associer** à des **codes** (**01-50**) des **numéros de fax** ou des **numéros de téléphone** et des **noms** supplémentaires, qui seront automatiquement sélectionnés

lorsque vous appuierez sur la touche  $\overline{m}$  et que vous frapperez le code correspondant.

Exécutez les deux premiers points de la procédure relative à la **numérotation rapide**, et effectuez ensuite les opérations suivantes :

Jusqu'à ce que l'afficheur visualise :  $(\mathbb{F})$ 

NUMEROT. ABREGEE

L'afficheur visualise :

NUM. RBREGEE

### (01-50):

**(O). Frappez le code de numérotation abrégée auquel vous** désirez associer le numéro de téléphone ou de fax (par

exemple  $(\circled{\lnot})$ . L'afficheur visualise :

01:NUMERO TEL.

A ce niveau, suivez la procédure du paragraphe "**La numérotation rapide**", à partir des points concernant l'introduction du numéro et du nom du correspondant.

# **REMARQUE**

Si vous le souhaitez, vous pouvez imprimer les informations enregistrées dans les **10 touches de numérotation rapide** et les **50 codes de numérotation abrégée** (consultez le paragraphe "**Impression des rapports et des listes**" plus loin dans ce chapitre).

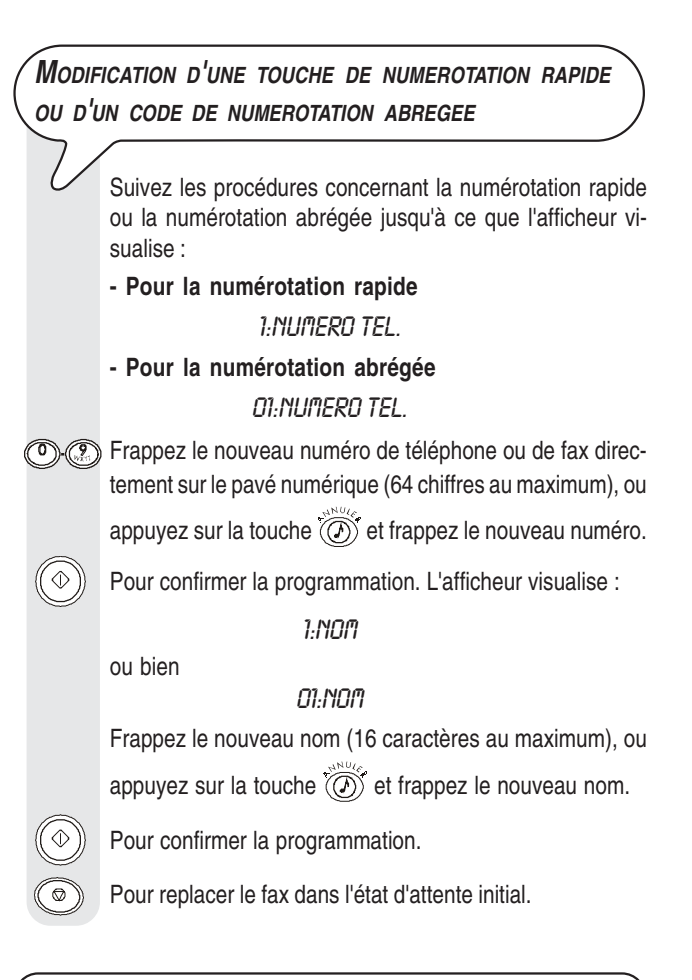

### **EMISSION <sup>A</sup> <sup>L</sup>'AIDE DE LA NUMEROTATION RAPIDE**

Insérez l'original dans l'ADF. L'afficheur visualise les valeurs initiales des types de contraste et de résolution : respectivement, NORMAL et [x] (Standard).

Si vous le souhaitez, modifiez les valeurs de contraste et de résolution (consultez le paragraphe "**Réglage du contraste et de la résolution**").

**(0) (2)** Appuyez pendant plus d'une seconde sur la touche numé-

rique désirée (par exemple  $(\sqrt[m]{\pi})$ ). L'afficheur visualise le numéro de fax associé à cette touche. Si vous avez également programmé un nom, l'afficheur le visualise.

Au terme de la numérotation, l'émission est exécutée normalement.

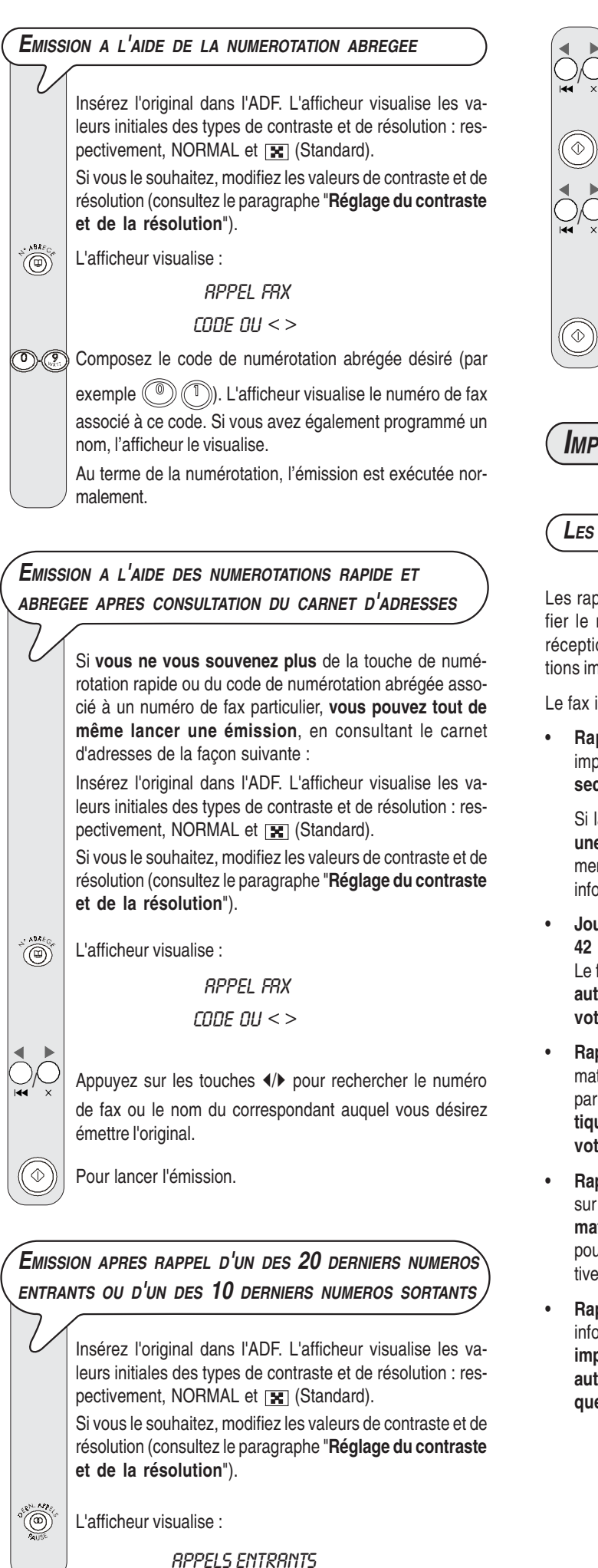

 $|\bigcirc\rangle\bigcirc|$  Appuyez sur les touches  $\langle\rangle\$  pour visualiser l'autre option disponible : "APPELS SORTANTS".

Pour confirmer votre choix.

 $\Box$  Appuyez sur les touches  $\Diamond$  pour rechercher, dans la liste des 20 derniers appels entrants ou des 10 derniers appels sortants, le numéro de fax ou le nom du correspondant auquel vous désirez émettre l'original.

 $\Phi(\mathbb{Q})$  Pour lancer l'émission.

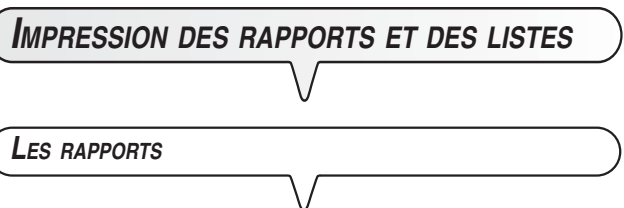

Les rapports imprimés par le fax vous offrent la possibilité de vérifier le résultat de toutes les opérations effectuées (émissions et réceptions), le volume des documents gérés et d'autres informations importantes.

Le fax imprime les rapports suivants :

• **Rapport de coupure de secteur** : ce rapport est **toujours** imprimé **de façon automatique** à la suite d'une **coupure de secteur**.

Si la coupure de secteur est survenue **durant une émission** ou **une réception**, au rétablissement des conditions de fonctionnement, le fax imprime automatiquement un rapport contenant des informations sur l'émission ou la réception en cours.

- **Journal d'activités** : ce rapport contient des informations sur les **42 dernières opérations** effectuées (émissions et réceptions). Le fax conserve ces informations en mémoire, et les **imprime** soit **automatiquement** après la trente-deuxième opération, soit **sur votre demande**.
- **Rapport de dernière émission** : ce rapport contient des informations concernant la **dernière émission**, et peut être **imprimé**, par l'intermédiaire d'une programmation adéquate, soit **automatiquement** au terme de chaque émission, soit **uniquement sur votre demande**.
- **Rapport de non émission** : ce rapport contient des informations sur la **dernière émission**, mais il n'est **imprimé de façon automatique que si l'émission a échoué**. Le fax est prédisposé pour l'impression automatique de ce type de rapport. Pour désactiver cette impression, consultez le paragraphe correspondant.
- **Rapport de dernière multidiffusion** : ce rapport contient des informations concernant la **dernière multidiffusion**, et peut être **imprimé**, par l'intermédiaire d'une programmation adéquate, soit **automatiquement** au terme de chaque multidiffusion, soit **uniquement sur votre demande**.

**INTERPRETATION DES RAPPORTS** • Act.n° Numéro progressif des transactions effectuées (émissions et réceptions). • Type Type d'activité : EMISSION ou EMIS. DEPOSE pour l'émission. RECEPTION ou RELEVE REC. pour la réception. • Numéro composé Numéro du fax du correspondant. • Nom Nom du correspondant que vous avez appelé. Ce nom n'est imprimé que si vous l'avez mémorisé dans les touches de numérotation rapide ou dans les codes de numérotation abrégée. Ce champ n'apparaît pas dans le journal d'activités. • Identif. destinataire Numéro (et éventuellement nom) du correspondant. Ce numéro correspond au numéro que vous avez composé uniquement si le destinataire a programmé correctement son numéro de fax. Dans le cas contraire, le numéro peut être différent ou peut même ne pas être imprimé. • Date/heure Date et heure auxquelles la transaction a été effectuée. • Durée Durée de la transaction (en minutes et secondes). • Pages Nombre total des pages émises/reçues. • Résul. Résultat de la transaction : - OK : si la transaction a réussi. - CODE D'ERREUR XX : si l'opération a échoué à cause du problème indiqué par le code d'erreur (consultez le paragraphe "**Les codes d'erreur**", du chapitre "**Problèmes et solutions**").

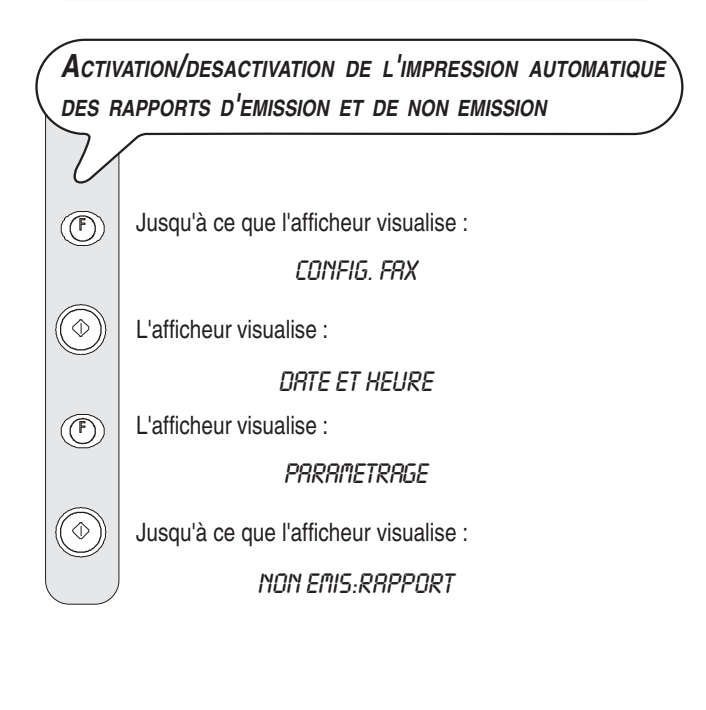

# $|\bigcirc\rangle$  Appuyez sur les touches  $\langle\!\langle \rangle\rangle$  pour visualiser les autres options disponibles : "RAPPORT EMI.:OUI" et "RAPPORT EMI.:NON". NON EMIS:RAPPORT : le fax n'imprimera automatiquement un rapport qu'après chaque émission échouée. RAPPORT EMI.:OUI : le fax imprimera automatiquement un rapport au terme de chaque émission (indépendamment de son résultat). RAPPORT EMI.:NON : le fax n'imprimera aucun rapport.  $(\circledcirc)$  Pour confirmer votre choix. Pour replacer le fax dans l'état d'attente initial. **ACTIVATION/DESACTIVATION DE <sup>L</sup>'IMPRESSION AUTOMATIQUE DU RAPPORT DE MULTIDIFFUSION** Jusqu'à ce que l'afficheur visualise :  $($   $($   $)$   $)$ CONFIG. FRX  $(\circledcirc)$  | L'afficheur visualise : DRTE ET HEURE L'afficheur visualise :  $($   $($   $F)$ *PRRAMETRAGE*  $\left(\circledcirc\right)$  Jusqu'à ce que l'afficheur visualise : RAP. MULTID.: OUI / Appuyez sur les touches /- pour visualiser l'autre option disponible : "RAP. MULTID.: NON".  $\Diamond$ ) Pour confirmer votre choix. **E** Pour replacer le fax dans l'état d'attente initial. **ACTIVATION/DESACTIVATION DE <sup>L</sup>'IMPRESSION AUTOMATIQUE DES INFORMATIONS CONCERNANT <sup>L</sup>'EMISSION DIFFEREE** Jusqu'à ce que l'afficheur visualise :  $(\mathcal{F})$ CONFIG. FRX L'afficheur visualise : DRTE ET HEURE L'afficheur visualise :  $(\widehat{(\mathbb{F})})$ *PRRAMETRAGE*  Jusqu'à ce que l'afficheur visualise : LISTE DIFF.: OUI ON Appuyez sur les touches (>> pour visualiser l'autre option disponible : "LISTE DIFF.: NON".

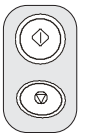

 $\circled{\textcircled{f}}$ 

Pour confirmer votre choix.

 $\circledcirc$  Pour replacer le fax dans l'état d'attente initial.

**IMPRESSION SUR DEMANDE DU RAPPORT <sup>D</sup>'EMISSION, DU JOURNAL <sup>D</sup>'ACTIVITES, DU RAPPORT DE MULTIDIFFUSION ET DU RAPPORT <sup>D</sup>'IDENTIFICATION DES APPELANTS**

Jusqu'à ce que l'afficheur visualise :

**INPR. RAPPORT** 

 $\mathcal{L}(\mathbb{Q})$  L'afficheur visualise :

RAPP. DERN. ENI.

 $\bigotimes_{i=1}^{n} A$ ppuyez sur les touches  $\triangleleft$  pour visualiser les autres options disponibles : "RAP. DERN. MULT.", "JOUR-NAL ACTIVITE", "LISTE APPELANTS" et "PAS D'IM-PRESSION".

 $\left(\circledast\right)$  Pour confirmer votre choix.

Au terme de l'impression, le fax retourne automatiquement à l'état d'attente initial.

### REMARQUE

Si vous choisissez "PAS D'IMPRESSION", appuyez sur la touche  $\circled{e}$  pour replacer le fax dans l'état d'attente initial.

**LES LISTES**

Vous pouvez à tout moment obtenir une **impression** des **listes complètes des paramètres d'installation et de configuration**, ainsi qu'une **impression** des **données enregistrées** dans les **touches de numérotation rapide** et les **codes de numérotation abrégée**.

L'impression des listes des paramètres d'installation et de configuration vous permet d'obtenir un compte rendu mis à jour des valeurs prédéfinies et des valeurs que vous avez programmé pour adapter le fax à vos exigences.

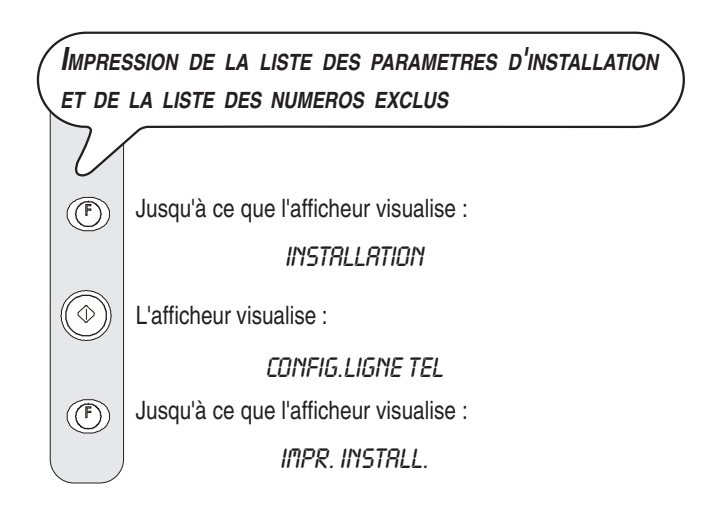

 $\Diamond$ ) | L'afficheur visualise :

**IMPR. INSTALL.** 

 $\left|\bigcup_{k=1}^{\infty}\right|$  Appuyez sur les touches  $\langle A \rangle$  pour visualiser les autres options disponibles : "IMPR.: N° EXCLUS" et "QUITTER MENU".

 $\Phi(\Phi)$  Pour confirmer votre choix.

# REMARQUE

Si vous avez choisi "IMPR. INSTALL." ou "IMPR.: N° EX-CLUS", au terme de l'impression, le fax retourne automatiquement à l'état d'attente initial. Si vous avez choisi "QUIT-

TER MENU", appuyez sur la touche  $\circledcirc$  pour replacer le fax dans l'état d'attente initial.

**IMPRESSION DE LA LISTE DES PARAMETRES DE CONFIGURATION ET DES DONNEES RELATIVES A LA NUMEROTATION RAPIDE ET A LA NUMEROTATION ABREGEE**

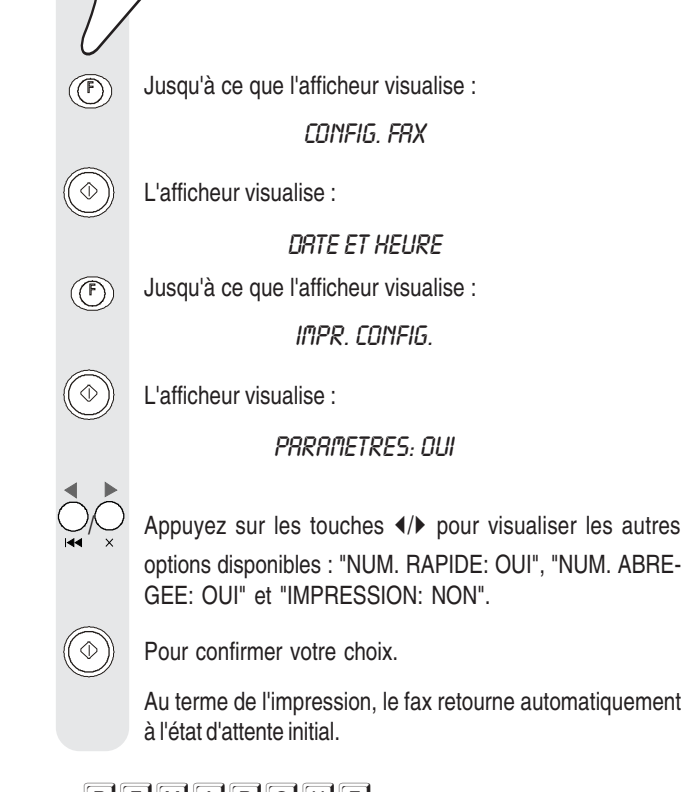

options disponibles : "NUM. RAPIDE: OUI", "NUM. ABRE-

Au terme de l'impression, le fax retourne automatiquement

# REMARQUE

Si vous choisissez "IMPRESSION: NON", appuyez sur la touche  $\circledcirc$  pour replacer le fax dans l'état d'attente initial.

Lorsque vous prenez la ligne **en décrochant le combiné**, vous pouvez bénéficier de toutes les fonctions communes aux appareils téléphoniques traditionnels disponibles sur le marché.

Parmi ces fonctions, nous pouvons mentionner la fonction **R**

(REGISTER RECALL, activée à l'aide de la touche  $(\mathbb{R})$ ) qui vous permet d'accéder aux services spéciaux offerts par l'administrateur du réseau téléphonique.

Vous pouvez également bénéficier des fonctions suivantes :

- Appeler un correspondant à l'aide des procédures de numérotation rapides programmées (consultez les paragraphes "**Téléphoner à l'aide de la numérotation rapide**" et "**Téléphoner à l'aide de la numérotation abrégée**").
- **Suspendre momentanément une conversation téléphoni-**

**que** en appuyant sur la touche  $\widehat{O}$  (ATTENTE). Pour reprendre la conversation, appuyez de nouveau sur cette touche.

- Activer la fonction de "**téléphonie mains libres**" (**uniquement sur le modèle avec répondeur automatique intégré**), en appuyant sur la touche  $(\forall x)$  avant ou pendant une conversation téléphonique. Cette fonction se révèle utile si vous souhaitez que d'autres personnes participent à la conversation.
- **Empêcher**, durant une **conversation téléphonique**, que le **correspondant écoute la conversation**. Pour activer cette fonction, appuyez sur la touche  $\mathcal{O}(n)$  durant la conversation. Pour réactiver l'écoute de la part du correspondant, appuyez de nouveau sur cette touche.

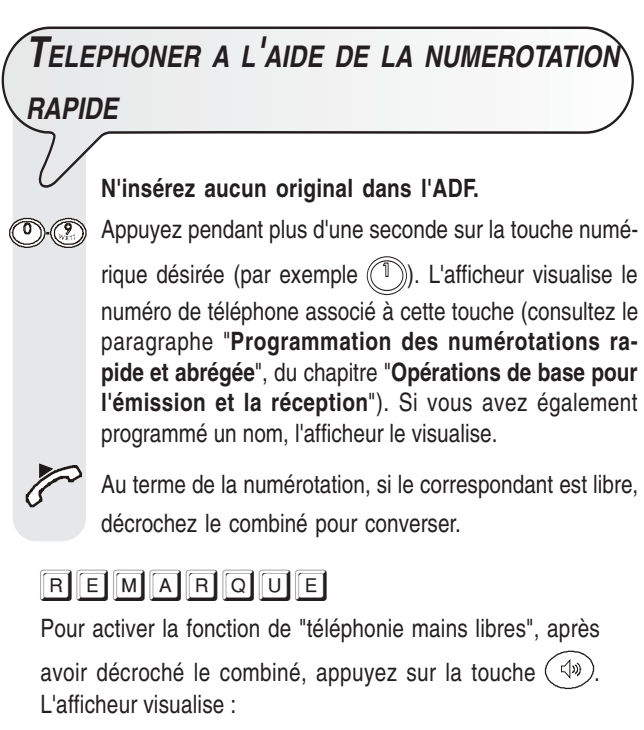

RACCROCHER

# **TELEPHONER <sup>A</sup> <sup>L</sup>'AIDE DE LA NUMEROTATION ABREGEE N'insérez aucun original dans l'ADF.** Décrochez le combiné pour prendre la ligne, ou appuyez sur la touche  $(\psi)$  pour activer la fonction de "téléphonie" mains libres". L'afficheur visualise : **RPPEL TEL.** ou bien COMPOSER NUMERO  $\left(\widehat{\mathbb{D}}\right)$ L'afficheur visualise : **APPEL TEL.**  $E$ ODE  $E$ ULI $\leq$ Composez le code de numérotation abrégée désiré (par  $(\mathcal{O})(2)$ exemple (C) (T)). L'afficheur visualise le numéro de téléphone associé à ce code (consultez le paragraphe "**Programmation des numérotations rapide et abrégée**", du chapitre "**Opérations de base pour l'émission et la réception**"). Si vous avez également programmé un nom, l'afficheur le visualise. Au terme de la numérotation, si le correspondant est libre, vous pouvez commencer à converser. **TELEPHONER APRES CONSULTATION DU CARNET <sup>D</sup>'ADRESSES**

### **N'insérez aucun original dans l'ADF.**

Décrochez le combiné pour prendre la ligne, ou appuyez

sur la touche  $\left(\sqrt{4}\right)$  pour activer la fonction de "téléphonie mains libres". L'afficheur visualise :

**APPEL TEL.** 

ou bien

COMPOSER NUMERO

 $\overbrace{(a)}^{\text{max}}$  L'afficheur visualise :

**APPEL TEL.** CODE OU  $\leq$ 

 $\bigcirc\bigcirc\bigcirc\bigcirc$  Appuyez sur les touches  $\langle\!\langle\rangle\rangle$  pour rechercher le numéro de téléphone ou le nom du correspondant auquel vous désirez téléphoner.

Pour lancer la numérotation.

Au terme de la numérotation, si le correspondant est libre, vous pouvez commencer à converser.

# **RAPPELER <sup>L</sup>'UN DES 20 DERNIERS NUMEROS ENTRANTS OU <sup>L</sup>'UN DES 10 DERNIERS**

# **NUMEROS SORTANTS**

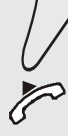

**N'insérez aucun original dans l'ADF.**

Décrochez le combiné pour prendre la ligne, ou appuyez

sur la touche  $\left(\sqrt[4]{n}\right)$  pour activer la fonction de "téléphonie mains libres". L'afficheur visualise : **APPEL TEL.** 

ou bien

COMPOSER MUMERO

Ö

**APPELS ENTRANTS** 

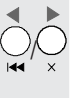

 $\bigcirc$  Appuyez sur les touches  $\langle \rangle$  pour visualiser l'autre option disponible : "APPELS SORTANTS".

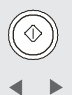

7 V

Pour confirmer votre choix.

L'afficheur visualise :

 $\bigcirc \bigcirc \bigcirc$  Appuyez sur les touches  $\langle \rangle$  pour rechercher, dans la liste des 20 derniers appels entrants ou des 10 derniers appels sortants, le numéro de téléphone ou le nom du correspondant auquel vous désirez téléphoner.

Pour lancer la numérotation.

Au terme de la numérotation, si le correspondant est libre, vous pouvez commencer à converser.

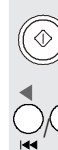

# **LES ORIGINAUX QUE VOUS POUVEZ COPIER**

Avant d'effectuer une copie, assurez-vous que l'original respecte les caractéristiques indiquées dans le paragraphe "**Les originaux que vous pouvez utiliser**", de la section "**Emission**" du chapitre "**Opérations de base pour l'émission et la réception**".

# **EXECUTION <sup>D</sup>'UNE COPIE**

Vous pouvez utiliser votre fax comme un **photocopieur**. La qualité de la reproduction obtenue dépend des valeurs de **contraste** et de **résolution** sélectionnées avant l'exécution de la copie (touches  $(\circled{e})$  et  $(\circled{e})$ ).

Le type de **contraste** doit être choisi en fonction des critères suivants :

- **NORMAL**, si l'original **n'est ni trop clair ni trop foncé**.
- **CLAIR**, si l'original **est particulièrement foncé**.
- **FONCE**, si l'original **est particulièrement clair**.

Le type de **résolution** doit être choisi en fonction des critères suivants :

- **TEXTE**, si l'original contient **du texte facilement lisible** ou **des graphiques simples**.
- **PHOTO**, si l'original contient **des zones grises**.

Insérez l'original dans l'ADF.

- L'afficheur visualise les valeurs initiales du contraste, de la résolution et de la reproduction : respectivement, NOR-MAL, TEXTE et 100%.
- $\circledcirc$ Pour choisir le type de contraste désiré : "CLAIR", "FONCE" ou "NORMAL".
- Pour choisir le type de résolution désiré : "TEXTE" ou  $(\circled{r})$ "PHOTO".
- $(\circledR)$ Pour choisir la valeur de reproduction désirée : "100%", "140%", "70%" ou "50%".

Pour n'effectuer qu'une seule copie, appuyez directement sur la touche  $\binom{2}{k}$ . Sinon, frappez le nombre de copies désiré (9 au maximum), avant d'appuyer sur la touche . Le fax mémorise une par une les pages composant l'original, et il effectue ensuite les copies.

# REMARQUE

Pour interrompre la copie en cours, appuyez deux fois sur la touche  $\circledcirc$  : à la première pression, le fax éjecte l'original de l'ADF, et à la seconde, il retourne à l'état d'attente initial. Si le document à retirer est composé de plusieurs feuilles, avant d'appuyer sur la touche  $\circledcirc$  pour éjecter la première, soulevez le tableau de bord et retirez manuellement toutes les autres feuilles.

# **OBTENTION <sup>D</sup>'UNE COPIE <sup>D</sup>'EXCELLENTE QUALITE** Pour **optimiser la qualité de la copie** d'un original contenant des **zones grises**, en plus de sélectionner la valeur de résolution **PHOTO**, assurez-vous d'avoir **activé** le paramètre "**HTE QUAL.**" (**HAUTE QUALITE**) du fax. Si ce paramètre n'est pas activé, suivez la procédure décrite cidessous : Jusqu'à ce que l'afficheur visualise :  $($   $($   $)$ CONFIG. FRX  $(\circledcirc)$  L'afficheur visualise : DRTE ET HEURE Jusqu'à ce que l'afficheur visualise :  $\circled{\small\textsf{F}}$ PARAMETRES IMPR.  $\left(\circledcirc\right)$  Jusqu'à ce que l'afficheur visualise : COPIE: NORMAL  $\bigcirc$  Appuyez sur les touches  $\psi$  pour visualiser l'autre option disponible : COPIE: HTE QUAL.  $(\circledcirc)$  Pour confirmer la programmation. **Pour placer le fax dans l'état d'attente initial.**

Si vous avez acheté le modèle doté d'un **répondeur automatique intégré**, vous pouvez bénéficier de toutes les fonctions offertes par les répondeurs automatiques externes.

Par conséquent, vous pouvez effectuer les opérations suivantes :

- **Enregistrer des annonces**, qui seront **automatiquement reproduites** en votre absence pour inviter vos correspondants à laisser un message ou à rappeler.
- **Enregistrer des messages mémo**.
- **Ecouter les annonces et les messages mémo**.
- **Remplacer les annonces et les messages mémo**.
- **Enregistrer les messages** laissés par vos correspondants en votre absence, de façon à éviter la perte des **appels** qui vous sont adressés.
- **Ecouter les messages enregistrés**.
- **Effacer les messages enregistrés**.
- **Transférer les messages sur un téléphone distant**.
- **Commander à distance le répondeur**.

La **capacité d'enregistrement** du répondeur dépend de la capacité de la mémoire disponible (15 minutes). La **durée des messages peut être programmée**, et les valeurs prévues sont **30** et **60 secondes** (consultez le paragraphe "**Programmation de la durée des messages mémo et de la durée des messages en entrée**").

# REMARQUE

Nous vous rappelons que lorsque le fax est prédisposé pour le mode de réception REP./FAX, il se prépare automatiquement à recevoir lorsque l'appel provient d'un autre fax, et il évite ainsi la perte des documents qui vous sont adressés.

### REMARQUE

En outre, pour **empêcher** que des abonnés **puissent commander à distance le répondeur** sans votre autorisation (sauf pour laisser des messages), l'accès a été protégé à l'aide d'un code numérique à quatre chiffres (**le code prédéfini est** "**1234**"), code que vous pouvez modifier ou supprimer à tout moment (consultez le paragraphe "**Modification ou suppression du code d'accès au répondeur automatique**").

### **L<sup>E</sup> TABLEAU DE BORD DU REPONDEUR**

**Touches exclusives du modèle avec répondeur :**

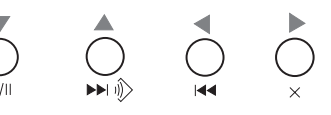

 $\bigodot$ 

Pour lancer l'écoute des messages et des messages mémo.

Pour interrompre momentanément l'écoute des messages et des messages mémo. Pour reprendre l'écoute, appuyez de nouveau sur cette touche.

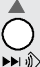

 $\sum_{\mathbf{A}}$ 

 $\triangleright$ 

Pour lancer l'enregistrement des messages mémo.

Pour passer, durant l'écoute des messages et des messages mémo, au début du message ou du message mémo suivant.

Pour revenir, durant l'écoute des messages et des messa-

ges mémo, au message ou au message mémo précédent.

### **(ANNULER)**

Pour effacer les messages et les messages mémo déjà écoutés.

### **TEMOIN LUMINEUX (MESSAGES)**

**Allumé** : indique que la mémoire contient des **messages** ou des **messages mémo déjà écoutés**.

**Clignotant** : indique que la mémoire contient des **messages** ou des **messages mémo non encore écoutés**.

**Eteint** : indique que la mémoire ne contient aucun **message** ni **message mémo**.

**Touches nécessaires pour l'utilisation du répondeur automatique :**

 $(\mathbb{F})$ Pour accéder au menu de configuration du répondeur.

Pour sélectionner les différents sous-menus.

Pour lancer l'enregistrement et l'écoute.

 $\circledcirc$ 

Pour confirmer la sélection du menu de configuration du

répondeur, des sous-menus, des paramètres et des valeurs correspondantes, et pour passer à l'étape suivante.

Pour interrompre l'enregistrement et l'écoute.

Pour interrompre la programmation en cours. Pour replacer le fax dans l'état d'attente initial.

# **MODIFICATION OU SUPPRESSION DU CODE <sup>D</sup>'ACCES AU REPONDEUR AUTOMATIQUE**  $($   $(F)$ Jusqu'à ce que l'afficheur visualise : CONFIG.REPONDEUR Appuyez sur la touche  $(\heartsuit \Phi)$ , et appuyez ensuite sur la touche  $(\bar{F})$  jusqu'à ce que l'afficheur visualise : CODE D'ACCES  $(\textcircled{\scriptsize\textsf{b}})$  L'afficheur visualise le code prédéfini : INTROD. CODE  $(0 - 9)$ ; 1234 Pour modifier le code existant, composez le nouveau code,  $\left(\begin{matrix} 0 \end{matrix}\right)$ par exemple "0001", et appuyez ensuite sur la touche  $(\Diamond \Diamond)$ Pour supprimer le code, appuyez sur la touche  $\widehat{\mathbb{CP}}$ , et appuyez ensuite sur la touche ( L'afficheur visualise : RCTIV. ECOUTE:OUI **C** Pour replacer le fax dans l'état d'attente initial. Vous pouvez également utiliser le code d'accès au répondeur pour effectuer les opérations suivantes : • Empêcher aux personnes non autorisées d'écouter en mode local les messages qui vous sont adressés. • Empêcher aux personnes non autorisées de modifier les paramètres de configuration du répondeur que vous avez définis. Suivez la procédure "**Modification ou suppression du code d'accès au répondeur automatique**" jusqu'au message "ACTIV. ECOUTE:OUI", et effectuez ensuite les opérations suivantes : O/O Appuyez sur les touches (/> pour empêcher aux personnes non autorisées d'écouter les messages enregistrés sur le répondeur. L'afficheur visualise : RCTIV. ECOUTE:NON Pour confirmer votre choix. L'afficheur visualise : PARAMETRAGE: OUI OO Appuyez sur les touches (/> pour empêcher aux personnes non autorisées de programmer le répondeur. L'afficheur visualise : PARAMETRAGE:NON Pour confirmer votre choix. Pour replacer le fax dans l'état d'attente initial.

# **LES ANNONCES**

Vous pouvez enregistrer **différents types d'annonce** :

• **ANNONCE 1** : cette annonce, d'une **durée** maximale de **20 secondes**, invite le correspondant à laisser un message sur le répondeur. Par exemple :

"Vous avez composé le numéro de ... Actuellement nous sommes absents. Vous pouvez laisser un message après le signal sonore ou appuyer sur la touche d'envoi de votre fax si vous souhaitez envoyer un document. Merci."

- **ANNONCE 2** : cette annonce, d'une **durée** maximale de **10 secondes**, peut être enregistrée pour les cas suivants :
	- Lorsque vous êtes **absent**, et que par conséquent vous avez sélectionné le mode de réception "**REP./FAX**", cette annonce peut avertir le correspondant que le répondeur ne peut pas recevoir de messages parce que la mémoire est pleine. Par exemple :

"Je n'accepte momentanément que les télécopies. Pour converser, rappelez plus tard."

- Lorsque vous êtes **présent**, mais que vous avez sélectionné le mode de réception "**FAX/TEL.**", cette annonce peut demander au correspondant de ne pas raccrocher. Par exemple : "Patientez s'il vous plaît."
- **MESSAGE MEMO** : ce message, dont la **durée peut être programmée** (**30** ou **60 secondes**), permet d'enregistrer des informations de caractère personnel. Bien entendu, ce type d'annonce n'est jamais émis lorsqu'un correspondant vous appelle.
- **ANNONCE DE TRANSFERT** : cette annonce, d'une **durée** maximale de **10 secondes**, vous avertit sur **un téléphone distant que le répondeur contient des messages** que vous n'avez pas encore écoutés. Pour activer le transfert des messages non encore écoutés, vous devez effectuer les opérations suivantes :
	- Programmez le répondeur automatique de façon adéquate (consultez le paragraphe "**Transfert des messages en entrée et des messages mémo sur un téléphone distant**").
	- Activez les fonctions qui vous permettent de commander à distance le répondeur (consultez le paragraphe "**Commande à distance du répondeur automatique**").

# REMARQUE

En cas de coupure de courant, et si cette dernière dure plus d'une heure, toutes les annonces enregistrées seront effacées, **à l'exception de l'annonce 1**. Toutefois, l'annonce 1 sera remplacée par une annonce pré-enregistrée.

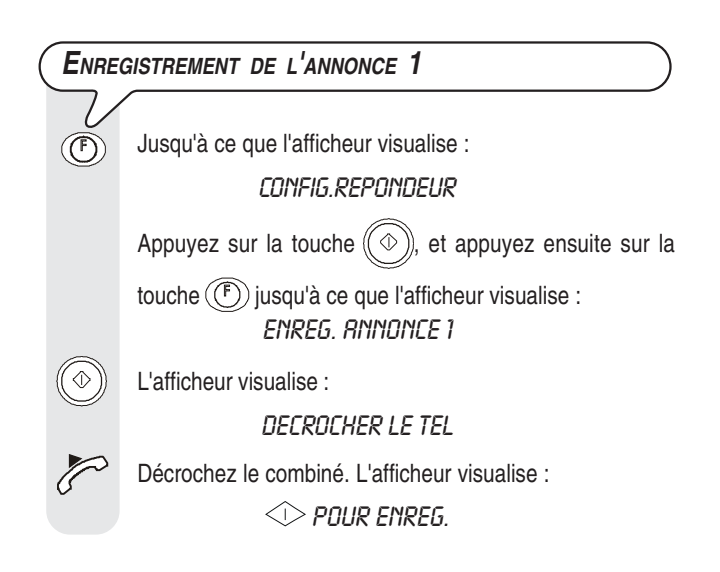

 Pour commencer à enregistrer l'annonce. L'afficheur visualise :

### **ENREGISTR 19**

Pour enregistrer votre annonce, vous disposez de 20 secondes (comptées sur l'afficheur de 19 à 00) :

• Si la durée de l'annonce est **inférieure à 20 secondes**, concluez l'enregistrement dès que vous avez terminé de parler, en raccrochant le combiné ou en appuyant sur la

touche  $(\Diamond)$  ou sur la touche  $(\Diamond)$ . Si vous appuyez sur

la touche  $\circledcirc$ , le fax ne vous fait pas automatiquement écouter l'annonce que vous avez enregistrée.

• Si le **délai à disposition est écoulé**, le fax émet un bref signal sonore et vous fait automatiquement écouter l'annonce que vous avez enregistrée. Ensuite, raccrochez le combiné. Dans les deux cas, pour replacer le fax dans l'état d'attente initial, appuyez sur la touche  $\textcircled{\tiny{\textcircled{\tiny \textcirc}}}$ 

# REMARQUE

Si le **volume** de l'annonce est **trop faible** ou **trop fort**, vous pouvez le régler, durant l'écoute, à l'aide de la tou-

 $che$   $\dddot{\odot}$ 

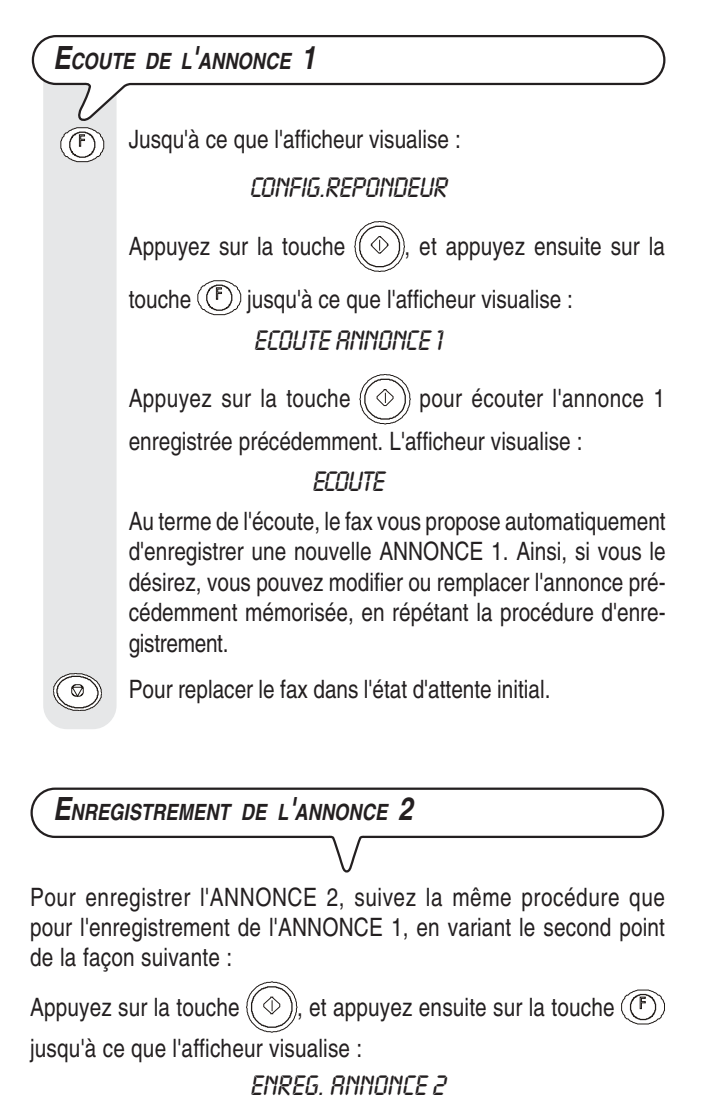

# REMARQUE

Souvenez-vous que vous ne disposez que de 10 secondes.

### **ECOUTE DE <sup>L</sup>'ANNONCE 2**

Pour écouter l'ANNONCE 2, suivez la même procédure que pour l'écoute de l'ANNONCE 1, en variant le second point de la façon suivante :

Appuyez sur la touche  $(\mathbb{O})$ , et appuyez ensuite sur la touche  $(\mathbb{F})$ jusqu'à ce que l'afficheur visualise :

ECOUTE ANNONCE 2

**ENREGISTREMENT DE <sup>L</sup>'ANNONCE DE TRANSFERT**

Pour enregistrer l'ANNONCE DE TRANSFERT, suivez la même procédure que pour l'enregistrement des ANNONCES 1 et 2, en variant le second point de la façon suivante :

Appuyez sur la touche  $(\Diamond)$ , et appuyez ensuite sur la touche  $(\mathsf{F})$ jusqu'à ce que l'afficheur visualise :

> RNN. RENVOI ľ

### **ENREGISTREMENT <sup>D</sup>'UN MESSAGE MEMO**

Vous pouvez utiliser le répondeur pour enregistrer un ou plusieurs messages mémo personnels. Nous vous rappelons que ces messages sont gérés de la même façon que les messages en entrée.

 $\overline{\bigcirc}$ 

L'afficheur visualise :

### DECROCHER LE TEL

### **ENFONCER**

Décrochez le combiné. L'afficheur visualise :

ENREG.MESS.MEM.P

Pour commencer l'enregistrement. L'afficheur visualise :

ENREGISTR. XX

# REMARQUE

Pour enregistrer les messages mémo, suivez la même procédure que pour les ANNONCES 1 et 2, et souvenez-vous que vous disposez de **30** ou **60 secondes** (consultez le paragraphe "**Programmation de la durée des messages mémo et de la durée des messages en entrée**" ci-dessous).

# **PROGRAMMATION DE LA DUREE DES MESSAGES MEMO ET DE LA DUREE DES**

# **MESSAGES EN ENTREE**

 $(\mathbb{F})$ 

Jusqu'à ce que l'afficheur visualise :

CONFIG.REPONDEUR

Appuyez sur la touche  $(\heartsuit\Diamond)$ , et appuyez ensuite sur la

touche  $(\mathcal{F})$  jusqu'à ce que l'afficheur visualise : DUREE MESS. RECU

L'afficheur visualise :

30 SEC

 $\bigcirc$  Appuyez sur les touches  $\psi$  pour visualiser l'autre valeur disponible : "60 sec".

Pour confirmer votre choix.

Pour replacer le fax dans l'état d'attente initial.

# **ECOUTE DES MESSAGES EN ENTREE ET DES MESSAGES MEMO**

Si la mémoire du répondeur contient un ou plusieurs messages en entrée ou un ou plusieurs messages mémo que

vous n'avez pas encore écoutés, le témoin lumineux  $\bigcirc$ (MESSAGES) clignote, et l'afficheur visualise le nombre de messages enregistrés (y compris les messages mémo), par exemple 03 :

REP./FAX 03

### 01-04-03 10:32

A ce niveau, par l'intermédiaire du haut-parleur ou en soulevant le combiné du téléphone, vous pouvez écouter tous les messages, y compris les messages mémo. Les messages sont enregistrés en mémoire avec une numérotation progressive allant jusqu'à 49, et l'écoute commence à partir du premier (01) :

Pour écouter les messages par l'intermédiaire du haut-

parleur : le fax reproduit les messages en séquence, en les séparant par un bref signal sonore.

Au terme de la reproduction du dernier message, le fax émet deux brefs signaux sonores et retourne automatiquement à l'état d'attente initial, et le témoin lumineux  $\frac{\bowtie}{\bigcirc}$  (MESSAGES) interrompt son clignotement et reste allumé.

# **REMARQUE**

En cas de **coupure de courant**, et si cette dernière **dure plus d'une heure**, le fax **efface** de la mémoire tous les **messages** et **messages mémo**. Pour obtenir des informations sur les appels entrants, lancez, au rétablissement des conditions de fonctionnement, l'impression du rapport d'identification des appelants (consultez le paragraphe "**Impression sur demande du rapport d'émission, du journal d'activités, du rapport de multidiffusion et du rapport d'identification des appelants**", du chapitre "**Opérations de base pour l'émission et la réception**").

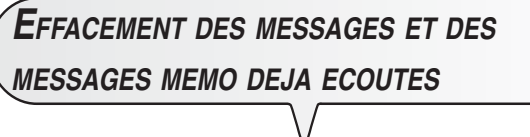

Les messages et les messages mémo ne peuvent être **effacés que durant ou après leur écoute**.

Les messages et les messages mémo que vous n'avez pas encore écoutés ne sont pas effacés. L'effacement complet de la mémoire est par conséquent subordonné à l'écoute préalable de tous les messages et messages mémo.

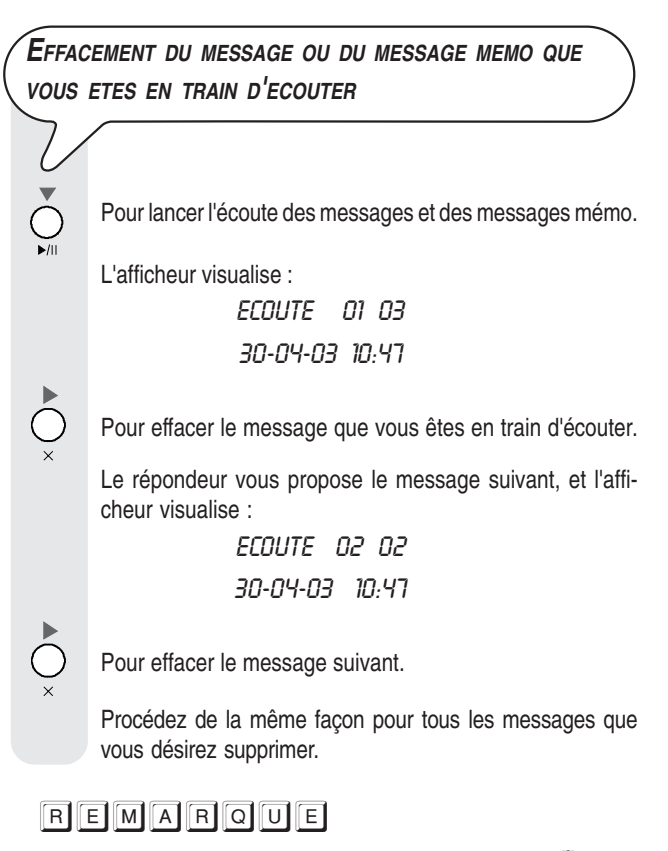

Pour n'effacer aucun message, appuyez sur la touche  $\circledcirc$ 

### **EFFACEMENT DE TOUS LES MESSAGES DEJA ECOUTES**

Supposons que le répondeur contienne 6 messages, dont 3 ont déjà été écoutés :

L'afficheur visualise :

EFF. MESS. ECOUT.P

RINNULER/

Pour effacer les messages déjà écoutés. L'afficheur visua-

lise l'état d'attente initial, et le nombre de messages encore mémorisés après l'effacement (03 dans ce cas).

# REMARQUE

Pour n'effacer aucun message, appuyez sur la touche  $\mathbb{C}$ 

# **TRANSFERT DES MESSAGES EN ENTREE ET DES MESSAGES MEMO SUR UN TELEPHONE DISTANT**

Si vous le désirez, **vous pouvez programmer le répondeur** de façon à ce qu'il vous **appelle sur un téléphone distant** et à une heure précise, pour vous faire entendre les messages non encore écoutés.

En plus de l'heure et du numéro à appeler, vous pouvez également **programmer** la **fréquence du transfert** (**transfert unique** ou **quotidien**).

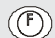

CONFIG.REPONDEUR

Jusqu'à ce que l'afficheur visualise :

L'afficheur visualise :

Appuyez sur la touche  $(\heartsuit)$ , et appuyez ensuite sur la

touche  $(\mathbb{F})$  jusqu'à ce que l'afficheur visualise : **TRANSFERT MESS.** 

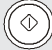

TRANSF. MESS.: NON

 $\bigcirc\bigcirc\bigcirc$  Appuyez sur les touches  $\langle\!\!\!\!\langle\rangle\rangle\!\!\!\!\rangle$  pour visualiser les autres options disponibles : "TRANSFERT UNIQUE" ou "TRANSF. QUOTIDIEN".

 $\langle \circ \rangle$  Pour confirmer votre choix. L'afficheur visualise :

**INTRODUIRE HEURE** 

 $HH:$ nn

 $\mathcal{O}(\mathcal{O})$ Frappez l'heure à laquelle vous désirez effectuer le transfert des messages : par exemple "11:45".

COMPOSER N° TEL.

Frappez le numéro de téléphone auquel vous désirez être appelé : par exemple "02 614456".

Pour confirmer. L'afficheur visualise :

Pour confirmer. L'afficheur visualise :

**ANN. RENVOI** V

A ce niveau, vous pouvez soit procéder à l'enregistrement de l'annonce de transfert (consultez le paragraphe "**Enregistrement de l'annonce de transfert**"), soit terminer la procédure en appuyant sur la touche  $\textcircled{\tiny{\textcircled{\tiny \textcirc}}}$ 

# **REMARQUE**

En cas de **coupure de courant**, la programmation du transfert des messages est **annulée**.

# REMARQUE

Si une annonce de transfert a déjà été enregistrée précédemment, l'afficheur visualise le message "ECOUTE", et le répondeur vous la fait écouter. Pour la modifier ou pour la remplacer, consultez le paragraphe "**Enregistrement de l'annonce de transfert**".

A présent que vous avez programmé le répondeur pour le transfert des messages non encore écoutés, vous pouvez les écouter en commandant l'appareil à l'aide des fonctions décrites dans le paragraphe suivant.

# **COMMANDE <sup>A</sup> DISTANCE DU REPONDEUR AUTOMATIQUE**

Vous pouvez gérer le répondeur non seulement directement par l'intermédiaire des touches spécifiques du tableau de bord du fax, mais également à distance par l'intermédiaire d'un téléphone fonctionnant en **multifréquence** (par exemple un **téléphone portable**).

Pour commander à distance le répondeur, vous devez prédisposer le fax pour le mode de réception "REP./FAX", et vous devez également, **après avoir écouté l'ANNONCE 1**, **frapper le code d'accès** (le code prédéfini est "1234").

Les fonctions disponibles à distance sont activées à l'aide d'ultérieurs codes numériques à un ou deux chiffres (voir le tableau ci-dessous). **Si le code est composé de deux chiffres, nous vous conseillons d'attendre le signal de confirmation entre un chiffre et l'autre.**

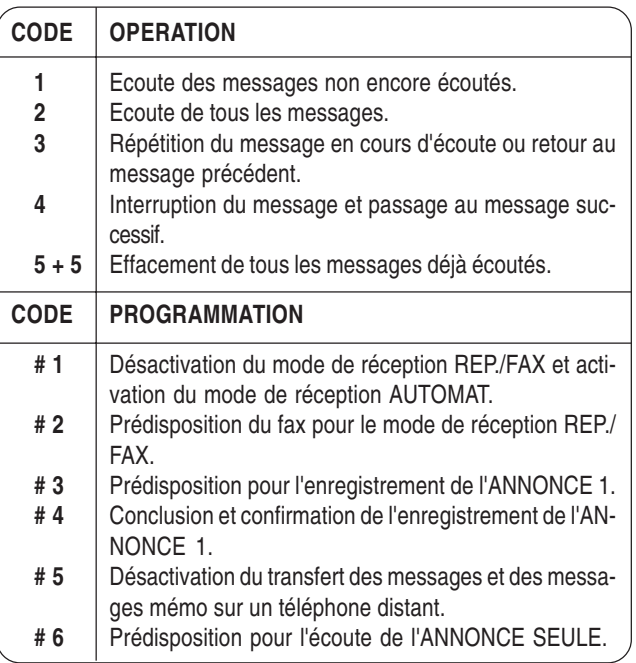

Si vous appuyez sur **0** après une séquence opérationnelle **de 1 à 5**, vous interrompez la fonction en cours.

Si vous appuyez sur **0** après une séquence de programmation **de #1 à #6**, vous interrompez la programmation en cours, et vous retournez aux fonctions opérationnelles. Dans ce cas, pour reprendre la phase de programmation, vous devez de nouveau appuyer sur **#**.

### **Pour exécuter à distance les fonctions d'écoute et de programmation, vous devez effectuer les opérations suivantes :**

- Composez le numéro du fax sur le téléphone distant. Le répondeur reproduit l'ANNONCE 1.
- Choisissez la fonction que vous désirez effectuer, et frappez le code correspondant indiqué dans le tableau ci-dessus.

Pour confirmer l'opération, le répondeur émet un signal sonore.

Si vous avez prédisposé le **code d'accès** au répondeur, après avoir écouté l'ANNONCE 1, composez les chiffres de ce code :

- Si le code est correct, vous entendrez un bref signal sonore de confirmation, après lequel vous pourrez composer le code de la fonction à distance.
- Si le code est erroné, vous entendrez deux brefs signaux sonores. Dans ce cas, recomposez le code correct, en appuyant sur chaque touche pendant au moins une seconde.

**Interrompez la communication** à l'aide de la modalité correspondante du téléphone que vous utilisez.

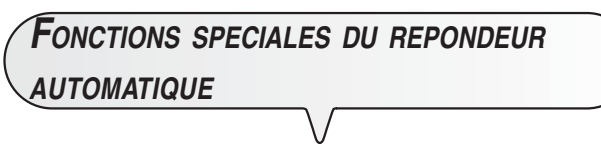

Le répondeur vous propose les fonctions spéciales suivantes :

- APPEL GRATUIT.
- ANNONCE SEULE.
- RECEPTION SILENCIEUSE DES MESSAGES EN ENTREE.
- ACTIVATION DES MESSAGES SYNTHETISES.

**APPEL GRATUIT**

Grâce à cette fonction, lorsque vous accédez à distance au répondeur pour écouter les éventuels messages, le fax se comporte de la façon suivante :

- **Si le répondeur ne contient aucun message**, le fax entre en communication **deux sonneries après** le nombre de sonneries programmé.
- **Si le répondeur contient des messages**, le fax entre en communication **après le nombre de sonneries programmé** (consultez le paragraphe "**Modification du nombre de sonneries**", du chapitre "**Opérations plus sophistiquées**").

Par conséquent, si vous entendez **une sonnerie de plus** par rapport au nombre de sonneries programmé, vous saurez immédiatement que le répondeur **ne contient aucun message**, et vous pourrez **raccrocher avant** que le fax n'entre en communication.

**Cette fonction ne peut être activée que par le service d'assistance technique et n'est pas disponible dans tous les pays.**

Jusqu'à ce que l'afficheur visualise :

CONFIG.REPONDEUR

Appuyez sur la touche  $(\Diamond \%)$ , et appuyez ensuite sur la touche  $(\widehat{F})$  jusqu'à ce que l'afficheur visualise :

### **APPEL GRATUIT**

Pour confirmer. L'afficheur visualise :

### DESRCTIVE

 $\bigcirc$  Appuyez sur les touches  $\psi$  pour visualiser l'autre option disponible : "ACTIF".

Pour confirmer votre choix.

# Pour replacer le fax dans l'état d'attente initial.

### **ANNONCE SEULE**

Grâce à cette fonction, chaque fois qu'un correspondant vous appelle, après l'émission de l'ANNONCE 1, le répondeur ne se prédispose pas à l'enregistrement des messages. Vous pouvez utiliser cette fonction lorsque vous pensez vous absenter pendant une longue période, durant laquelle le fax ne pourrait pas enregistrer tous les éventuels messages. Dans ce cas, au lieu de l'annonce ordinaire, nous vous conseillons d'enregistrer une annonce différente, par exemple du type suivant : "Du 22 juin au 19 septembre, je n'accepte que les télécopies. Ne laissez aucun message."  $(\mathcal{F})$ Jusqu'à ce que l'afficheur visualise : CONFIG.REPONDEUR Appuyez sur la touche  $(\Diamond)$ , et appuyez ensuite sur la touche  $(\mathbb{F})$  jusqu'à ce que l'afficheur visualise : **ANNONCE SEULE**  $\tilde{P}(\hat{C})$  Pour confirmer. L'afficheur visualise : SEUL ANNONCE: NON  $\bigcirc$  Appuyez sur les touches  $\psi$  pour visualiser l'autre option disponible : "SEUL ANNONCE: OUI". Pour confirmer votre choix. L'afficheur visualise : DECROCHER LE TEL Si vous avez déjà enregistré l'ANNONCE 1, l'afficheur visualise le message "ECOUTE", et le répondeur vous la fait écouter. En revanche, si vous ne l'avez pas encore enregistrée, l'afficheur visualise "NON ENREGISTRE".  $\mathbb{Z}$ Pour modifier l'annonce déjà enregistrée ou pour enregistrer une nouvelle annonce. L'afficheur visualise : POUR ENREG.  $(\circledast)$  Pour lancer l'enregistrement. L'afficheur visualise : **ENREGISTR. 19** 

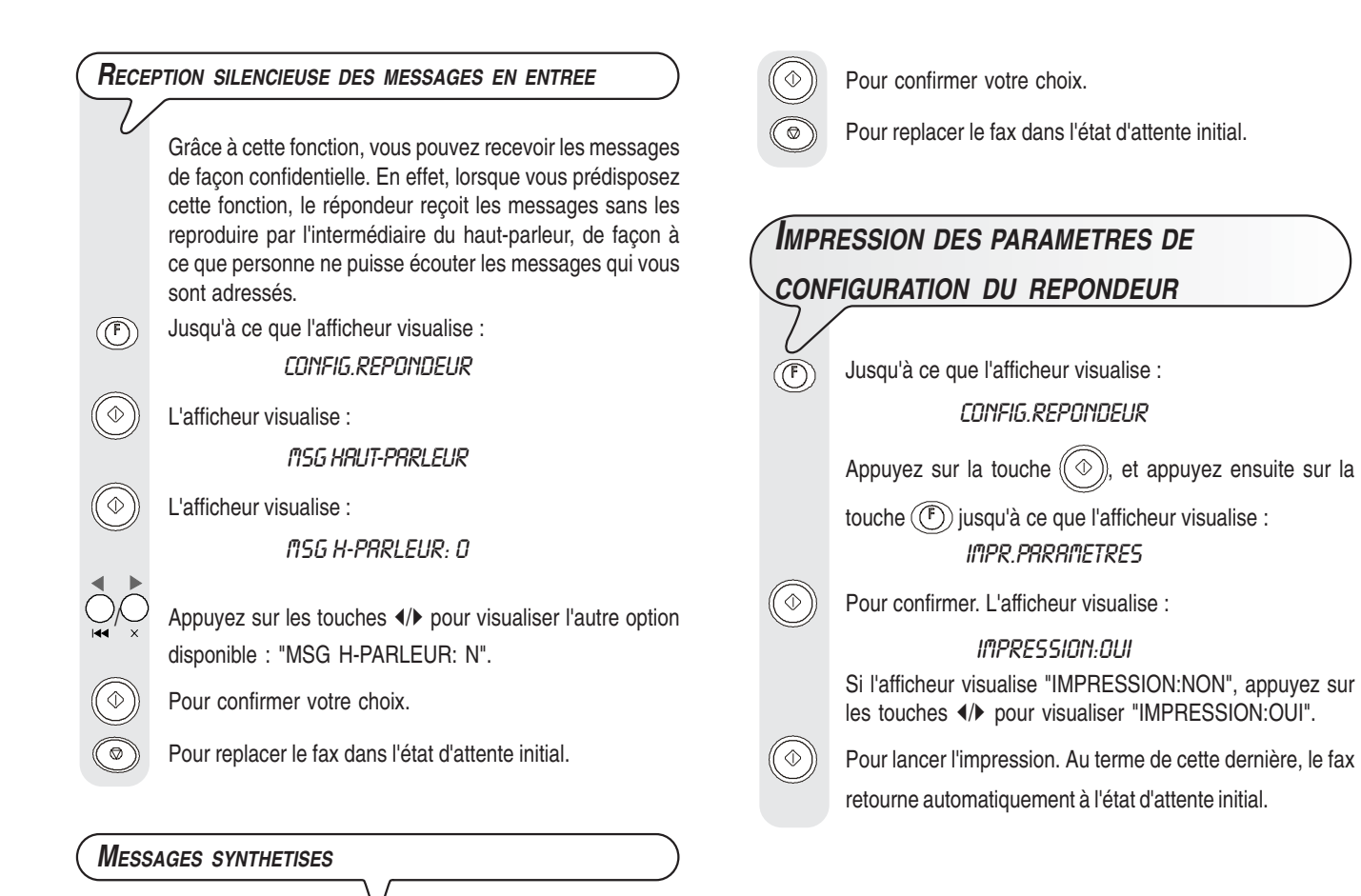

touche  $(\mathbb{F})$  jusqu'à ce que l'afficheur visualise : **MESSRGE SYNTH.** 

 $(5)$ 

Pour confirmer. L'afficheur visualise :

**DESACTIVE** 

Les messages synthétisés sont des messages "standard" qui sont toujours présents dans la mémoire du répondeur. Ces messages sont au nombre de 5, et ils ne sont disponibles qu'en anglais :

1 | You have nn messages | Indique le nombre de messages re-

49). 2 | Monday, Tuesday, etc. | Indique le jour où le message a été reçu.  $3 \mid 0/12$  AM ou PM | Indique l'heure à laquelle le mes-

4 End of messages | Indique que l'écoute des messa-

5 You have no messages | Indique que le répondeur n'a reçu

**ACTIVATION DE <sup>L</sup>'ECOUTE DES MESSAGES SYNTHETISES**

CONFIG.REPONDEUR

Jusqu'à ce que l'afficheur visualise :

çus par le répondeur (nn = de 1 à

sage a été reçu (de 0 à 12, suivi du

sigle AM ou PM).

aucun message.

ges reçus est terminée.

**N ° Message en anglais Signification**

 $\bigcirc$  Appuyez sur les touches  $\psi$  pour visualiser l'autre option disponible : "ACTIF".

Appuyez sur la touche  $(\Diamond \%)$ , et appuyez ensuite sur la

# **DEFINITIONS SUPPLEMENTAIRES CONCERNANT LA RECEPTION**

**REDUCTION DE LA ZONE <sup>D</sup>'IMPRESSION <sup>D</sup>'UN DOCUMENT EN RECEPTION**

Jusqu'à ce que l'afficheur visualise :  $(\mathcal{F})$ 

CONFIG. FRX

L'afficheur visualise :

 $\infty$ 

 $(\mathcal{F})$ 

 $\bigcirc$ 

 $\circledcirc$ 

 $\widehat{\mathcal{C}}$ 

 $(\widehat{F})$ 

 $\langle \Diamond \rangle$ 

V

 $\circledcirc$ 

DRTE ET HEURE

Jusqu'à ce que l'afficheur visualise :

PRRAMETRES IMPR.

Jusqu'à ce que l'afficheur visualise :

REDUCTION 94%

 $\bigcirc$  Appuyez sur les touches  $\langle\!\!\!\!\langle\rangle\!\!\!\rangle$  pour visualiser les autres valeurs disponibles : "80%", "76%", "70%" et "NON" (aucune réduction).

Pour confirmer votre choix.

Pour replacer le fax dans l'état d'attente initial.

**RECEPTION <sup>D</sup>'UN DOCUMENT PLUS LONG QUE LE FORMAT DE PAPIER UTILISE**

> Si vous recevez un document plus long que le format de papier utilisé, vous pouvez programmer le fax afin qu'il imprime le texte en excédent sur une autre feuille.

Jusqu'à ce que l'afficheur visualise :

CONFIG. FRX

L'afficheur visualise :

**DRTF FT HELIRE** 

 $(\mathcal{F})$ Jusqu'à ce que l'afficheur visualise :

PARAMETRES IMPR.

Jusqu'à ce que l'afficheur visualise :

EXCEDENT : RUTO

Appuyez sur les touches (>> pour visualiser les autres valeurs disponibles : "EXCEDENT: NON" et "EXCEDENT: OUI".

Pour confirmer votre choix.

Pour replacer le fax dans l'état d'attente initial.

# REMARQUE

Si vous sélectionnez le paramètre "EXCEDENT : AUTO", le fax imprimera le texte en excédent sur une autre feuille, à condition que l'excédent dépasse 12 mm.

Si vous sélectionnez le paramètre "EXCEDENT : OUI", le fax imprimera toujours le texte en excédent sur une autre feuille. Si vous sélectionnez le paramètre "EXCEDENT : NON", le fax n'imprimera pas le texte en excédent.

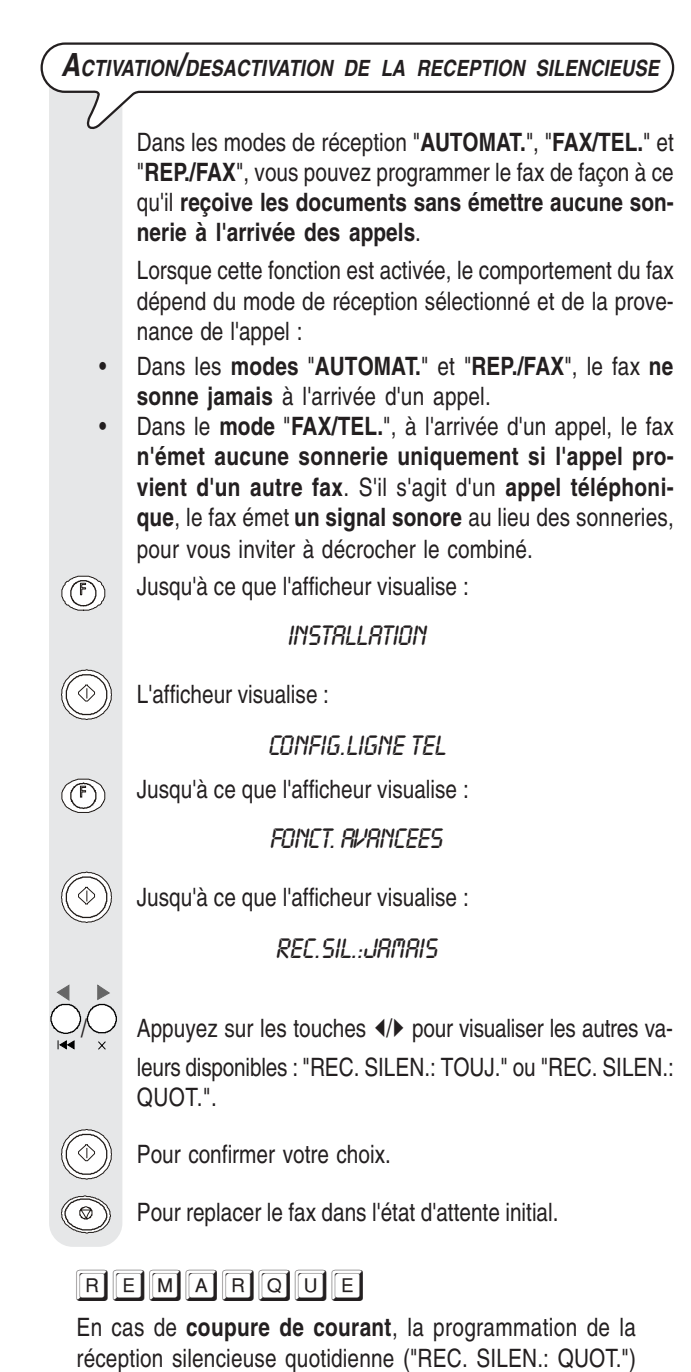

est **annulée**.

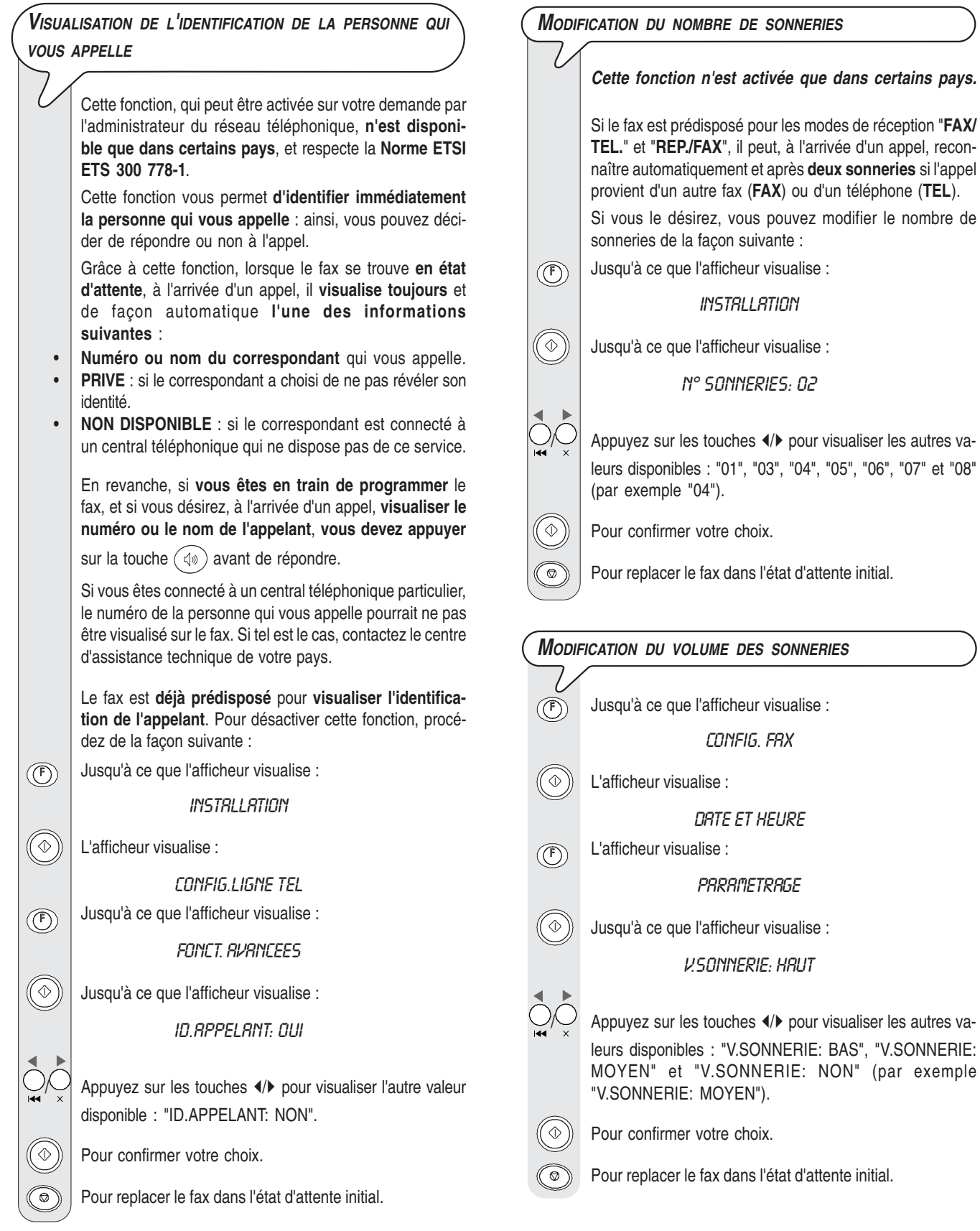

### **ACTIVATION/DESACTIVATION DE LA RECONNAISSANCE DE LA CADENCE DES SONNERIES**

Dans certains pays, les centraux téléphoniques offrent la possibilité **d'assigner à une même ligne téléphonique deux ou plusieurs numéros**, correspondants à des usagers différents. A l'arrivée d'un appel, une **cadence de sonneries différente** indique quel usager doit répondre. Cette fonction se révèle particulièrement utile dans les environnements domestiques et dans les petits bureaux, dans lesquels une même ligne téléphonique est souvent partagée par plusieurs personnes.

**Votre fax est en mesure de détecter une de ces cadences** (voir la procédure suivante). Ainsi, lorsque le fax se trouve dans le mode de réception "**FAX/TEL.**" ou "**REP./ FAX**", et qu'il reçoit un appel caractérisé par cette cadence de sonneries spécifique, il se prépare toujours et uniquement à la réception d'un document.

Nous vous conseillons d'utiliser cette fonction **en association avec la réception silencieuse**, car ainsi, le fax ne sonnera que s'il s'agit d'un appel téléphonique.

Pour les modèles avec **répondeur automatique externe**, nous vous conseillons de **déconnecter** le répondeur avant d'activer la procédure de reconnaissance.

Jusqu'à ce que l'afficheur visualise :  $\circled{f}$ 

**INSTRLLATION** 

L'afficheur visualise :

 $\hat{\circ}$ 

 $(\mathcal{F})$ 

۵

CONFIG.LIGNE TEL

Jusqu'à ce que l'afficheur visualise :

**FONCT. RVRNCEES** 

 $\begin{pmatrix} \mathbb{O} \end{pmatrix}$  Jusqu'à ce que l'afficheur visualise :

SONN. DIST.: NON

ON Appuyez sur les touches (1) jusqu'à ce que l'afficheur visualise :

### CHANGER CADENCE

 $\textcircled{1}$  Pour confirmer votre choix. L'afficheur visualise :

### DETECTION RUTO.

Appelez le fax avec la cadence désirée, de façon à ce que le fax puisse la détecter. L'afficheur visualise :

### **DETECTEE**

Pour replacer le fax dans l'état d'attente initial.

# REMARQUE

Si le fax ne parvient pas à détecter cette cadence spécifique, l'afficheur visualise le message "NON DETECTEE". Si tel est le cas, appuyez sur la touche  $\textcircled{3}$ , et répétez la procédure.

### **MODIFICATION DE LA DUREE DU SIGNAL SONORE**

# **Cette fonction n'est activée que dans certains pays.**

Lorsque le fax est prédisposé pour la **réception automatique avec reconnaissance du type d'appel**, il se comporte de la façon suivante :

- Si l'appel provient d'un **fax**, il se prépare automatiquement à recevoir après le nombre de sonneries programmé.
- Si l'appel provient d'un **téléphone**, il émet un **signal sonore** d'une durée de 20 secondes. Au terme de ce délai, si vous n'avez pas décroché le combiné, le fax se prépare automatiquement à recevoir.

Si vous le désirez, vous pouvez modifier la durée du signal sonore de la façon suivante :

Jusqu'à ce que l'afficheur visualise :  $\circled{\textcircled{\small{F}}}$ 

### **INSTALLATION**

 $\left\{ \mathbb{Q}\right\}$   $\left\{ \right\}$  Jusqu'à ce que l'afficheur visualise :

DELRI TEL/FRX: 20

UN Appuyez sur les touches (>> pour visualiser les autres valeurs disponibles : "15", "30" et "40" (par exemple "40").

 $\Phi(\Phi)$  Pour confirmer votre choix.

೯

Pour replacer le fax dans l'état d'attente initial.

### **MODIFICATION DE LA DUREE DU SILENCE**

**Cette fonction n'est activée que dans certains pays.**

Nous vous rappelons que si la **durée du silence** programmée sur le **répondeur externe est inférieure** à la **durée du silence** programmée sur le **fax**, ce dernier **ne pourra jamais** se préparer automatiquement à **recevoir**, car le répondeur est le premier dispositif à entrer en fonction, et s'il ne relève aucun message au terme du délai prédéfini, il **interrompt** la connexion.

Par conséquent, vous devez **réduire** la **durée du silence** programmée sur votre **fax**, afin que ce dernier puisse prendre la ligne avant le répondeur.

Pour modifier la durée du silence programmée sur le fax, procédez de la façon suivante :

Jusqu'à ce que l'afficheur visualise :

### **INSTRLLATION**

Jusqu'à ce que l'afficheur visualise :

### **DUREE SILENCE: 6**

 $(\widehat{(\mathbb{F})})$ 

 $\bigcirc \bigcirc \bigcirc$  Appuyez sur les touches  $\langle \cdot \rangle$  pour visualiser les autres valeurs disponibles : "3", "4", "8", "10" et "NON" (par exemple "4").

Pour confirmer votre choix.

Pour replacer le fax dans l'état d'attente initial.

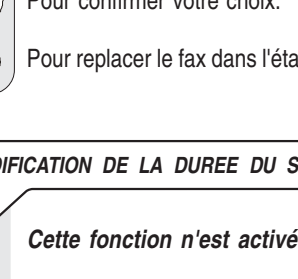

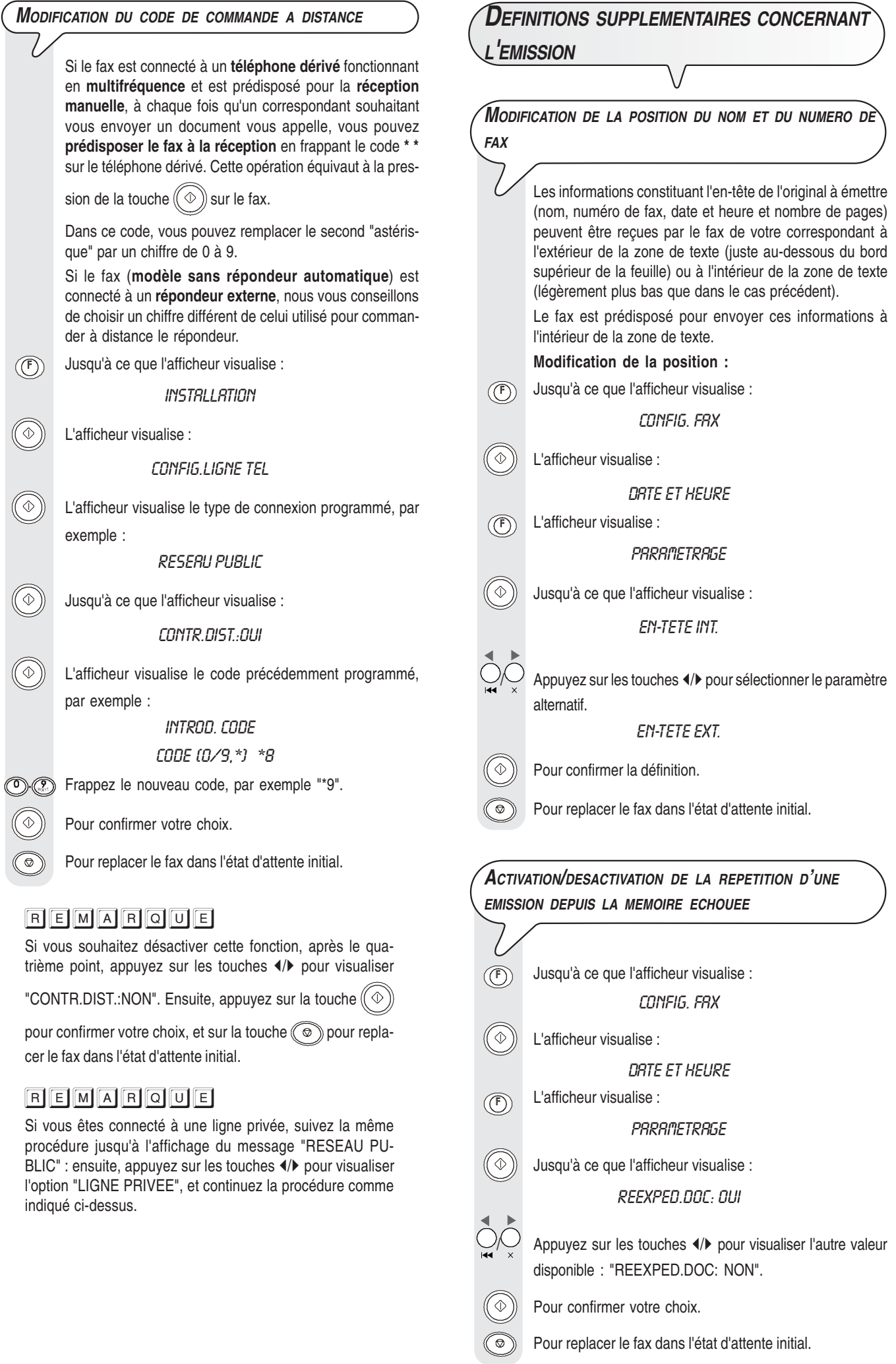

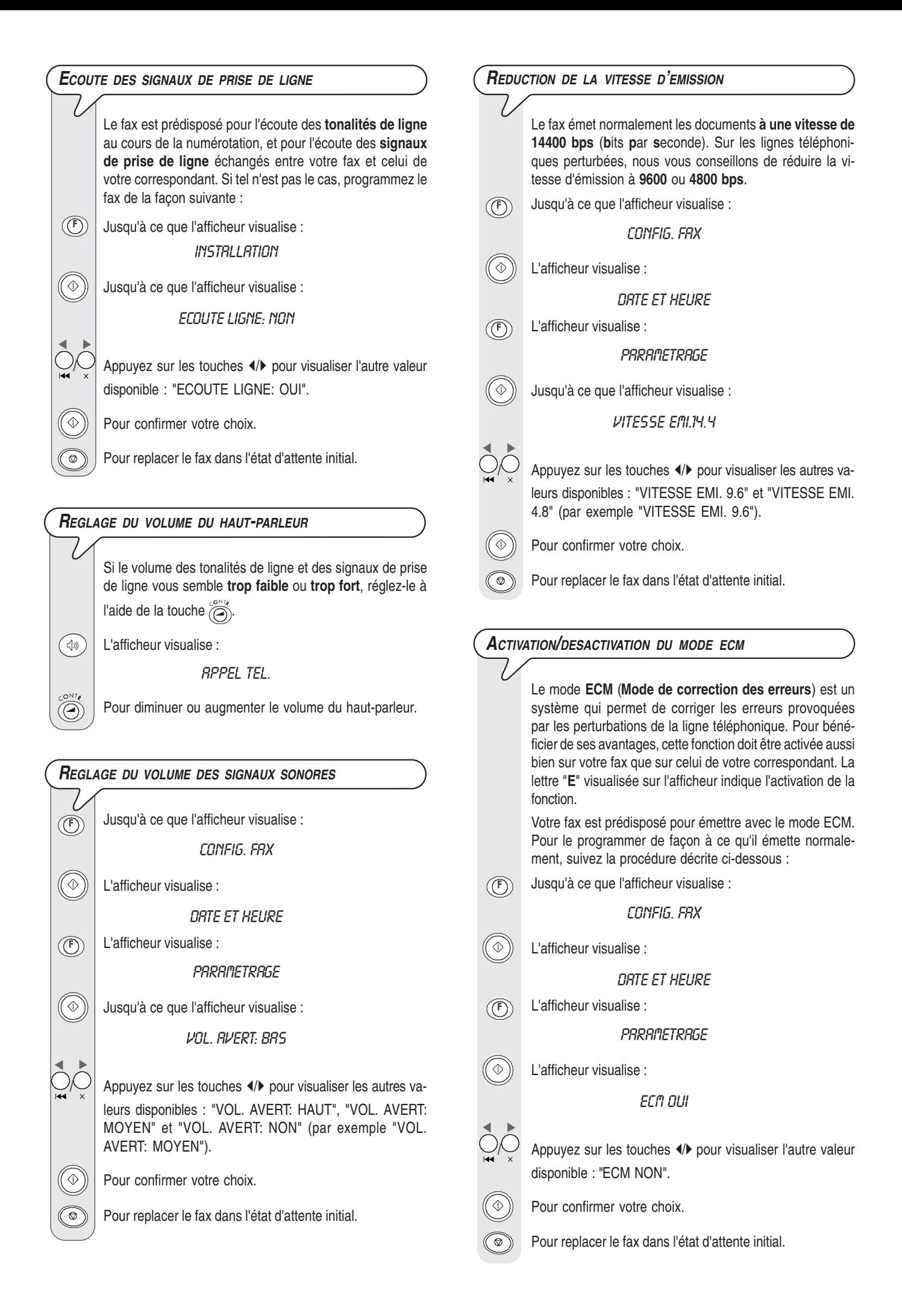

# **RECEPTION/EMISSION <sup>D</sup>'UN ORIGINAL PAR RELEVE/DEPOSE (POLLING)**

**L<sup>A</sup> RELEVE ET LA DEPOSE (POLLING)**

La fonction relève/dépose permet à un fax de demander à un appareil distant de lui envoyer automatiquement un document. Les caractéristiques fondamentales de cette méthode de communication sont au nombre de deux :

- **C'est le destinataire qui demande l'émission du document**. En effet, vous pouvez vous connecter à un autre fax et faire en sorte que celui-ci vous envoie automatiquement un document (préparé au préalable), même en l'absence de votre correspondant.
- **La transaction est à la charge de la personne qui invite à émettre** (c'est-à-dire du destinataire), et non pas à la charge de la personne qui émet le document.

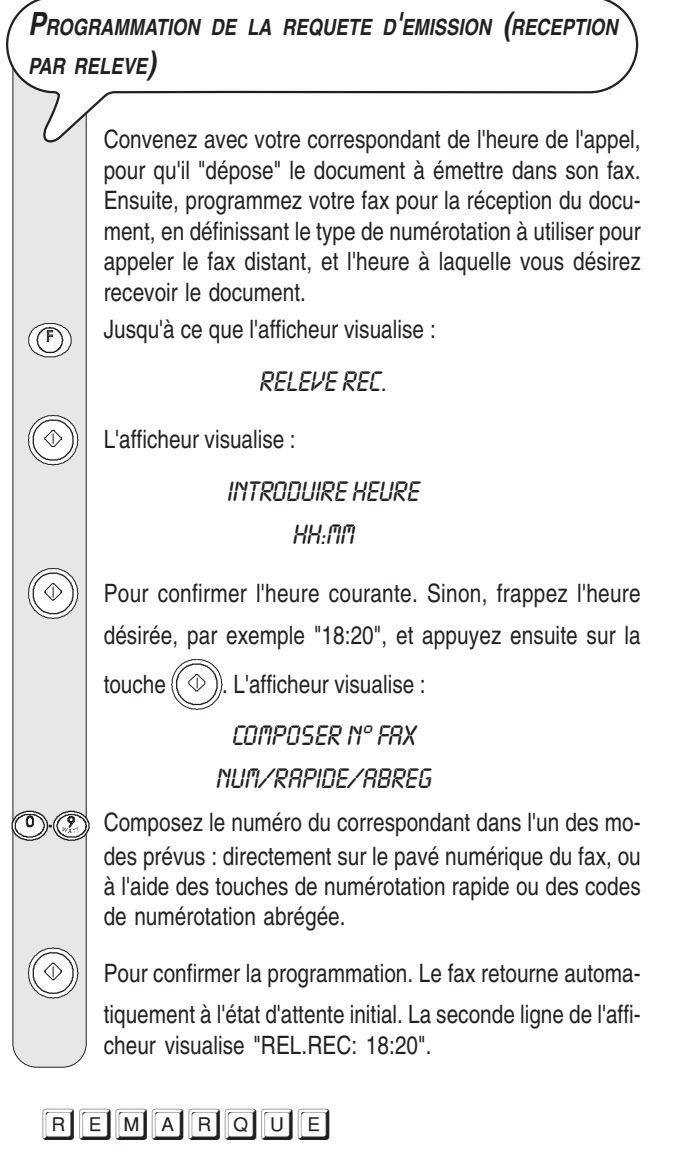

En cas de **coupure de courant**, **la requête d'émission sera immédiatement effectuée** au rétablissement des conditions normales de fonctionnement, et non pas à l'heure définie durant la programmation de la requête d'émission. Si la coupure de courant dure plus d'une heure, la requête d'émission programmée est annulée.

### **MODIFICATION/ANNULATION <sup>D</sup>'UNE RECEPTION PAR RELEVE DEJA PROGRAMMEE**

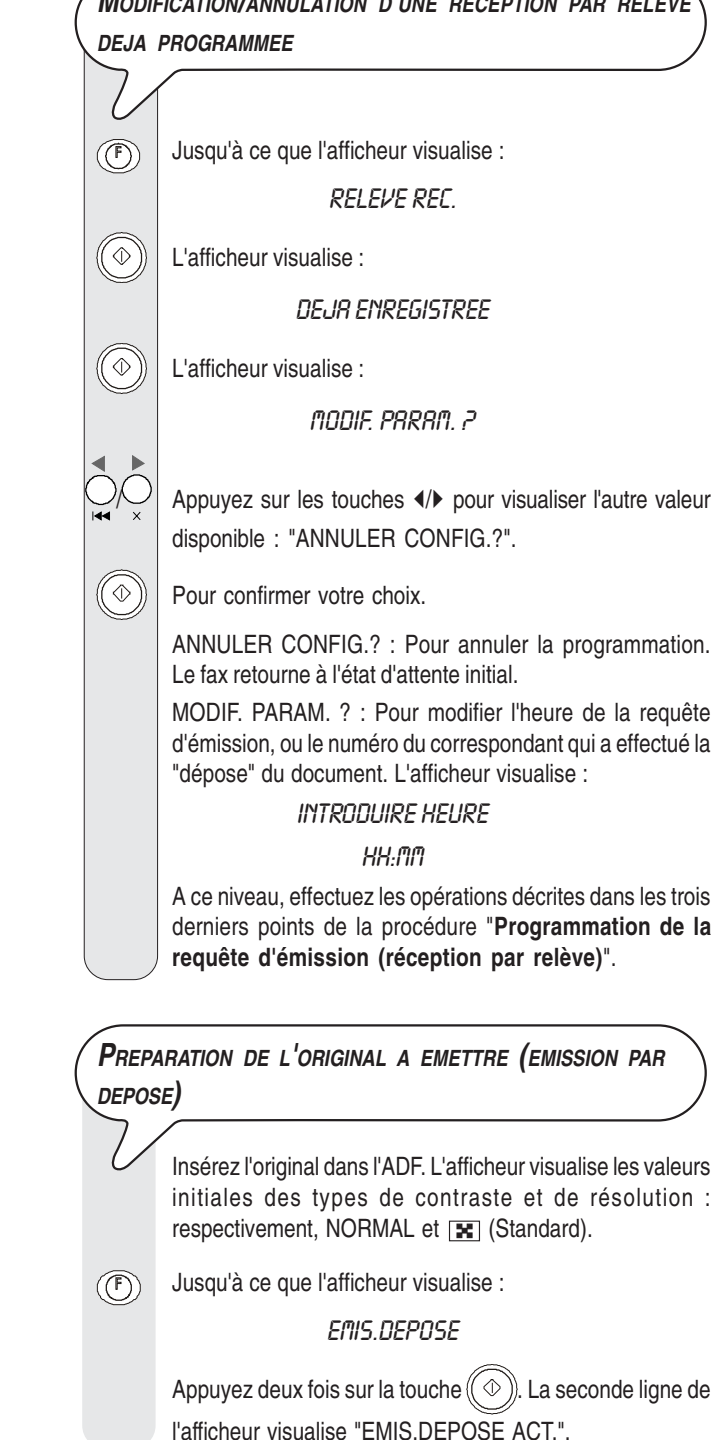

# REMARQUE

Pour annuler la programmation de l'émission par dépose, retirez l'original de l'ADF ou appuyez sur la touche  $\textcircled{\odot}$ .

# **E<sup>N</sup> CAS DE COUPURE DE SECTEUR**

En cas de coupure de courant, le fax **conserve** toujours **en mémoire** les informations suivantes : les **numéros programmés pour les numérotations rapide et abrégée** et le **journal d'activités** (les autres rapports et les documents reçus ne seront conservés en mémoire que 60 minutes). En revanche, la date et l'heure seront perdues : par conséquent, vous devrez les redéfinir à l'aide de la procédure "**Définition de la date et de l'heure**", du chapitre "**Opérations préliminaires**".

# **E<sup>N</sup> CAS <sup>D</sup>'EPUISEMENT DU PAPIER OU DE <sup>L</sup>'ENCRE**

Si au cours de la réception **le papier se termine ou se coince**, **l'encre s'épuise**, **le couvercle du logement de la tête d'impression est ouvert**, **le support papier se referme** ou **le tableau de bord est soulevé**, l'impression s'interrompt, le message correspondant est visualisé sur l'afficheur, et le document que vous êtes en train de recevoir est **temporairement enregistré dans la mémoire**. Le fax reprend l'impression dès que l'anomalie est éliminée.

# **S<sup>I</sup> <sup>L</sup>'EMISSION ECHOUE**

Parfois, à cause de problèmes survenant sur la ligne (trafic téléphonique trop intense ou interférences), le destinataire vous informe que la copie reçue est de mauvaise qualité, et vous demande de la lui retransmettre.

Dans ce cas, nous vous conseillons d'émettre à nouveau l'original à une **vitesse inférieure**. Le **modèle avec répondeur automatique intégré** émet normalement à une vitesse de **14400 bps** (**b**its **p**ar **s**econde) ; en revanche, le **modèle de base** émet les documents à une vitesse de **9600 bps**. Pour réduire ces vitesses, suivez la procédure décrite dans le paragraphe "**Réduction de la vitesse d'émission**", du chapitre "**Opérations plus sophistiquées**".

Si **l'émission échoue** à cause d'un problème sur la ligne

ou d'une défaillance du fax, le témoin lumineux d'erreur  $\sum_{n=1}^{\infty}$ 

s'allume, et le fax émet un bref signal sonore : dans ce cas, le fax imprime automatiquement **le rapport d'émission** (consultez le paragraphe "**Impression des rapports et des listes**", du chapitre "**Opérations de base pour l'émission et la réception**"). Dans ce rapport, un **code d'erreur** indique la cause de l'anomalie (consultez la liste des codes d'erreur plus loin dans ce chapitre).

Au terme de l'impression, appuyez sur la touche  $\textcircled{\tiny{\textcircled{\tiny{\textcirc}}}}$  pour

éteindre le témoin lumineux d'erreur  $\sum_{n=1}^{\infty}$ ", et retirez l'original de l'ADF manuellement.

### **PROBLEMES DE FONCTIONNEMENT**

La liste ci-dessous vous aidera à résoudre certains problèmes de fonctionnement.

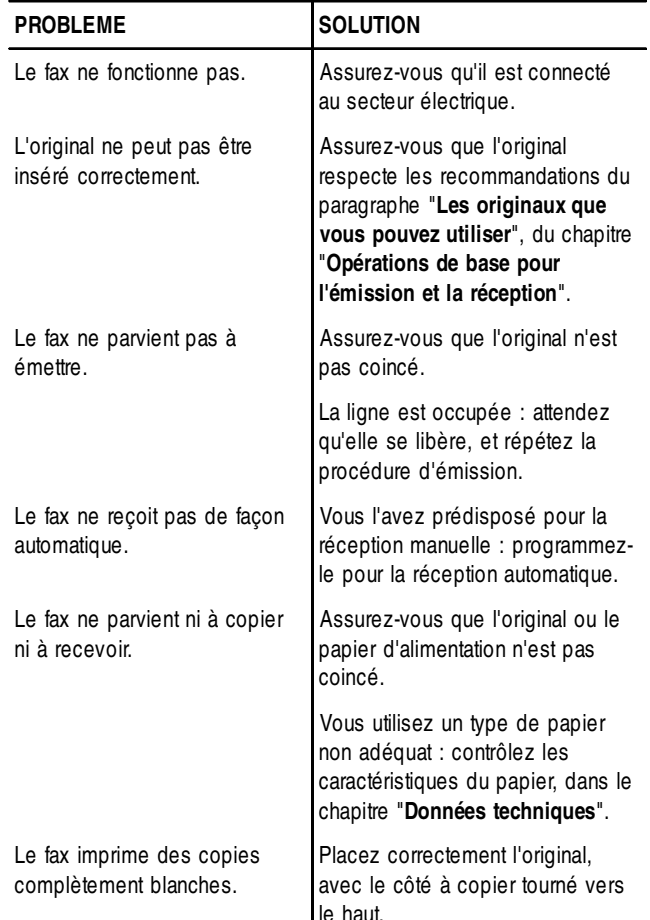

# REMARQUE

Le fonctionnement défectueux du fax durant l'émission ou la réception peut également dépendre de causes différentes de celles mentionnées dans le tableau. Ces problèmes sont signalés par un **code d'erreur** imprimé dans le "**Rapport d'émission**" et dans le "**Journal d'activités**" (consultez le paragraphe "**Impression des rapports et des listes**", du chapitre "**Opérations de base pour l'émission et la réception**").

# **LES CODES <sup>D</sup>'ERREUR**

Les codes d'erreur imprimés dans le rapport d'émission et dans le journal d'activités sont composés de **deux chiffres** indiquant la **cause** de l'erreur. Par manque d'espace, le code est imprimé dans le journal d'activités sans aucun message.

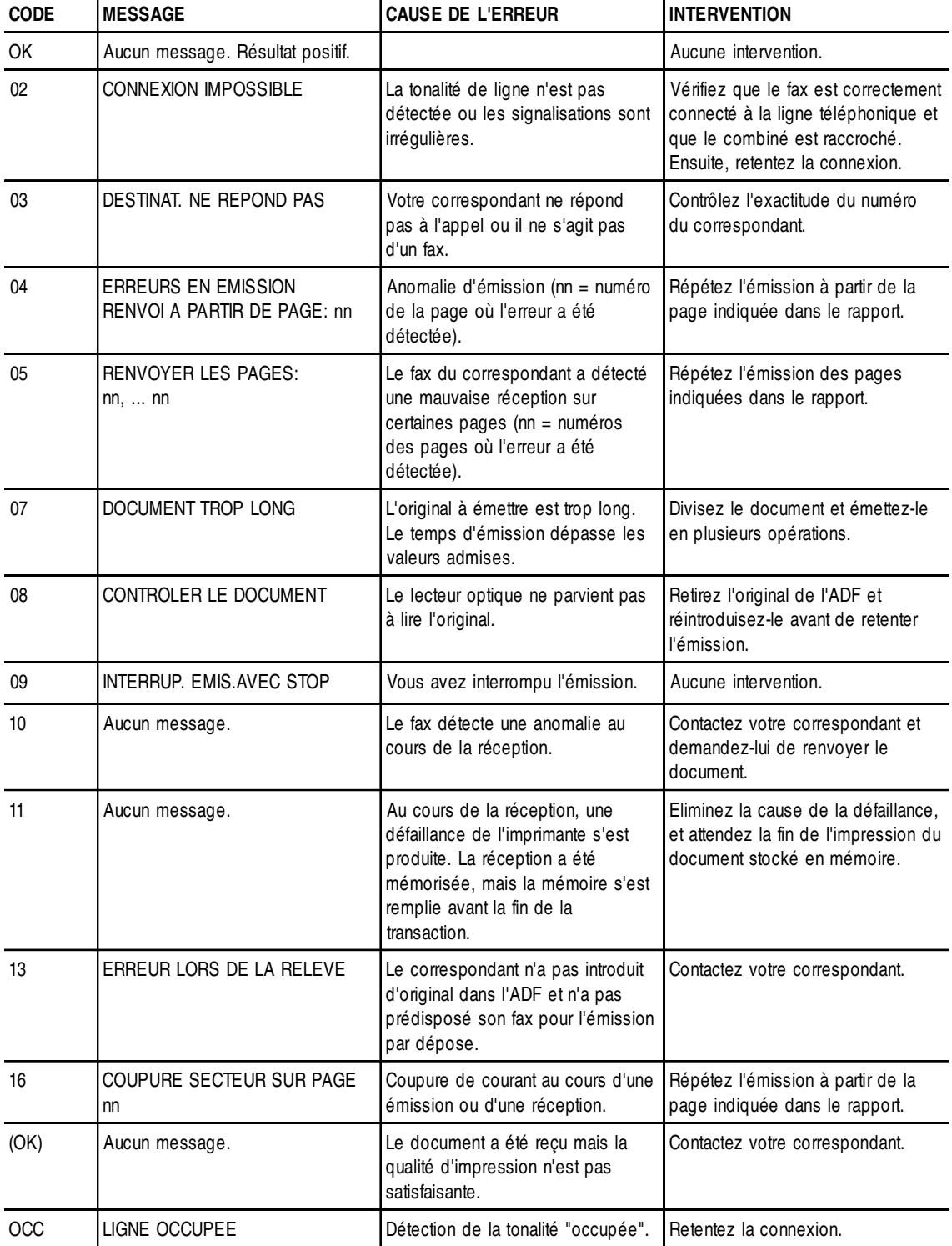

### **SIGNALISATIONS ET MESSAGES**

Les éventuelles **anomalies** pouvant survenir sont généralement indiquées par des **signalisations sonores** (parfois accompagnées

de **signalisations visuelles** : témoin lumineux d'erreur "<sup>A</sup>" allumé) ou par des **messages d'erreur visualisés sur l'afficheur**.

En outre, certaines **signalisations sonores** du fax et certains **messages** visualisés sur l'afficheur **n'indiquent pas** une condition d'**erreur**.

### **SIGNALISATIONS SONORES <sup>D</sup>'ERREUR**

### **Signalisation brève de 1 seconde**

• Vous avez appuyé sur une touche erronée durant une phase opérationnelle.

#### **Signalisation prolongée de 3 secondes et témoin lumineux d'erreur allumé**

• Transaction échouée.

### **Signalisation continue**

• Vous devez raccrocher le combiné.

**REMARQUE** 

Pour éteindre le témoin lumineux d'erreur "<sup>A</sup>", appuyez

sur la touche  $\textcircled{\odot}$ 

**MESSAGES <sup>D</sup>'ERREUR VISUALISES SUR <sup>L</sup>'AFFICHEUR**

CODE ERRONE, ENFONCER

Le code d'accès au répondeur automatique est erroné : appuyez sur la touche  $\circledcirc$  et frappez le code correct.

### CONTROLE DOCUM., ENFONCER

L'original n'est pas alimenté correctement : réinsérez l'original dans le plateau d'introduction automatique (ADF), et appuyez sur la touche  $\mathbb{Q}$  pour restaurer les conditions de fonctionnement du fax.

### CONTROLE PRPIER, ENFONCER

- Pas de papier dans le bac d'alimentation : ajoutez du papier et appuyez sur la touche  $\circledcirc$  pour effacer le message de l'afficheur.
- Le papier n'est pas alimenté correctement : réinsérez le papier dans le bac, et appuyez sur la touche  $\circledcirc$  pour restaurer les conditions de fonctionnement du fax.

### COPIE INTERROMP.

- Vous avez interrompu la copie en appuyant sur la touche  $\circledcirc$
- Une erreur empêchant l'impression s'est produite durant la copie de l'original : vérifiez le type d'anomalie sur l'afficheur, et éliminez la cause de l'erreur.

### COUVERCLE OUVERT

Le couvercle du logement de la tête d'impression est ouvert : refermez-le.

### DOCUMENT EN MEM.

Le document reçu a été mémorisé à cause d'une anomalie qui en empêchait l'impression immédiate : vérifiez le type d'anomalie (absence ou bourrage de papier, encre épuisée, couvercle ouvert, etc.), et remédiez à celle-ci.

#### **ENCRE EPUISEE!**

La cartouche d'encre est épuisée : remplacez la tête d'impression (consultez le paragraphe "**Remplacement de la tête d'impression**", du chapitre "**Opérations d'entretien**").

### ENLEVER DOCUMENT, ENFONCER

- Un original s'est coincé durant la copie ou l'émission : appuyez sur la touche  $\circledcirc$ , et si l'original n'est pas éjecté automatiquement, retirez-le manuellement (consultez le paragraphe "**Retrait d'un original coincé**", du chapitre "**Opérations d'entretien**").
- Vous avez interrompu l'analyse de l'original en appuyant sur la touche  $\textcircled{\circ}$ .

### **ERREUR EM.**

Une erreur s'est produite durant l'émission : appuyez sur la touche  $\textcircled{c}$  pour éteindre le témoin lumineux d'erreur  $\textcircled{A}^*$  et pour effacer le message de l'afficheur, et répétez l'émission.

### **ERREUR PAPIER, ENFONCER**

Une feuille s'est coincée durant la copie ou la réception : appuyez sur la touche  $\circledcirc$ , et si la feuille n'est pas éjectée automatiquement, vérifiez la zone du bourrage et retirez la feuille (consultez le paragraphe "**Retrait d'une feuille de papier coincée**", du chapitre "**Opérations d'entretien**").

#### ERREUR REC.

Une erreur s'est produite durant la réception : appuyez sur la touche

 $\circledcirc$  pour éteindre le témoin lumineux d'erreur " $\mathcal{L}$ " et pour effacer le message de l'afficheur.

### MEMOIRE PLEINE

En raison d'une anomalie survenue durant la réception, un ou plusieurs documents ont été reçus en mémoire, et celle-ci est entièrement occupée : vérifiez le type d'anomalie (absence ou bourrage de papier, encre épuisée, couvercle ouvert, etc.), et remédiez à celle-ci. Les documents seront automatiquement imprimés et la mémoire sera ainsi libérée.

### **NON PROGRAMME**

Vous avez choisi une touche de numérotation rapide ou un code de numérotation abrégée non programmé au préalable : programmez la touche ou le code (consultez le paragraphe "**Programmation des numérotations rapide et abrégée**", du chapitre "**Opérations de base pour l'émission et la réception**").

#### **RAPPEL NNN**

La connexion a échoué à cause d'une anomalie de la ligne ou parce que le numéro du correspondant est occupé : le fax est sur le point d'exécuter automatiquement des tentatives de réitération de la numérotation.

### REC. EN MEM.

La réception continue dans la mémoire à cause d'une anomalie qui empêche l'impression immédiate du document : vérifiez le type d'anomalie sur la ligne inférieure de l'afficheur, et remédiez à celle-ci.

#### **REC.RELEVE NNN**

Vous avez programmé une réception par relève, et la connexion a échoué à cause d'une anomalie de la ligne ou parce que le numéro du correspondant est occupé : le fax est sur le point d'exécuter automatiquement des tentatives de réitération de la numérotation.

### **SYSTEM ERROR NN**

Une anomalie a bloqué le fax : mettez le fax hors tension puis sous tension. Si le problème persiste, mettez le fax hors tension et contactez le service d'assistance technique.

### **VERIF. TETE IMP.**

- Le fax ne détecte pas la présence de la tête d'impression, car celle-ci est absente ou n'est pas insérée correctement : insérez/ réinsérez la tête d'impression.
- Endommagement de certaines des buses de la tête d'impression, ce qui influence négativement la qualité d'impression : effectuez la procédure de rétablissement de la tête (consultez le paragraphe "**Rétablissement de la tête d'impression et contrôle des buses**", du chapitre "**Opérations d'entretien**").

**AUTRES SIGNALISATIONS SONORES**

### **Signalisation brève de 1 seconde**

• Transaction terminée correctement.

#### **Signalisation intermittente d'une durée de 20 secondes**

• Décrochez le combiné pour répondre à un appel téléphonique.

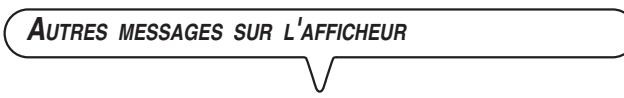

### **RPPEL TEL.**

Vous avez pris la ligne téléphonique en décrochant le combiné du téléphone connecté.

### **CONNEXION**

Le fax est en train d'établir la connexion avec le fax de votre correspondant.

### CONTROLE IMPRES.

### 1=SORTIE 0=REPET

Le fax a effectué automatiquement un contrôle des buses de la tête d'impression et a imprimé le résultat du test : contrôlez la qualité d'impression et répondez de façon appropriée.

### DECROCHER LE TEL

Le correspondant souhaite vous parler : décrochez le combiné et répondez à l'appel.

### DERN. EMIS. OK

La dernière émission s'est déroulée correctement.

### DOCUMENT PRET

L'original a été inséré correctement dans l'ADF.

### EMIS, DEPUIS MEM.

Vous avez programmé une émission depuis la mémoire.

### FAIS H. HH.AA

Vous avez programmé une émission à une heure prédéfinie (émission différée).

### EMIS.INTERROMPUE

Vous avez interrompu l'émission en appuyant sur la touche  $\binom{6}{2}$ 

### **EMISSION**

Le fax est en train d'effectuer une émission.

### **EMISSION RCHEVEE**

Opération d'émission terminée correctement.

### **ENREGISTREMENT**

Le fax est en train d'enregistrer les pages de l'original à copier.

### **IMPR. EN COURS**

Le fax est en train d'imprimer un rapport ou une liste.

### LIGNE EN ATTENTE, ENFONCER ATTENTE

Vous avez momentanément interrompu une conversation télépho-

nique en appuyant sur la touche  $\widehat{\langle A \rangle}$ : pour reprendre la conver-

sation, appuyez de nouveau sur la touche  $\widehat{\widetilde{({\mathcal D})}}$ .

### RACCROCHER

Vous avez activé la fonction de "téléphonie mains libres". Raccrochez le combiné.

### RECEPT. RCHEVEE

Opération de réception terminée correctement.

### REC. INTERROMPUE

Vous avez interrompu la réception en appuyant sur la touche  $\circledcirc$ 

### REL.REC: HH:MM

Vous avez effectué une requête d'émission (réception par relève).

### **SELECTION**

Le fax est en train d'effectuer la sélection du numéro du correspondant que vous avez appelé.

### TETE IMPR.NEUVEP, 1=0UI 0=NON

Vous avez inséré pour la première fois une tête d'impression, ou bien vous l'avez retirée et réintroduite : répondez de façon appropriée. Si votre réponse est affirmative et si la tête n'est pas neuve, votre fax ne détectera pas l'épuisement de l'encre.

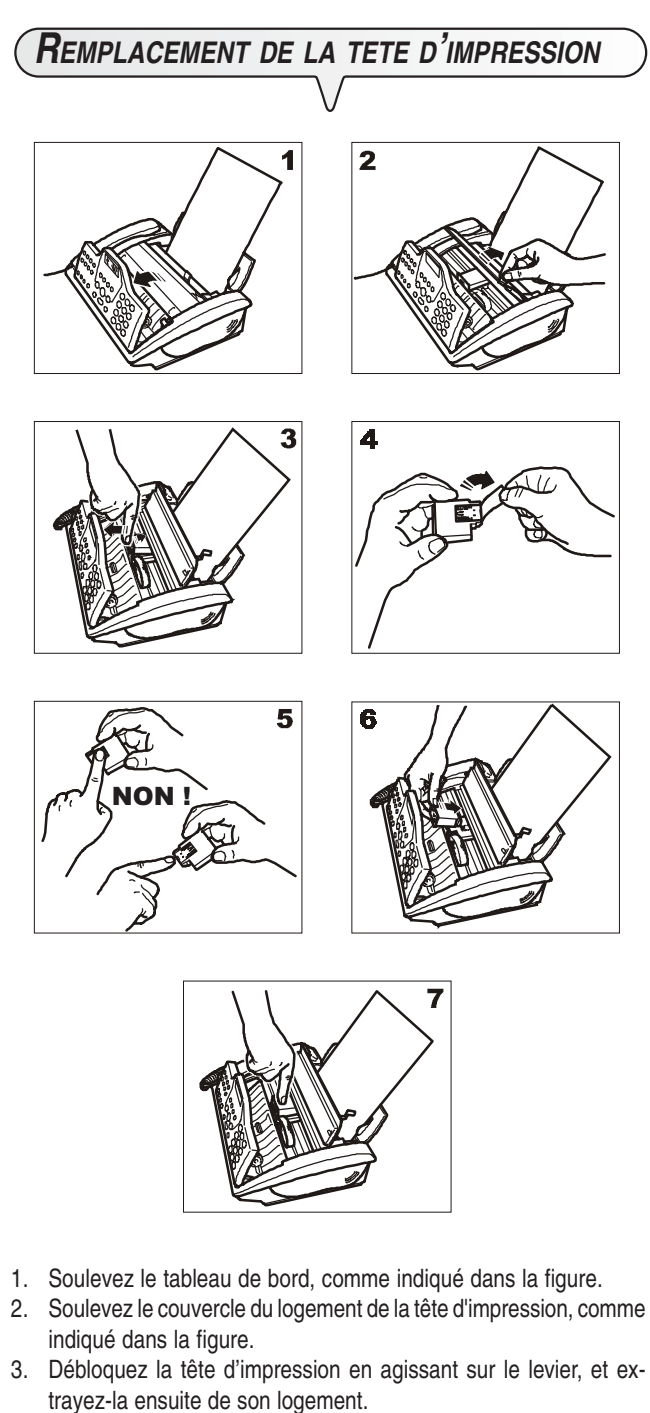

- 4. Sortez la tête de son emballage, et enlevez le film de protection des buses.
- 5. Evitez de toucher les buses et les contacts électriques.
- 6. Insérez la tête dans son logement, avec les contacts électriques orientés vers le bas.
- 7. Poussez la tête jusqu'à ce que vous entendiez un déclic qui confirme sa correcte insertion. Ensuite, fermez le couvercle du logement de la tête d'impression et le tableau de bord.

# REMARQUE

Si vous avez remplacé la tête d'impression à la suite de l'**épuisement de l'encre**, dès que vous fermez le couvercle du logement de la tête d'impression et le tableau de bord, le fax détecte automatiquement le remplacement, et l'**afficheur visualise** le message "TETE IMPR. NEUVE? 1 = OUI 0 = NON". Sélectionnez **1**.

Ensuite, le fax exécute **automatiquement** la procédure de **rétablissement de la tête d'impression** et le **contrôle des buses** : au terme de ces opérations, le fax imprime leur résultat diagnostic. Examinez ce résultat : pour cela, consultez le paragraphe "**Insertion de la tête d'impression**", du chapitre "**Opérations préliminaires**".

En revanche, si vous avez remplacé la tête à la suite d'une **détérioration de la qualité d'impression**, effectuez les opérations suivantes :

Jusqu'à ce que l'afficheur visualise :  $(\mathbb{F})$ 

MANIPULAT, TETE

L'afficheur visualise :

**TETE NEUVE: OUI** 

L'afficheur visualise :

### RETABL, RCTIF

Le fax exécute la procédure de rétablissement de la tête d'impression et le contrôle des buses : au terme de ces opérations, le fax imprime leur résultat diagnostic.

Examinez ce résultat : pour cela, consultez le paragraphe "**Insertion de la tête d'impression**", du chapitre "**Opérations préliminaires**".

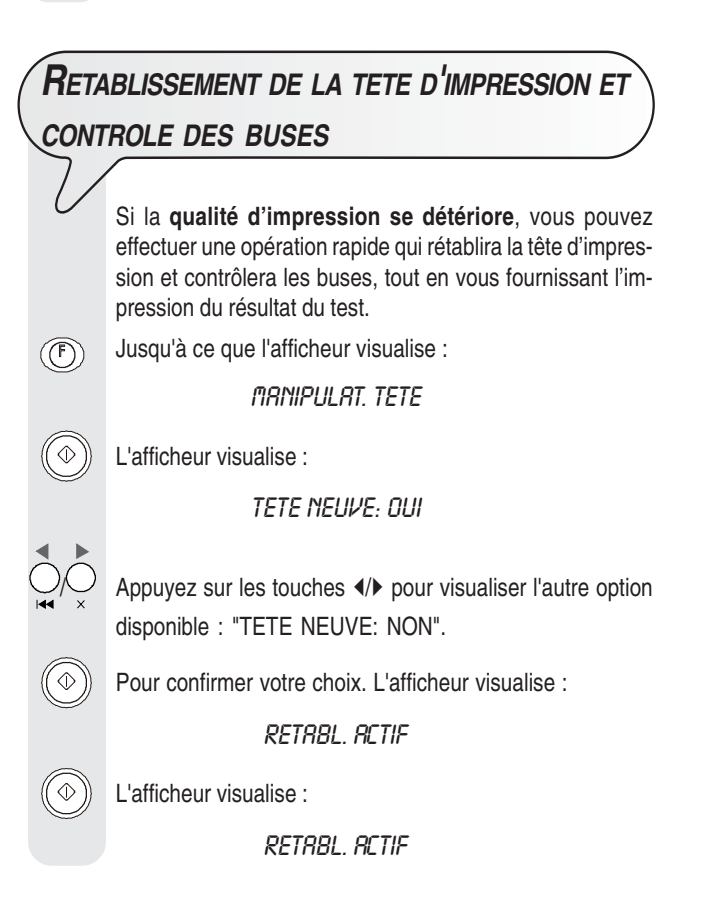

Le fax exécute la procédure de rétablissement de la tête d'impression et le contrôle des buses : au terme de ces opérations, le fax imprime leur résultat diagnostic.

Examinez ce résultat : pour cela, consultez le paragraphe "**Insertion de la tête d'impression**", du chapitre "**Opérations préliminaires**".

# **REMARQUE**

Pour interrompre à tout moment la procédure, appuyez sur la touche  $\circledcirc$ 

# REMARQUE

Au terme de la procédure de rétablissement, si le résultat diagnostic n'est toujours pas satisfaisant, effectuez les opérations suivantes dans l'ordre indiqué, jusqu'à ce que vous obteniez un résultat acceptable :

- Effectuez sur le fax la copie d'un document présentant le type de graphique ou de texte désiré, et évaluez la qualité de cette copie.
- Changez le type de papier (le papier utilisé pourrait être particulièrement poreux), et répétez encore une fois la procédure.
- Retirez et réinsérez la tête d'impression.
- Retirez la tête et vérifiez si un corps étranger se trouve sur les buses d'impression : si la réponse est affirmative, éliminez ce corps avec précaution, en évitant de toucher les contacts électriques. Ensuite réinsérez la tête d'impression.
- Retirez la tête d'impression, et nettovez les contacts électriques de la tête et du chariot porte-tête (consultez le paragraphe "**Nettoyage des contacts électriques de la tête d'impression**" plus loin dans ce chapitre).
- Réinsérez la tête d'impression.
- Contactez le service d'assistance technique.

# **NETTOYAGE DES CONTACTS ELECTRIQUES DE LA TETE <sup>D</sup>'IMPRESSION**

Le fax étant **déconnecté de la prise secteur** :

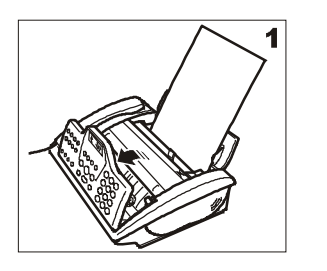

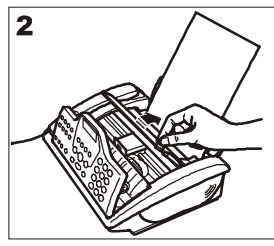

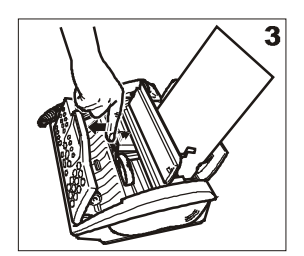

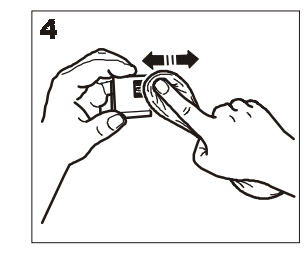

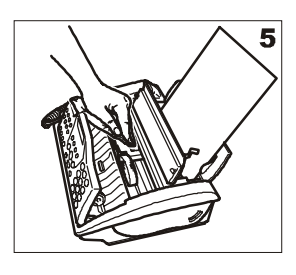

- 1. Soulevez le tableau de bord, comme indiqué dans la figure.
- 2. Soulevez le couvercle du logement de la tête d'impression, comme indiqué dans la figure.
- 3. Débloquez la tête d'impression en agissant sur le levier, et extrayez-la ensuite de son logement.
- 4. Nettoyez les contacts électriques à l'aide d'un chiffon légèrement humide. **Ne touchez pas les buses**.
- 5. Nettoyez également avec un chiffon légèrement humide les contacts électriques du chariot porte-tête. Ensuite, après avoir réinséré la tête (consultez le paragraphe "**Remplacement de la tête d'impression**"), fermez le couvercle du logement de la tête d'impression et le tableau de bord.

# **NETTOYAGE DU LECTEUR OPTIQUE**

L'accumulation de poussière sur le miroir du lecteur optique peut entraver la lecture des documents. Pour éviter cet inconvénient, nettoyez le miroir de temps à autre de la façon suivante : Le fax étant **déconnecté de la prise secteur** :

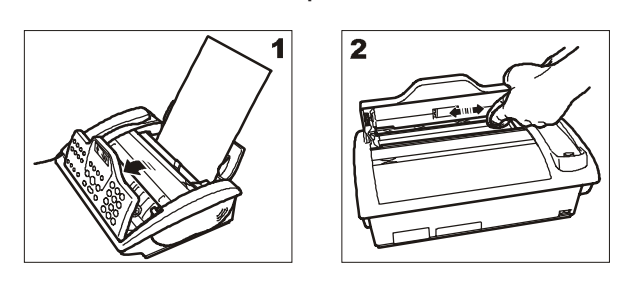

- 1. Soulevez le tableau de bord, comme indiqué dans la figure.
- 2. Nettoyez le miroir du lecteur optique avec un **chiffon imbibé** d'un produit de nettoyage pour les vitres, puis essuyez-le soigneusement. Evitez de vaporiser ou de verser le produit directement sur le miroir.
- 3. Refermez le tableau de bord.

# **REMARQUE**

Pour vérifier si le lecteur optique est propre, faites la copie d'une page blanche. Si des lignes verticales apparaissent sur la copie alors que le lecteur optique de votre appareil est propre, contactez le service d'assistance technique.

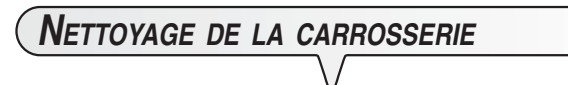

- 1. Déconnectez le fax du secteur électrique et du réseau téléphonique.
- 2. Utilisez uniquement un chiffon doux, sans peluches et imbibé d'un produit de nettoyage neutre dilué dans de l'eau.

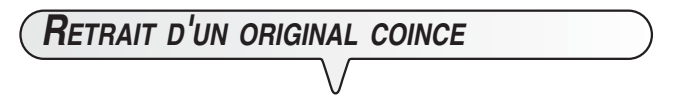

Lors de l'**émission** ou de la **copie**, il est possible qu'un **document original se coince** (cette situation est signalée sur l'afficheur par le message "ENLEVER DOCUMENT, ENFONCER  $\textcircled{y}$ ").

Essayez d'éjecter l'original en appuyant sur la touche  $\circled{\odot}$ . Si l'original n'est pas éjecté automatiquement, retirez-le manuellement de la façon suivante :

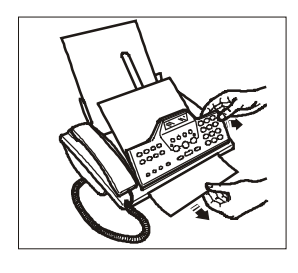

- 1. Soulevez le tableau de bord, et retirez l'original de l'ADF.
- 2. Refermez le tableau de bord.

# **RETRAIT <sup>D</sup>'UNE FEUILLE DE PAPIER COINCEE**

Si le papier utilisé pour l'impression des documents reçus ou la copie des originaux cause un bourrage, l'afficheur visualise le message "ERREUR PAPIER, ENFONCER (V".

Essayez d'éjecter la feuille de papier en appuyant sur la touche  $\circledcirc$ . Si la feuille de papier n'est pas éjectée automatiquement, retirez-la manuellement de la façon suivante :

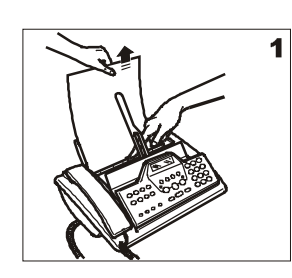

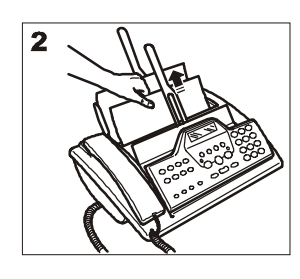

### 1. **Papier coincé dans l'ASF :**

Agissez sur le levier situé au centre du fax, et retirez simultanément la feuille coincée (faites attention à ne pas la déchirer).

2. **Papier coincé dans la zone de sortie des documents reçus/copiés :**

Retirez la feuille coincée (faites attention à ne pas la déchirer).

# **DONNEES TECHNIQUES**

### **CARACTERISTIQUES GENERALES**

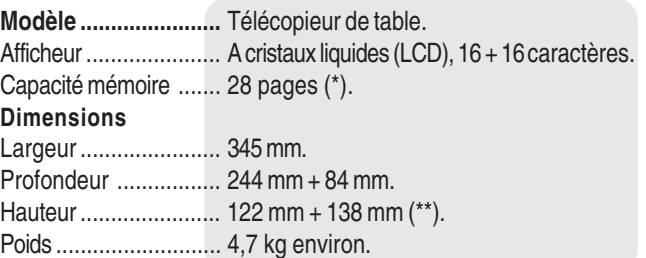

### **CARACTERISTIQUES DE COMMUNICATION**

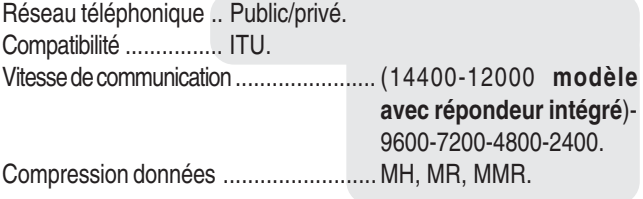

### **CARACTERISTIQUES ELECTRIQUES**

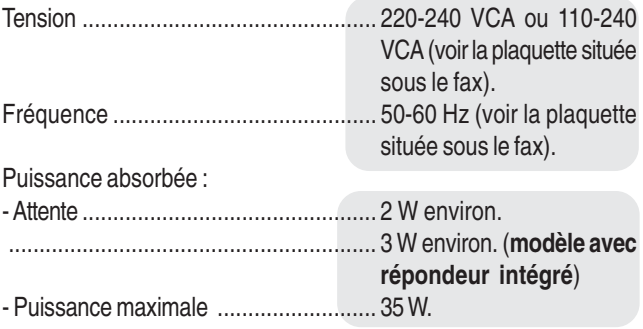

### **CONDITIONS AMBIANTES**

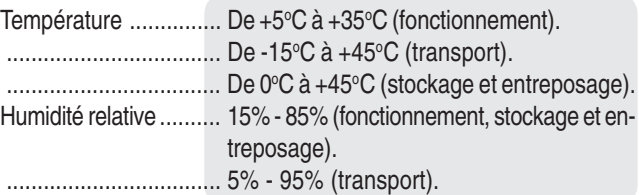

### **CARACTERISTIQUES DU LECTEUR**

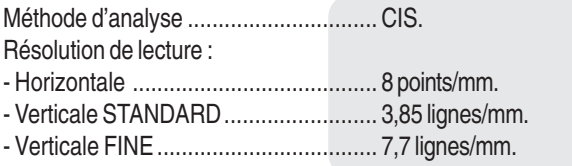

### **CARACTERISTIQUES <sup>D</sup>'EMISSION**

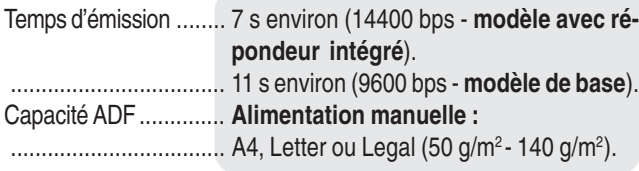

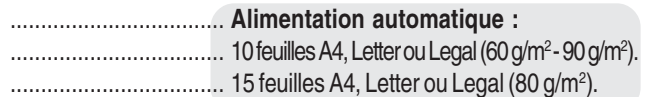

### **CARACTERISTIQUES DE RECEPTION**

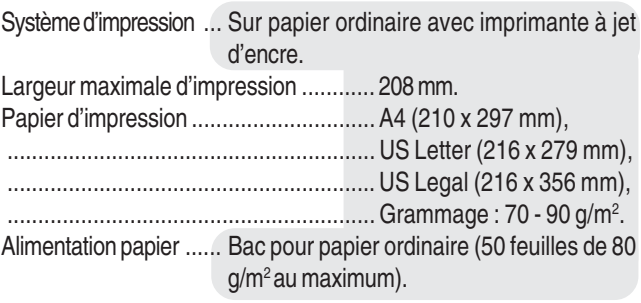

### **REPONDEUR AUTOMATIQUE (UNIQUEMENT POUR LE MODELE AVEC REPONDEUR INTEGRE)**

- Capacité d'enregistrement 15'.
- Messages mémo.
- 2 messages d'ANNONCE.
- Fonction "ANNONCE SEULE".
- Fonction "APPEL GRATUIT".
- ANNONCE de transfert.
- Accès rapide à partir du tableau de bord et à distance.
- Code d'accès.
- Enregistrement de messages.
- Messages synthétisés.
- Conservation des messages en cas de coupure de courant.
- (\*) = Format ITU-TS, Test Sheet n°1 (Slerexe Letter) en résolution standard et compression MH.
- (\*\*) = Avec l'extension du support du papier.

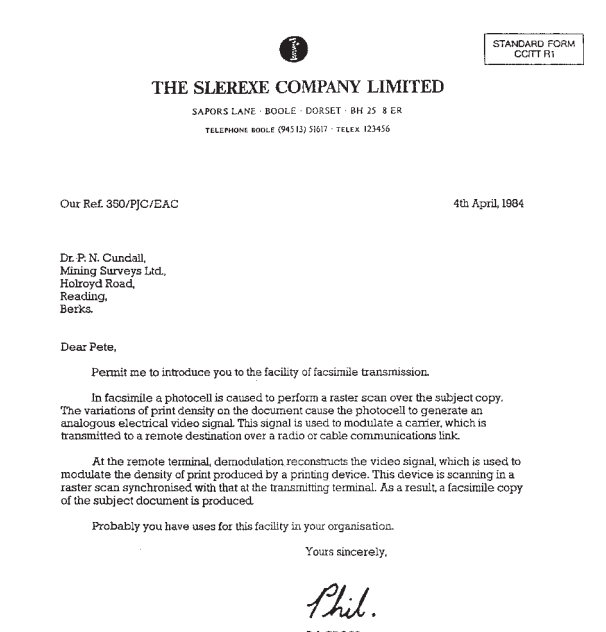

P. J. CROSS<br>Group Leader – Facsimile Research

### **A**

ADF 10 **Afficheur** autres messages 38 messages d'erreur 37

### **C**

Caractéristiques de ligne ligne privée 8 réseau public 8 Central téléphonique privé (standard) 8 public 8 Code de commande à distance 32 Codes d'erreur 35, 36 Connexion connexion à la ligne téléphonique 2 connexion au réseau d'alimentation électrique 4 connexion du combiné téléphonique 4 connexion du télécopieur 2 connexion d'un autre appareil 2 Contacts électriques du chariot porte-tête 40 **Contraste** réglage 10 Copie exécution d'une copie 21 interruption de la copie 21 les originaux que vous pouvez copier 21 obtention d'une copie d'excellente qualité 21 plusieurs copies 21 valeurs de contraste et de résolution 21 valeurs de reproduction 21

### **D**

Date et heure 5, 7 Données techniques caractéristiques de communication 42 caractéristiques de réception 42 caractéristiques d'émission 42 caractéristiques du lecteur 42 caractéristiques électriques 42 caractéristiques générales 42 conditions ambiantes 42 répondeur automatique intégré 42

### **E**

ECM (Mode de correction des erreurs) 33 **Emballage** contenu de l'emballage 1

Emission écoute des signaux de prise de ligne 33 émission à l'aide de la numérotation abrégée 16 émission à l'aide de la numérotation rapide 15 émission après consultation du carnet d'adresses 16 émission avec décrochement du combiné 11 émission avec écoute des tonalités de ligne 11 émission différée 12 émission d'un original 11 émission d'un original depuis la mémoire 13 interruption 11 modification/annulation d'une émission différée 12 multidiffusion 13 réduction de la vitesse d'émission 33 répétition d'une émission depuis mémoire échouée 32 **Entretien** contrôle des buses 39 nettoyage de la carrosserie 41 nettoyage des contacts électriques 40 nettoyage du lecteur optique 41 précautions concernant l'utilisation 1 remplacement de la tête d'impression 39 rétablissement de la tête d'impression 39 retrait d'un original coincé 41 retrait d'une feuille de papier coincée 41 **Environnement** recyclage 1

### **I**

Identification de l'émetteur nom 7 nom et numéro de fax position 7 numéro de fax 7 Installation précautions concernant l'installation 1

### **L**

Lecteur optique nettoyage 41 Listes données des numérotations rapide et abrégée 18 numéros exclus 18 paramètres de configuration 18 paramètres d'installation 18

# **M**

Mémoire émission d'un original depuis la mémoire 13 modification/répétition/annulation 13 Messages

> autres messages sur l'afficheur 38 messages d'erreur sur l'afficheur 37

### **N**

Numérotation à impulsions 8, 9 multifréquence 8, 9 Numérotation abrégée 14 émission à l'aide de la numérotation abrégée 16 programmation 15 téléphoner à l'aide de la numérotation abrégée 19 Numérotation rapide 14 émission à l'aide de la numérotation rapide 15 programmation 14 téléphoner à l'aide de la numérotation rapide 19

### **O**

**Originaux** introduction de l'original dans l'ADF 10 les originaux que vous pouvez utiliser 10 retrait d'un original coincé 41

### **P**

Papier bac d'alimentation papier (ASF) 5 format du papier 5 retrait d'une feuille de papier coincée 41 Plateau d'introduction des originaux (ADF) 10 Problèmes et solutions coupure de secteur 35 épuisement du papier ou de l'encre 35 problèmes de fonctionnement 35 si l'émission échoue 35

# **R**

Rappel automatique 11 Rapports impression automatique 17 impression sur demande 18 interprétation des rapports 17 journal d'activités 16 rapport de coupure de secteur 16 rapport de dernière émission 16 rapport de dernière multidiffusion 16

rapport de non émission 16

### Réception

activation de la réception silencieuse 29 avec répondeur automatique répondeur automatique externe 14 répondeur automatique intégré 14 modification de la durée du silence 31 modification du code de commande à distance 32 modification du nombre de sonneries 30 nombre de sonneries modification du nombre de sonneries 30 réception automatique 14 avec reconnaissance du type d'appel 14 réception manuelle 14 réduction d'un document en réception 29 texte en excédent 29 visualisation de l'identification de l'appelant 30 Relève/dépose (Polling) émission par dépose 34 modification/annulation d'une réception par relève 34 réception par relève 34 Répondeur automatique intégré 22, 42 **Résolution** réglage 10

### **S**

**Signalisations** autres signalisations sonores 38 signalisations sonores d'erreur 37 Signalisations sonores 38 Signaux de prise de ligne 33

# **T**

Téléphone téléphoner à l'aide de la numérotation abrégée 19 téléphoner à l'aide de la numérotation rapide 19 téléphoner après consultation du carnet d'adresses 19 Témoin lumineux "ERREUR" 37 Tête d'impression alignement 6 insertion de la tête d'impression 6 nettoyage des contacts électriques 40 remplacement de la tête d'impression 39 rétablissement et contrôle des buses 6, 39

### **V**

Vitesse d'émission 33 Volume des signaux sonores 33 Volume du haut-parleur 33

### **Code de la tête d'impression monochrome**

Tête d'impression monobloc : code B0336F.

293331T